## **DataMiner and the Confirmed Discharge Notice (CDN) and ISRA General Information Notice (GIN) Online Services**

## March 20, 2018

### **Lynne Mitchell, NJDEP**

SRWMP Training Committee Lynne.Mitchell@dep.nj.gov

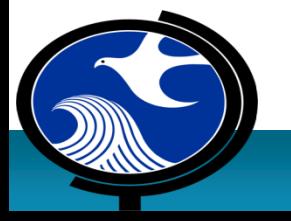

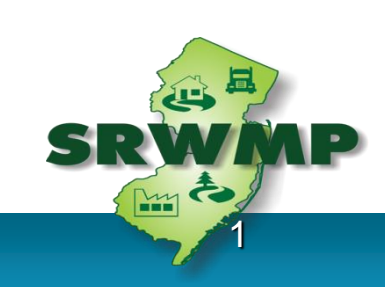

## **Welcome**

- In-Person Attendees
- Webinar Attendees

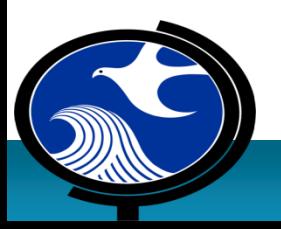

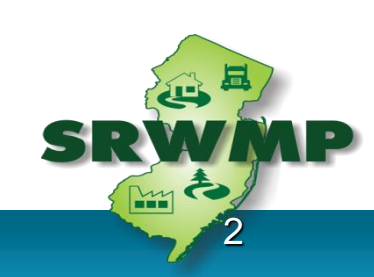

## **Continuing Education Credits (CECs)**

SRP Licensing Board **has not yet approved 1.5 Regulatory CEC**

for this Training Class

### **Attendance Requirements**:

- **-In-Person Attendance:** Must sign-in / sign-out: May not miss more than 45 minutes of the training
- **Webinar participants:** must be logged-in for entire session and answer 3 out of 4 test questions (randomly inserted in the presentation)

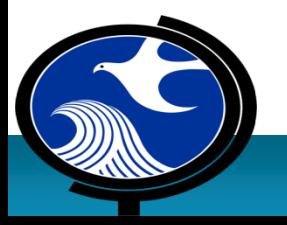

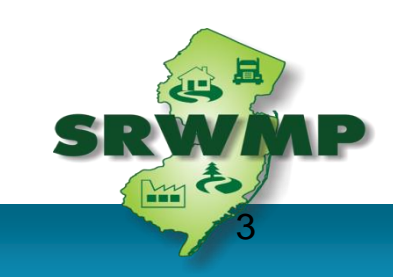

### **CECs: What's the Process? If the SRPL Board HAS Approved CECs for the course…**

- DEP compiles a list of "in-person" and "webinar" participants eligible for CECs
- •DEP will email eligible participants a "Link" to a LSRPA webpage with certificate access instructions
- •Certificates are issued by the LSRPA after paying a \$25 processing fee

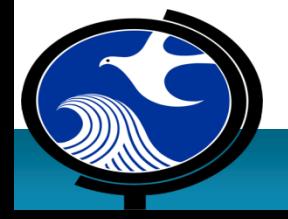

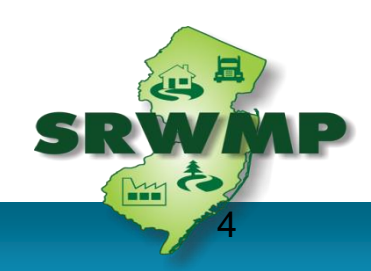

## **CECs: What's the Process?**

### **Since the SRPL Board Has NOT Approved CECs for the course…**

### The certificate process will occur **AFTER** the course has been approved by the SRPL Board

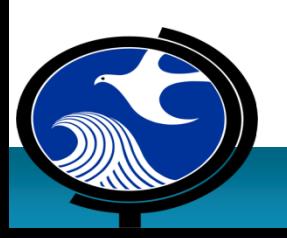

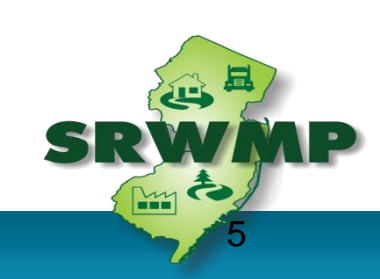

### Test Your Knowledge

### Sky diving without a parachute may be hazardous to your health.

A. True

B. False

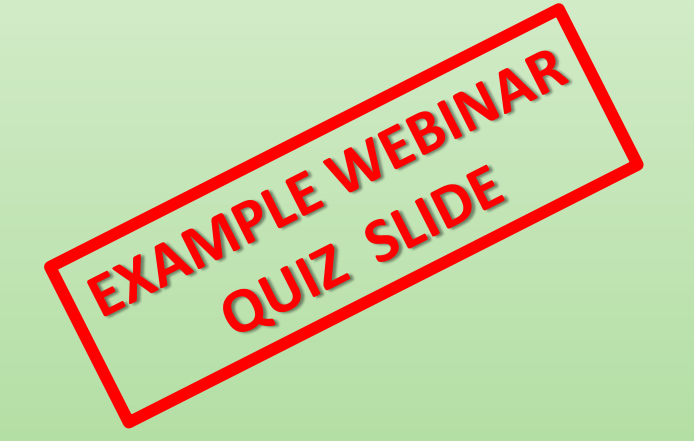

### Test Your Knowledge

### Sky diving without a parachute may be hazardous to your health.

## **A.True**

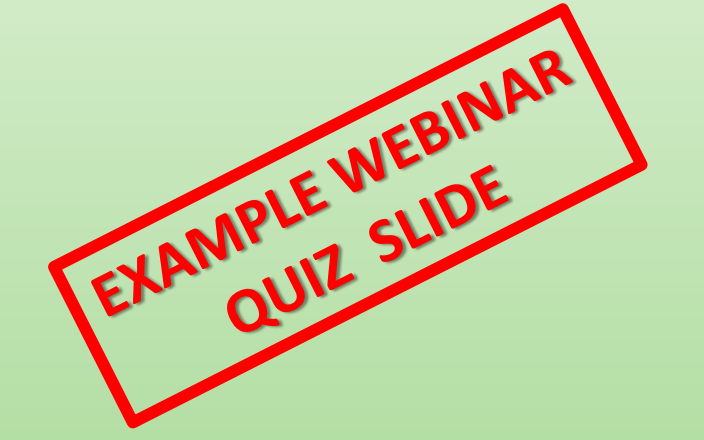

## **Important reminders**

- •**Please mute cell phones**
- •**Phone calls / conversations**
	- –Please take outside of the meeting room

## •**Question/Answers**

- –At times specified during the presentation
- –Please wait for the microphone
- –Webinar participants, wait for question period to "open up" and can then type in question

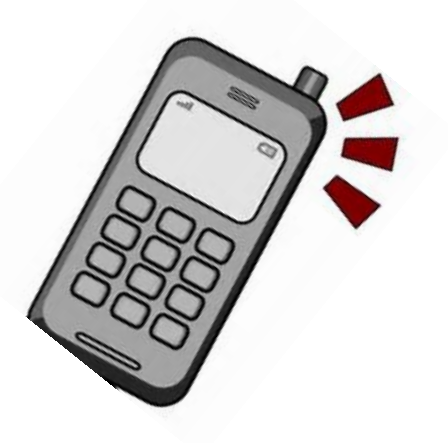

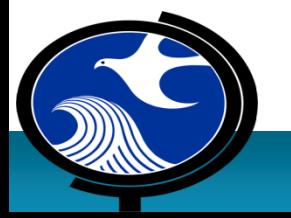

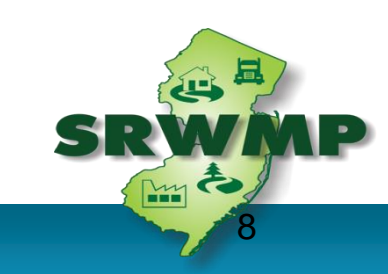

## **Remember!**

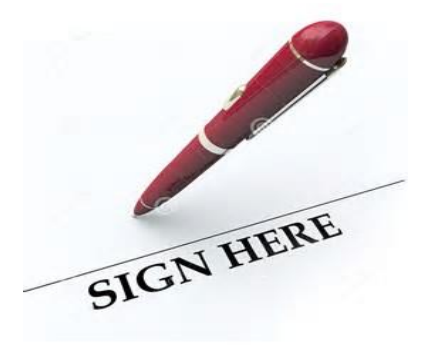

### **Remember to sign in and out for credit**

### **Please fill out Evaluation Form**

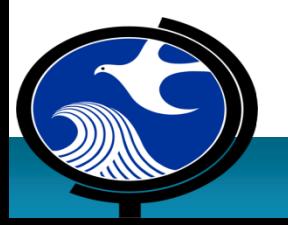

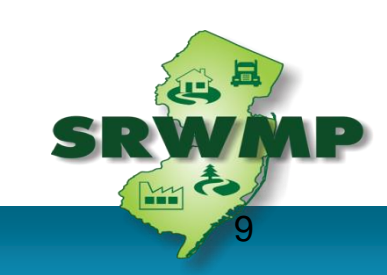

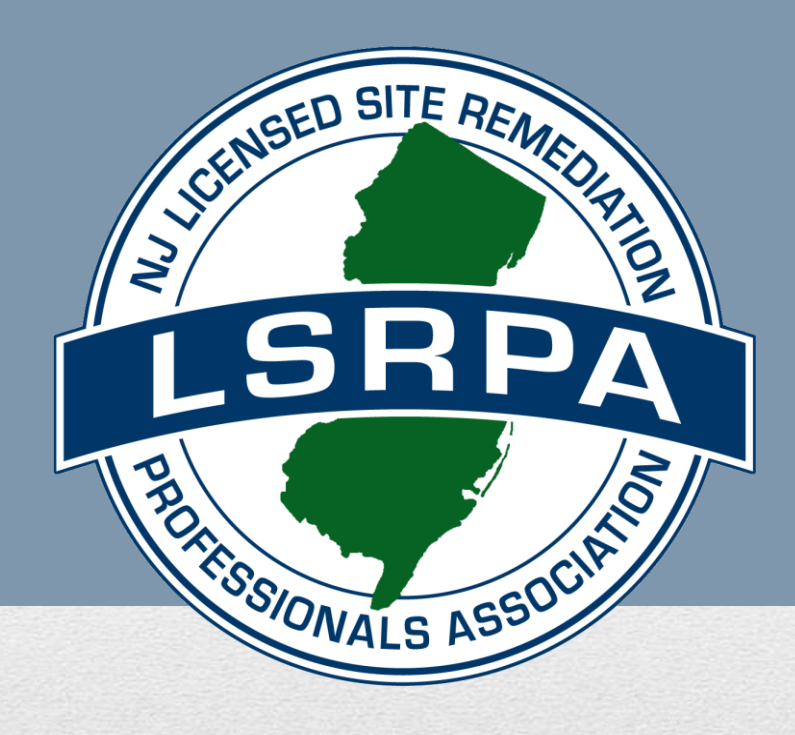

### **NJDEP Training Workshop Data Miner and Confirmed Discharge Notice (CDN) and ISRA GIN Online Services March 20, 2018**

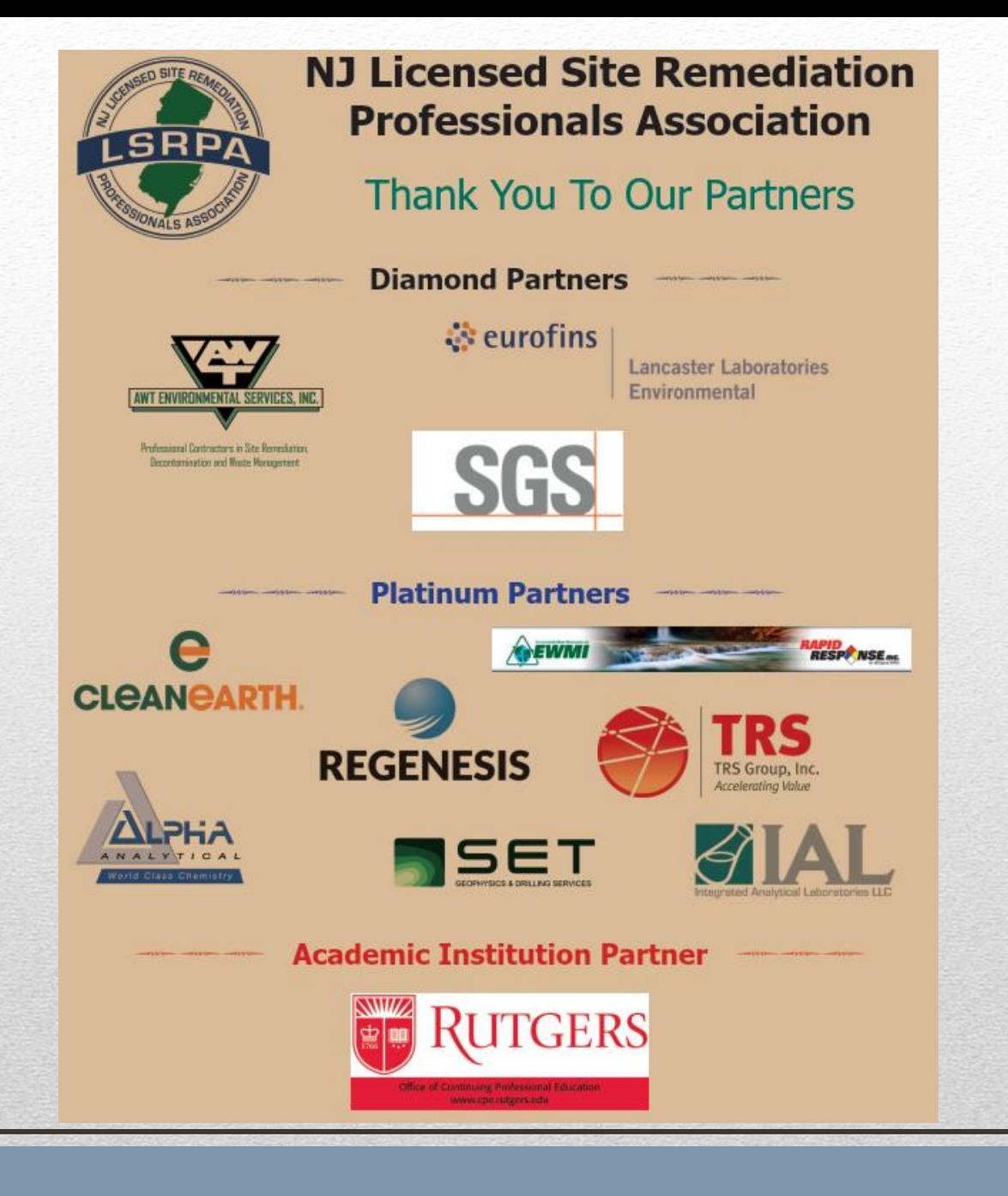

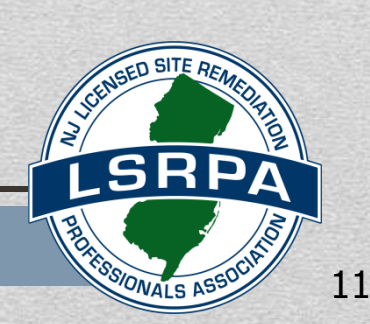

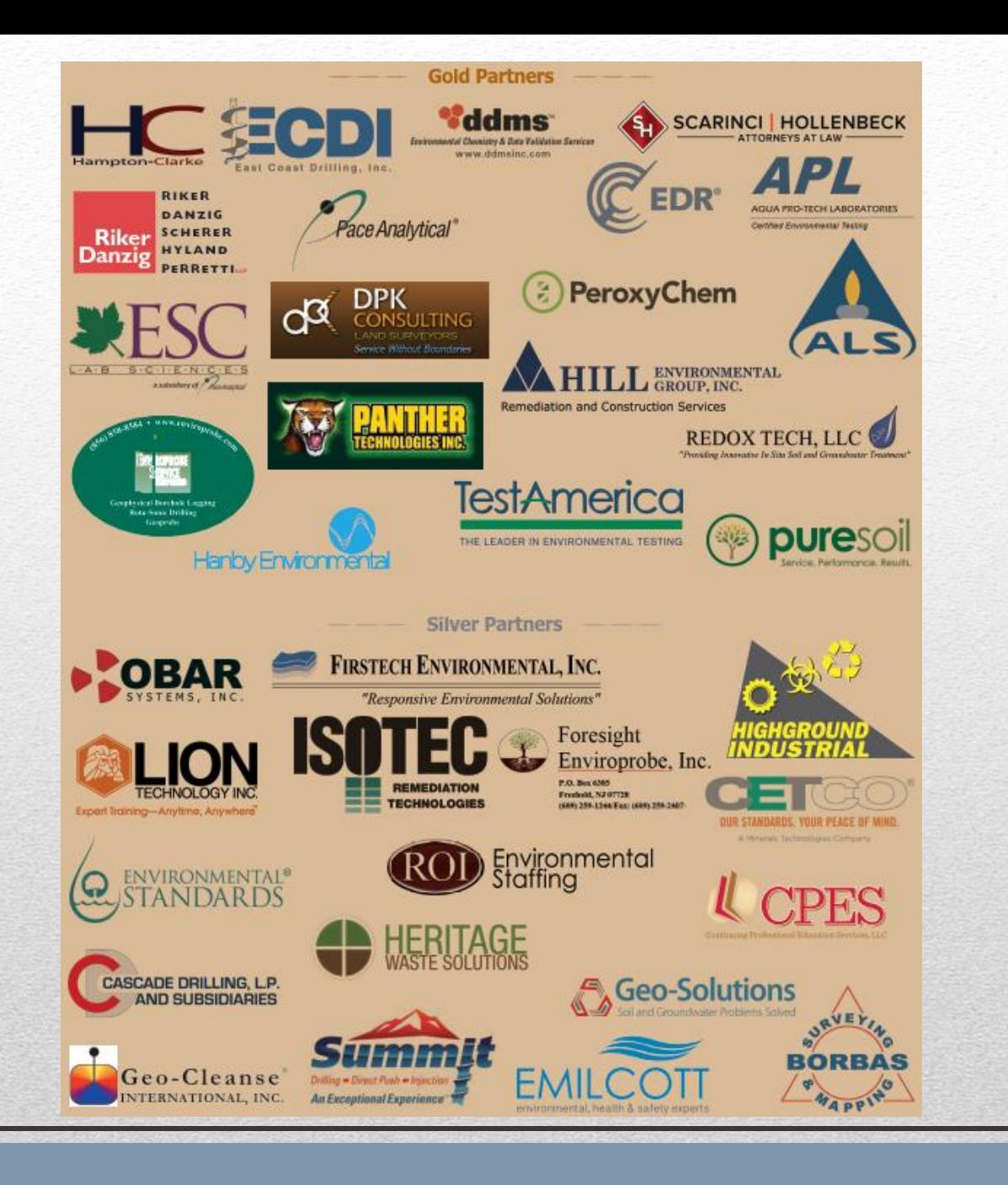

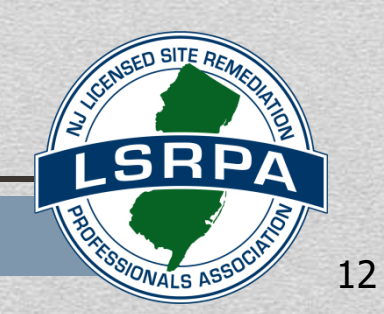

### 36 Continuing Education Credits (CECs) over 3 year LSRP license renewal period Minimum CECs must be satisfied in these categories:

- 3 CECs Ethics\*
- 10 CECs Regulatory
- 14 CECs Technical
- 9 CECs Discretionary

# **LSRP Continuing Education Requirements**

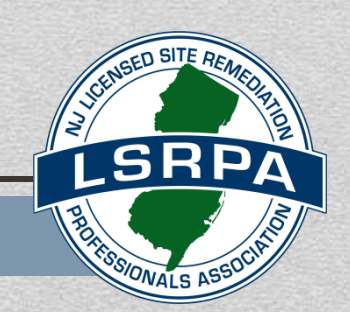

- The LSRPA offers, and will continue to offer, a 3 credit Ethics course *six (6) times* during each 3 year license period
- Twice a year just held it in January; will hold a session on September 17, 2018 at the Meadowlands Environmental Research Institute in Lyndhurst. Registration is open now on the LSRPA website.
- Held throughout the state: 2x in Northern NJ, Central and Southern NJ
- The LSRPA offers the original, longest continuously running LSRP Ethics Course.

# Ethics Continuing Education Requirements

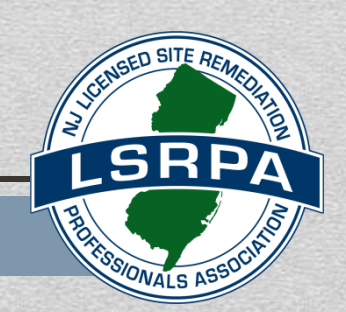

## **Public Service Announcement from** the LSRP Licensing Board

- Carefully track CECs for each renewal cycle
- Most common issue is timing
- Renewal app is due 90 days prior to license expiration date
- CECs must be completed at time of application submission
- There are several on-line CEC options if time is tight except for Ethics!!
- Pay renewal fees on time

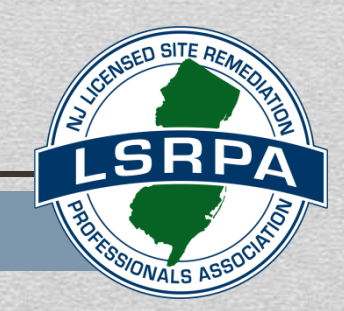

15

# Upcoming LSRPA Courses & Events

- ➢ **April 10 & April 11, 2018 – 2 day course.** *Fundamental Contaminant Chemistry in Soil and Groundwater* **(GEI Consultants, 18000 Horizon Way, Ste 200, Mt. Laurel, NJ 08054) (13 Tech. CECs)**
- ➢ **April 24 & October 23, 2018 – Due to popular demand, being offered twice in 2018! Followed by a networking reception.** *Due Diligence in New Jersey* **(Bridgewater & Princeton) (5.5 Reg. CECs)**
- ➢ **September 17, 2018 – Ethics Course (Lyndhurst) (3 Ethics CECs)**

### **Visit LSRPA.org for details and registration**

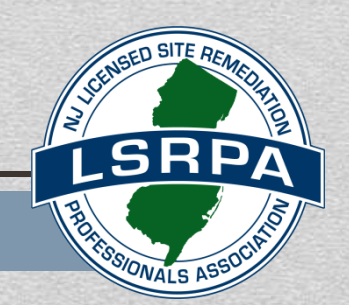

# Recent LSRPA Initiatives

- **Member Breakfasts, held throughout the state: Check lsrpa.org for locations.**
- **Monitoring Wells - Lost, But Not Forgotten: – Now on the LSRPA website**
- **On the LSRPA website:**
	- ➢ **LSRPA Comments on Changes to Mandated LSRP Audit Procedure**
	- ➢ **Historic Fill Whitepaper for LSRPs**
- **LSRPA initiating a Sounding Board for local environmental commissions (ANJEC).**

**Visit** *LSRPA.org - Member Services* **for details**

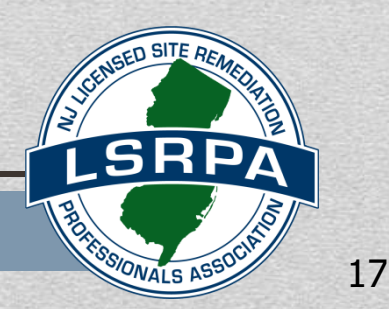

- **CE Tracking Spreadsheet Tool – Go to the CEC button on the LSRPA website - Plug in your classes as you go and it keeps track for you**
- **Dispute resolution - LSRPA listing of members willing to serve as a technical arbitrator/mediator in disputes between LSRPs / adversarial parties**
- **Sounding Board - Provides a forum for complex questions / concerns related to regulation or guidance; Responses based on collaborative input from the Sounding Board Subcommittee and are verbal / non-binding; Legal disclaimer agreement required and confidentiality is maintained**

**Visit** *LSRPA.org - Member Services* **for details** 

# Recent LSRPA Initiatives

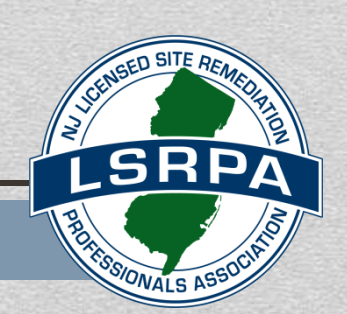

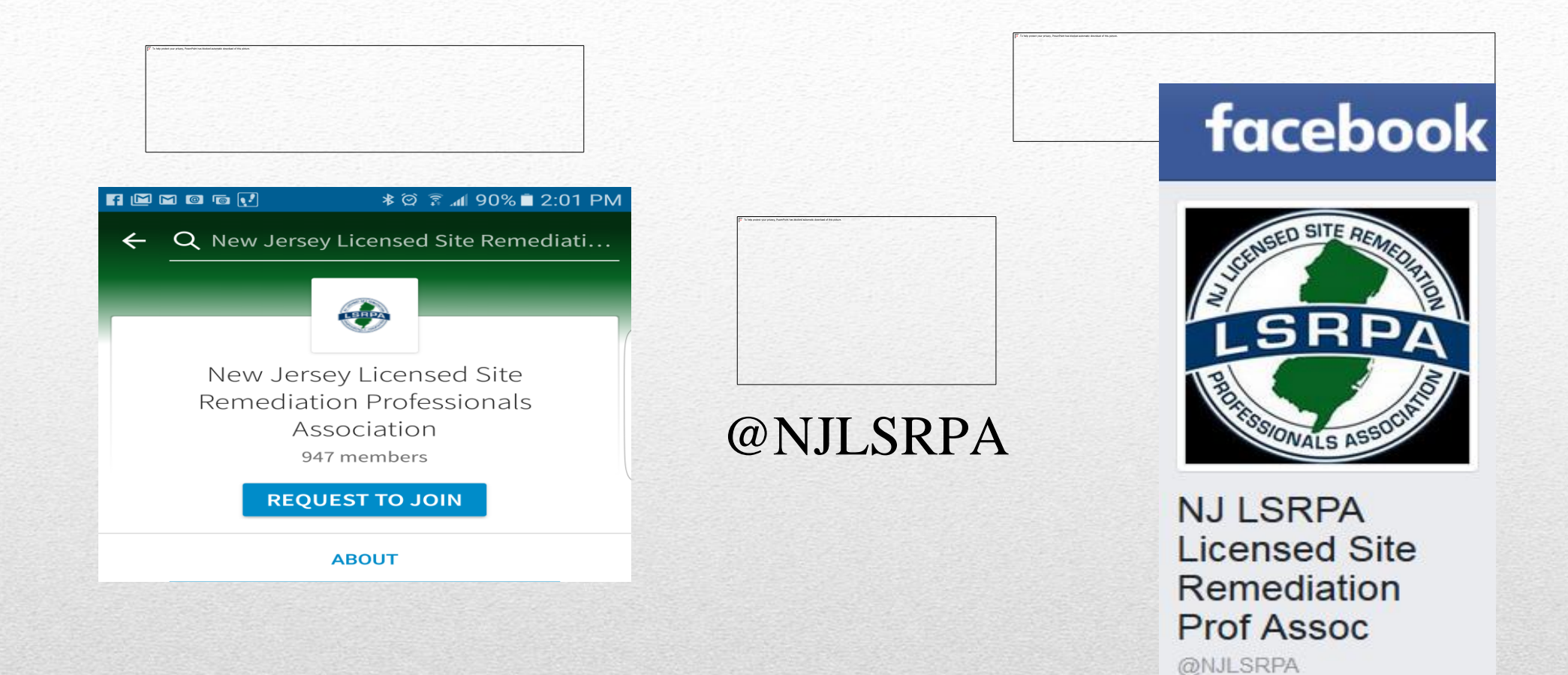

### **SOCIAL MEDIA IS NOT JUST FOR KIDS…**

**It is an important way to connect our membership with the community**

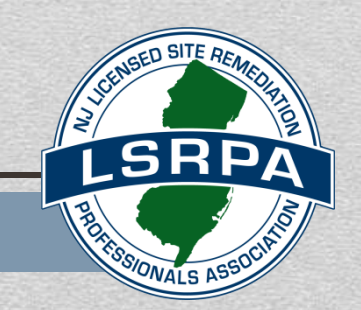

### **GET INVOLVED !**

• **LSRPA Committees Governance (incl. Bylaws) Communications Continuing Education College Outreach Membership/Next Generation Finance Risk Management/Loss Prevention Legal/Legislative Mentoring Mominating Nominating Regulatory Outreach SRRA 2.0 Sponsorship Conference Sounding Board**

# WANTED - VOLUNTEERS

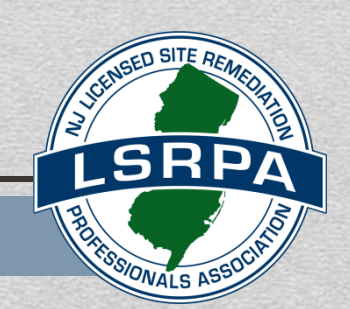

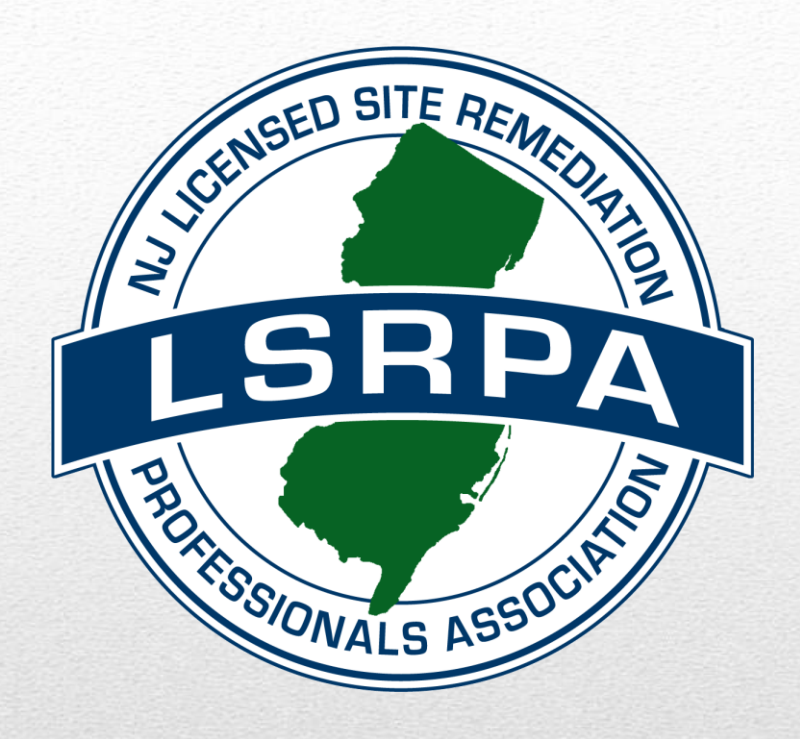

# Thank You!

New Jersey Department of Environmental Protection

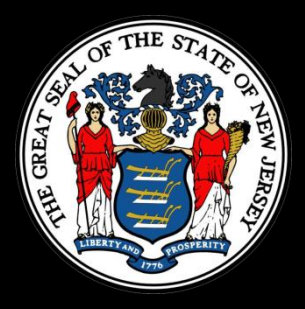

# DataMiner Your Key to Accessing SRP Information

Tyrone Jordan Bureau of Information Systems

## Why is DataMiner Important?

To ensure a fast and smooth online submission run DataMiner Reports to:

- Determine if the facility already exists in NJDEP's database
- Ensure your Communications Center Number has been processed by the NJDEP
- Determine the status of all cases linked to an LSRP by LSRP ID #
- Help you and your client comply with the Rules

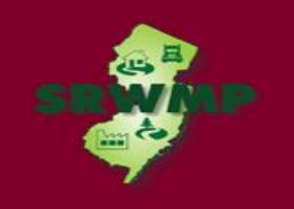

• To run a Dataminer report, go to the DEP home page available at:

**<http://www.nj.gov/dep/>**

• Click "Data Miner"

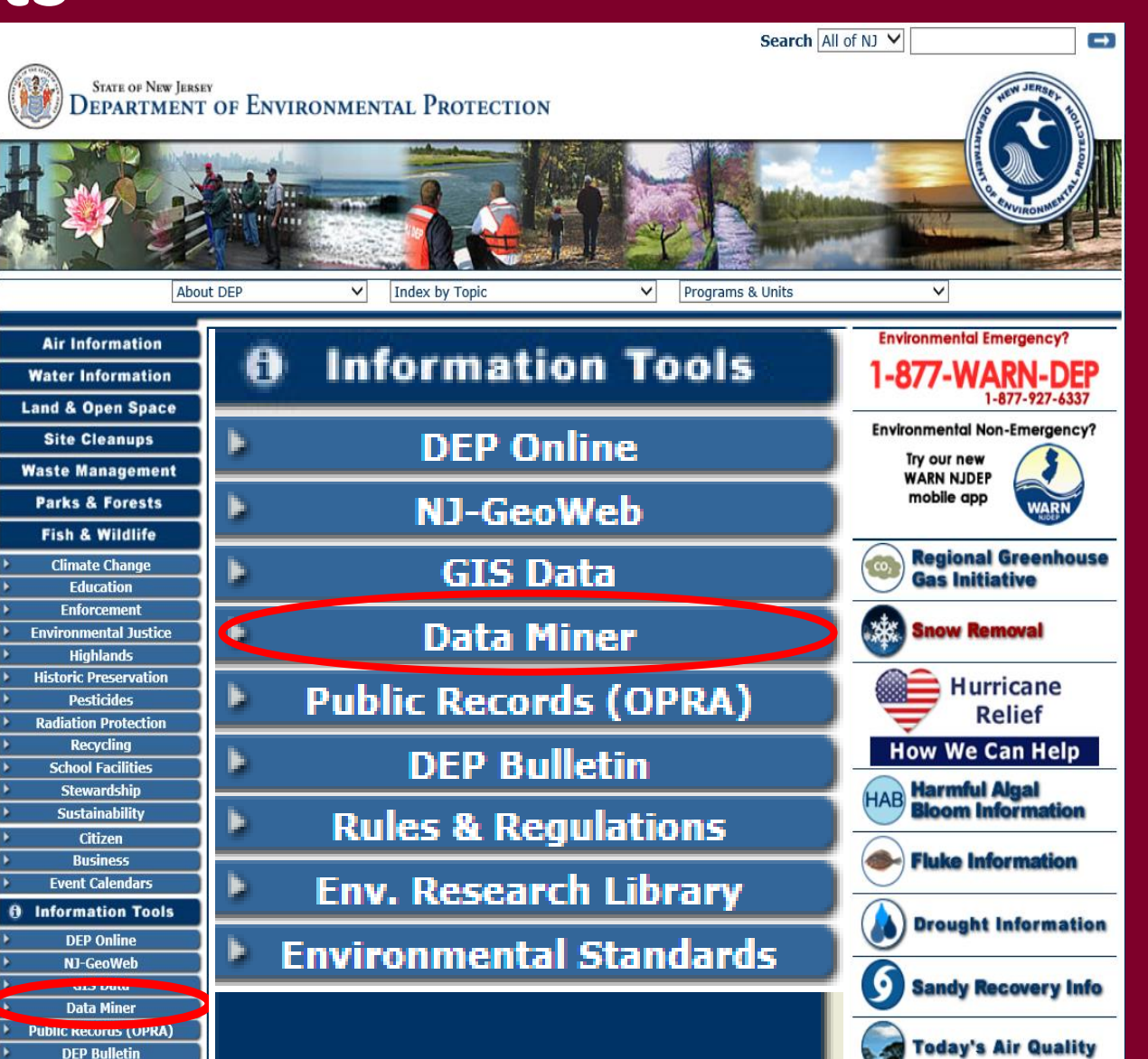

### Search by Category

### **O** DEP DataMiner

Search  $\blacktriangleright$ Contact Help

**Introduction to DEP DataMiner** 

Home

Welcome to the new version of DEP DataMiner. Here, you will find a variety of reports that will provide you with up to the minute results. In order to provide flexibility, many of these reports require the user to enter some criteria, which will result in a customized document.

The information contained in this site is the best available according to the procedures and standards of each of the contributing programs. The Department's programs are regularly maintaining the information in their databases, in order to maintain the quality and timeliness of the data. However, unintentional inaccuracies may occur. The Department has made every effort to present the information in a clear and understandable way for a variety of users. However, we cannot be responsible for the misuse or misinterpretation of the information presented by this system. Therefore, under no circumstances shall the State of New Jersey be liable for any actions taken or omissions made from reliance on any information contained herein from whatever source nor shall the State be liable for any other consequences from any such reliance.

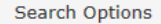

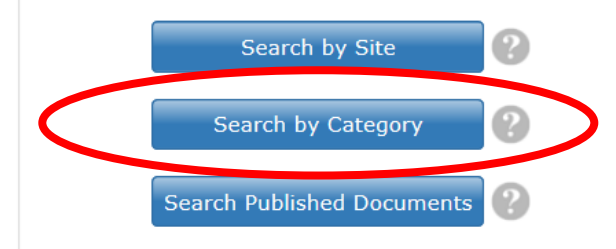

Search by Category

Site Remediation

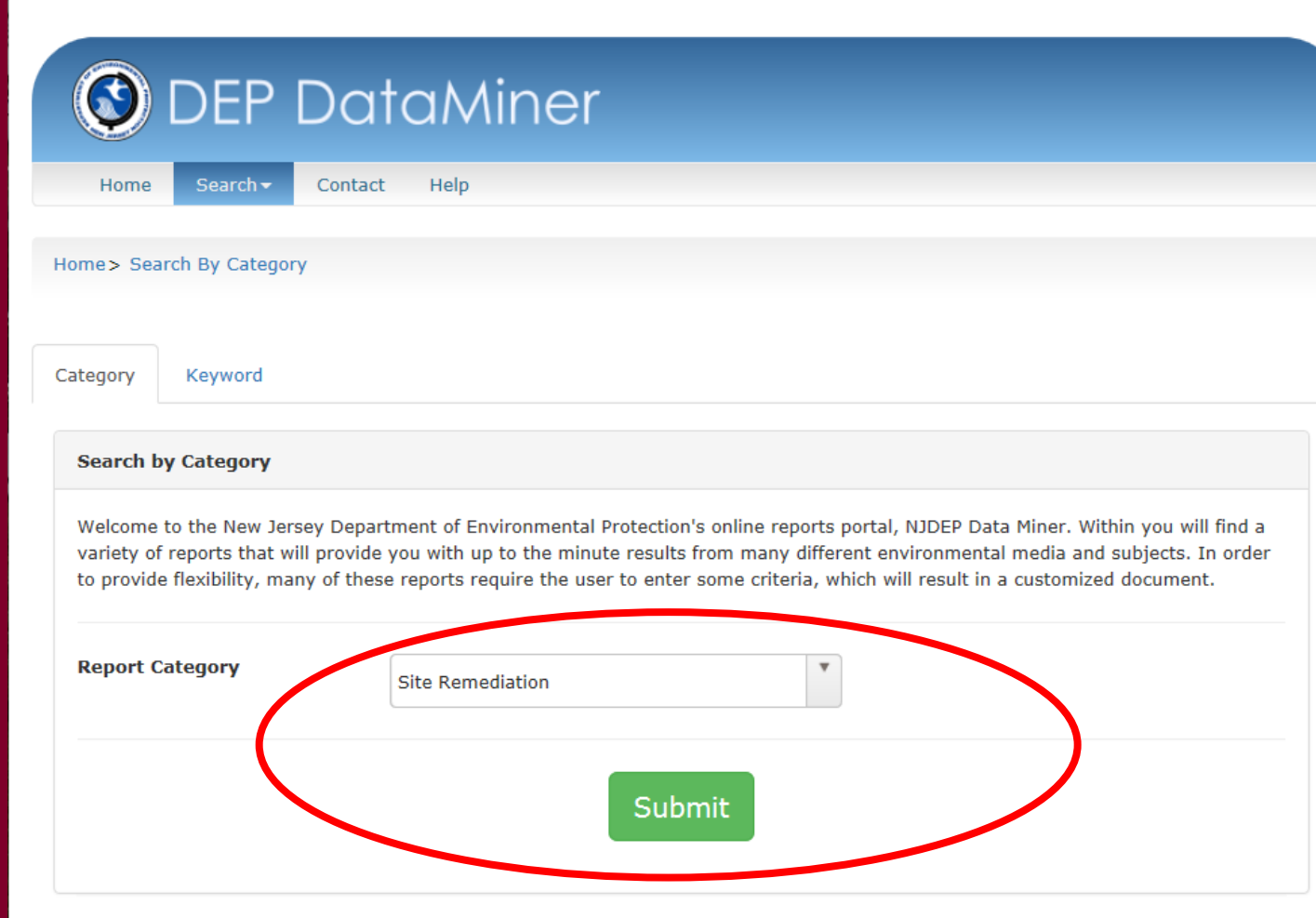

## **Site Remediation Reports**

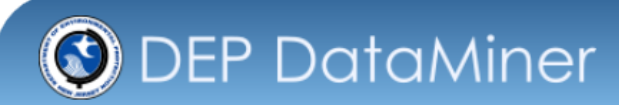

Home

#### **Search by Category**

Welcome to the New Jersey Department of Environmental Protection's online reports portal, NJDEP Data Miner. Within you will find a variety of reports that will provide you with up to the minute results from many different environmental media and subjects. In order to provide flexibility, many of these reports require the user to enter some criteria, which will result in a customized document.

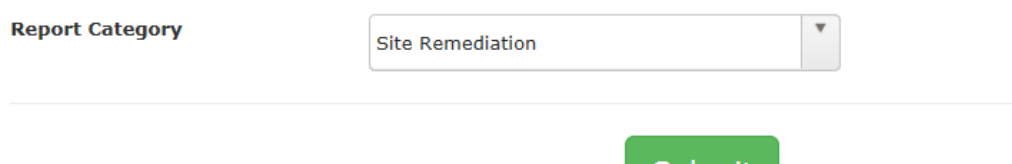

### **Site Remediation**

The Site Remediation Program includes publicly funded and privately funded sites, Superfund sites, Brownfields, and more specific bureaus that focus on underground storage tanks (UST) and the Industrial Site Recovery Act (ISRA), and cases where contamination is suspected, but not yet confirmed. However, The Program's role is not limited to the oversight and cleanup of sites with confirmed contamination. In addition, the Program also has substantial non-remedial responsibilities such as the Initial Notice Section, which is responsible for UST regulated facilities, ISRA and UST application, UST certifications and administrative responsibilities.

Submit

Please be advised that any report posted here should not be used as a sole source of information when conducting a due diligence investigation into whether or not a site is contaminated. The fact that a site of interest is not listed in a report does not constitute a due diligence search on behalf of a prospective purchaser or interested person

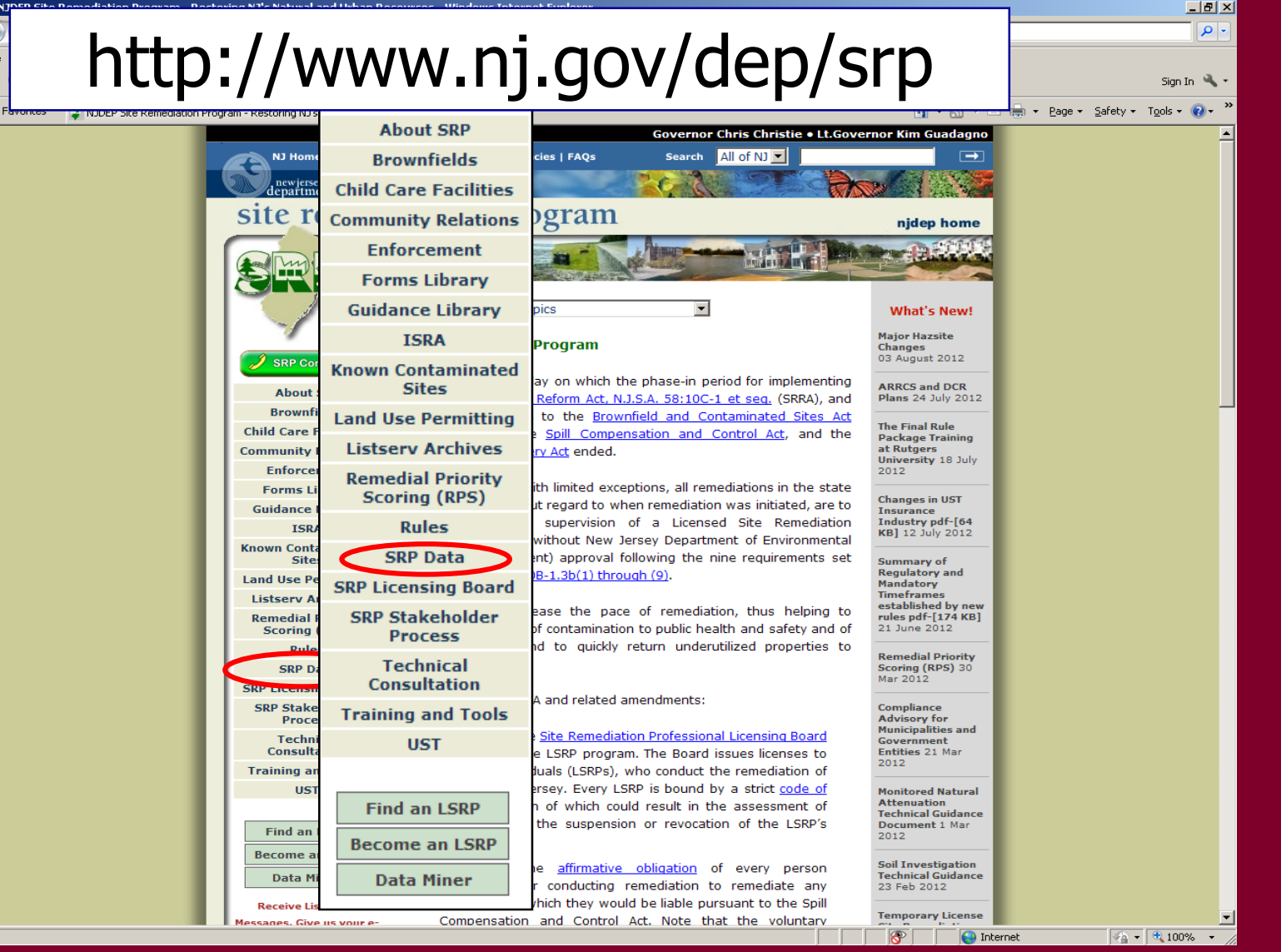

**28**

## **Site Remediation Reports**

NJ Home | Services A to Z | Departments/Agencies | FAOs æ

new jersey<br>department of environmental protection

### **Site Remediation Program**

SRP Data Resources

#### **SRP Data Resources**

- CEA Compliance Guidance: Well Search Requirements
- Environmental Guidance for Local Construction Code Officials
- DEP Environmental Guidance for Licensing of Proposed Day Care Centers
- Site Re-Evaluation Report [pdf 311 Kb] Posted 15 Aug 2006
- KCS-NJ January 7, 2010 Reports
- KCS-NJ 2005 GIS Download
- NJ GeoWeb Radius Searches of Any Given Location

#### **SRP Data**

**Site Remediation Data Miner Reports** Categories:

- Licensed Site Remedial Professional Information
- Site Search Reports (search by PI Address, by PI Name, or PI Number)
- Case Tracking Reports
- General Reports (including Closed Cases, New Cases, and IEC Cases)
- Sites and Cases (including Municipal Reports)
- Administrative/Oversight Reports
- Institutional Controls (including CEAs and Deed Notices)
- Underground Storage Tanks
- Incidents/Complaints
- Reports for Local Construction Code Officials
- Reports for Child Care Educational Facilities
- UST/Brownfields Report

29

## **Site Remediation Reports**

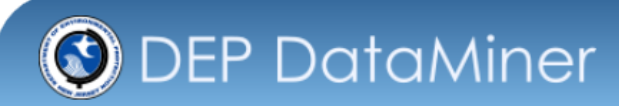

Home

#### **Search by Category**

Welcome to the New Jersey Department of Environmental Protection's online reports portal, NJDEP Data Miner. Within you will find a variety of reports that will provide you with up to the minute results from many different environmental media and subjects. In order to provide flexibility, many of these reports require the user to enter some criteria, which will result in a customized document.

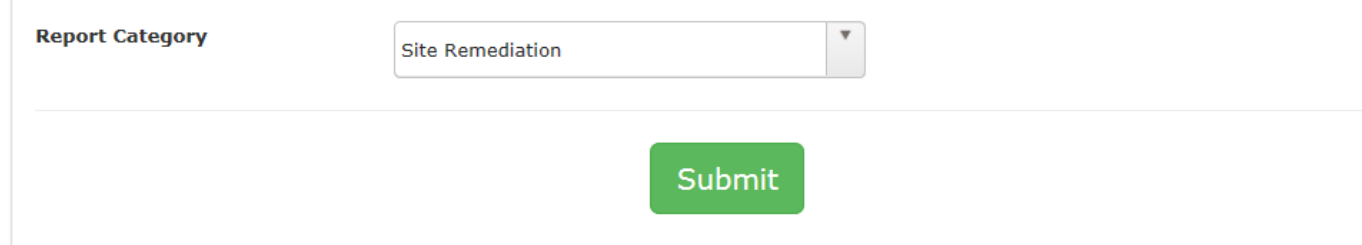

### **Site Remediation**

The Site Remediation Program includes publicly funded and privately funded sites, Superfund sites, Brownfields, and more specific bureaus that focus on underground storage tanks (UST) and the Industrial Site Recovery Act (ISRA), and cases where contamination is suspected, but not yet confirmed. However, The Program's role is not limited to the oversight and cleanup of sites with confirmed contamination. In addition, the Program also has substantial non-remedial responsibilities such as the Initial Notice Section, which is responsible for UST regulated facilities, ISRA and UST application, UST certifications and administrative responsibilities.

Please be advised that any report posted here should not be used as a sole source of information when conducting a due diligence investigation into whether or not a site is contaminated. The fact that a site of interest is not listed in a report does not constitute a due diligence search on behalf of a prospective purchaser or interested person

## DataMiner Reports – SRP Data

Case Tracking Tool by LSRP

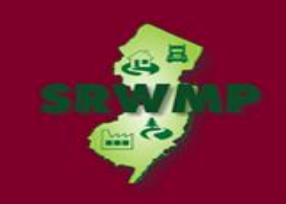

### **CASE TRACKING (8)**

This category is designed to enable the requestor to find upcoming and past due tasks. These reports are intended to assist persons responsible for conducting remediation and LSRPs in evaluating due dates for required submittals, and whether the Department is in receipt of these submittals. If the requester knows the PI Number, the name of the organization conducting the remediation or License Site Professional (LSRP) License Number, a search can be performed. The search will retrieve a list of cases for which past due tasks, as well as upcoming due tasks, are identified based on the data entered in the Department's data management system. These reports do not capture every regulatory or mandatory timeframe due date established in Site Remediation rules (i.e., ARRCS, UST, ISRA or Technical Requirements).

#### Case Tracking Tool by LSRP

This report enables the requestor to identify incomplete upcoming and past due tasks associated with a case for which an LSRP has been retained for which the license number has been entered into the "prompt field."

#### Case Tracking Tool by Selected Organization Responsible for the Remediation

This report enables the requestor to identify incomplete upcoming and past due tasks associated with a case that corresponds to the name of organization conducting the remediation that was entered into the "prompt field." If there is more than one active case for the organization, all case schedules with upcoming and past due tasks associated with each case that are considered by the Department to be incomplete will be retrieved. If you don't know the full name, please enter partial name.

#### Case Tracking Tool by Selected PI Number

This report enables the requestor to identify incomplete upcoming and past due tasks associated with a case that corresponds to the PI Number that is entered into the "prompt field." If there is more than one active case for the PI Number all case schedules with upcoming and past due tasks associated with each case that are considered by the Department to be incomplete will be retrieved.

**O** DEP DataMiner

Case Teaching Teal by LCDD

Home

Unclick the box: "View Report by Pages"

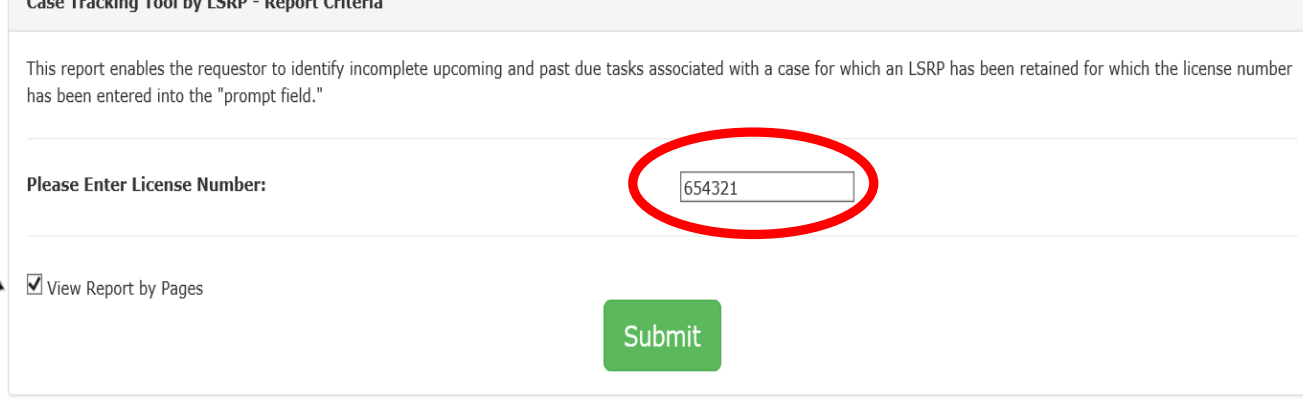

**33**

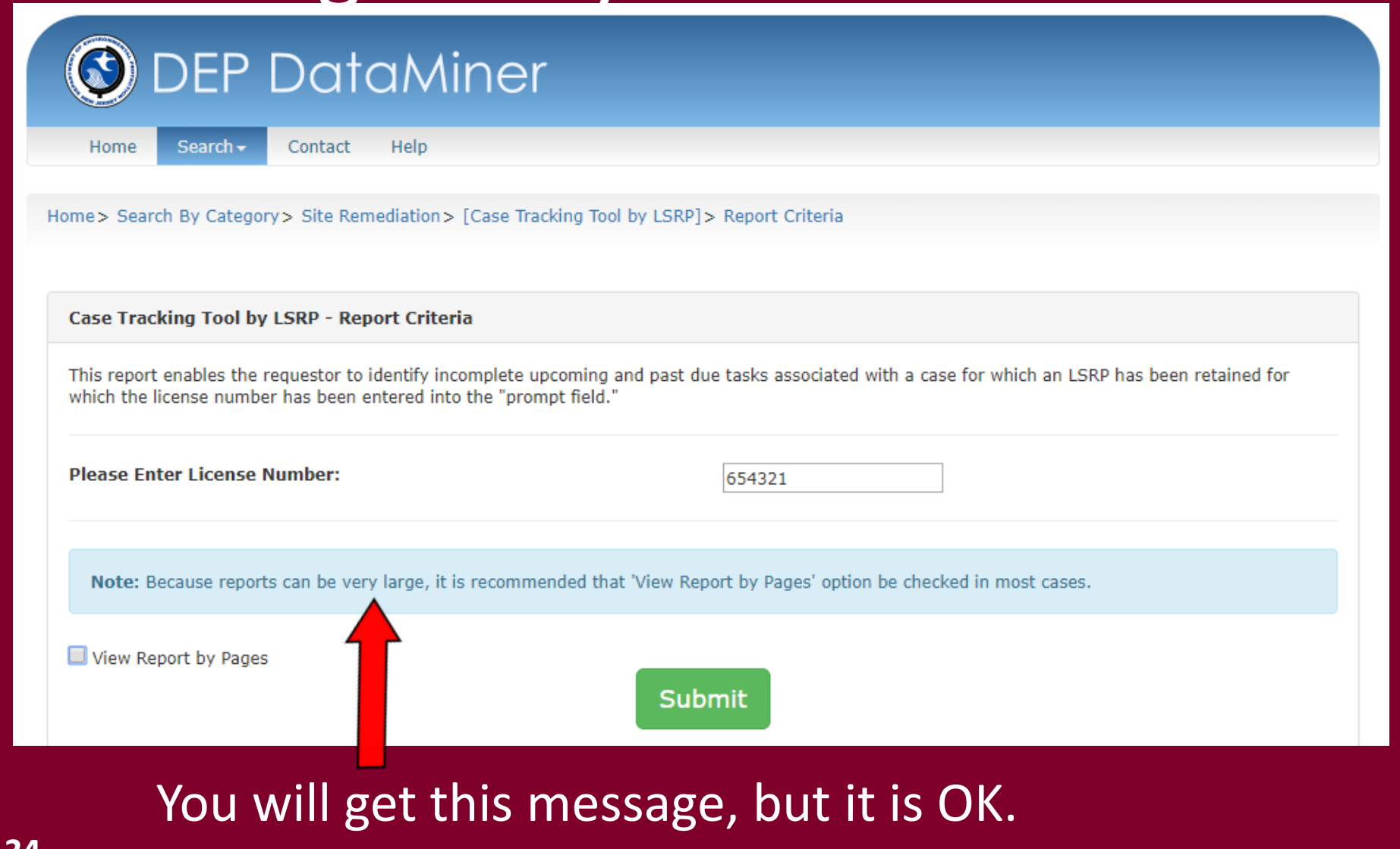

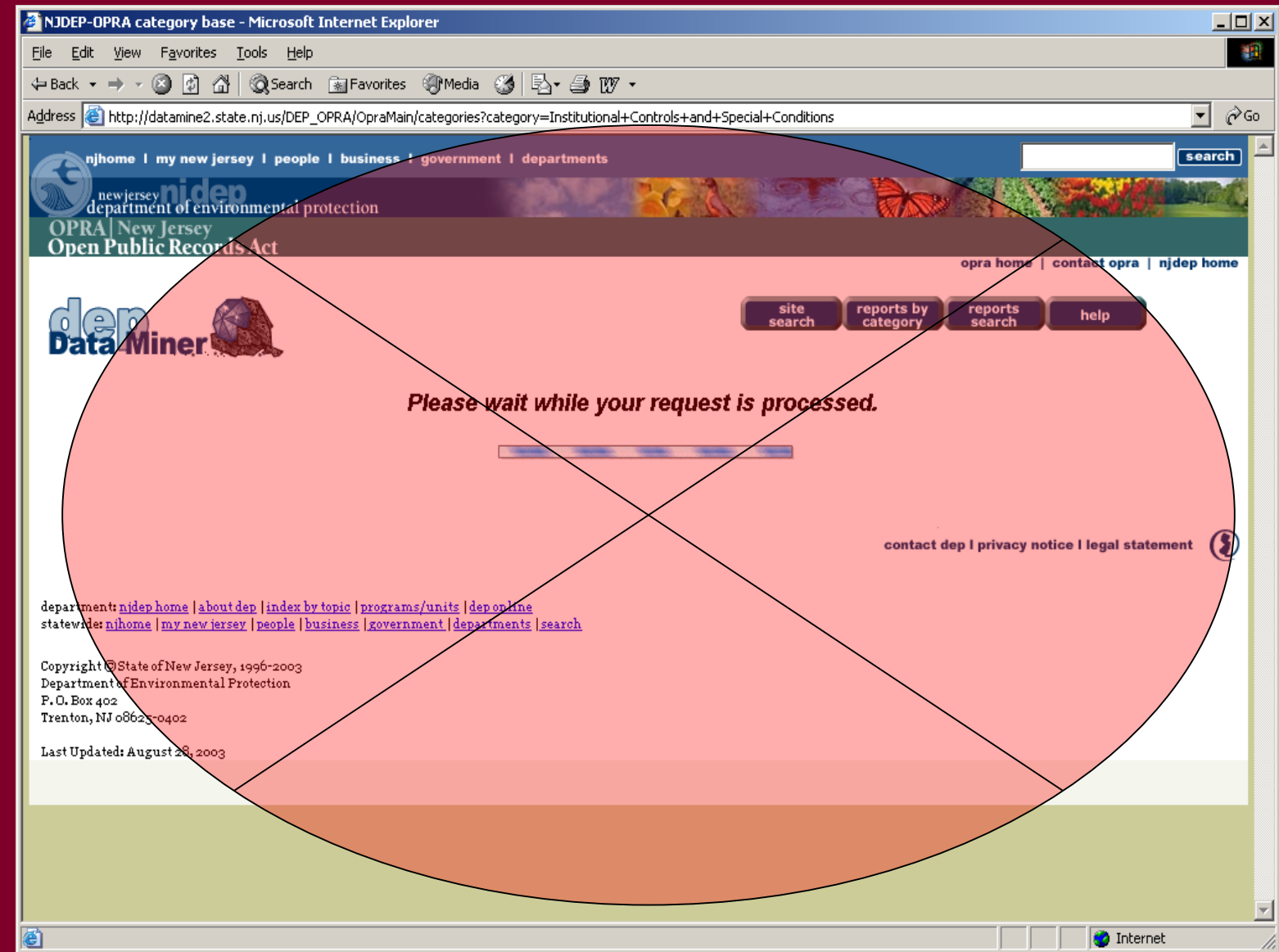

**35**

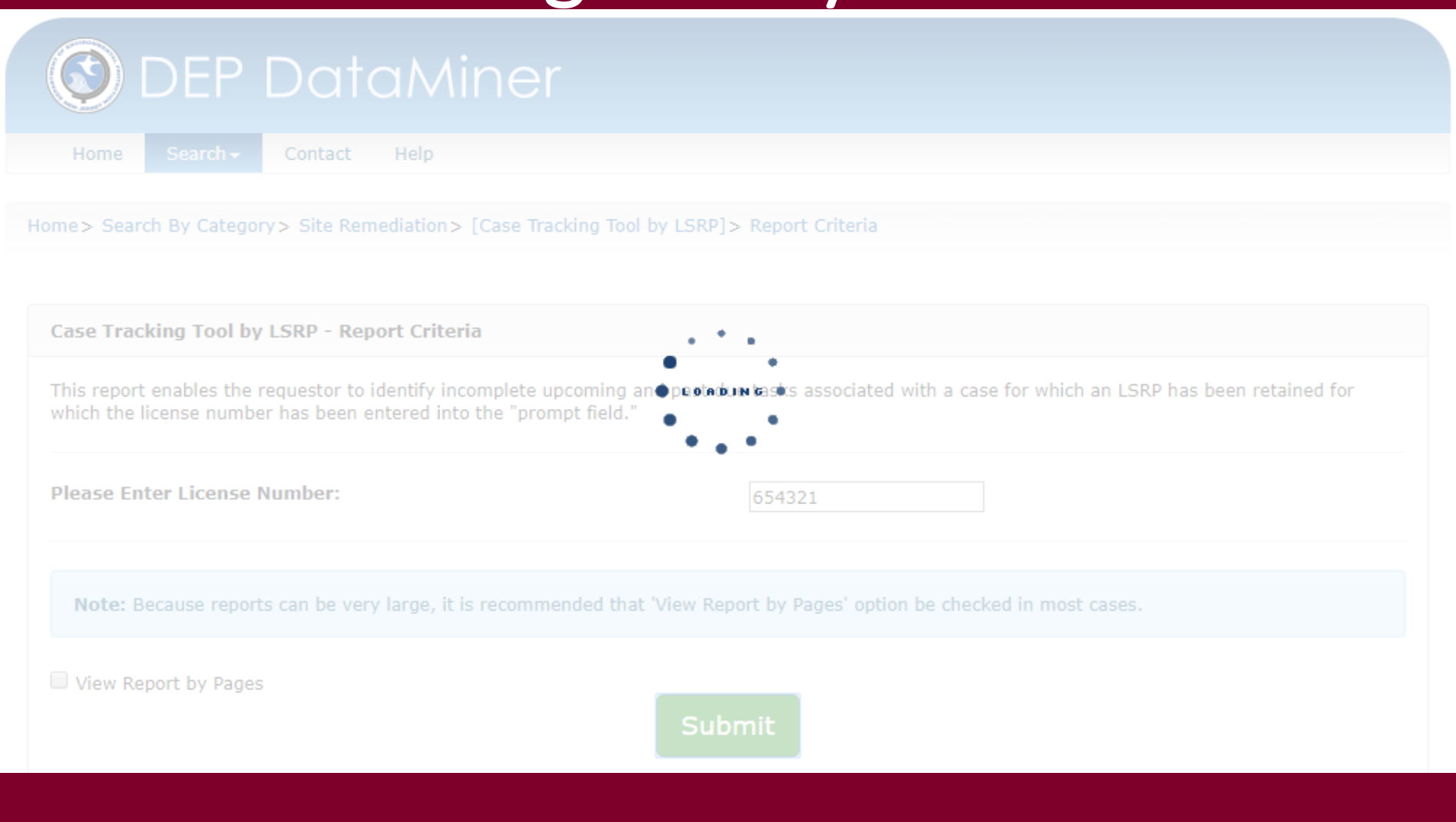
### Case Tracking Tool by LSRP

This report enables the requestor to identify incomplete upcoming and past due tasks associated with a case for which an LSRP has been retained for which the license number has been entered into the "prompt field."

#### **PI Number: 164220**

**Activity Number: LSR120002** 

Case Name: SRP UST WEB TEST PI

#### Schedule:

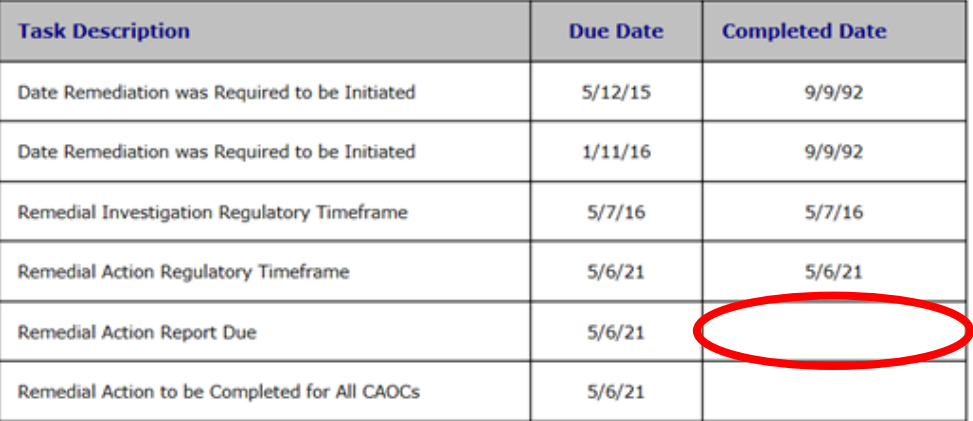

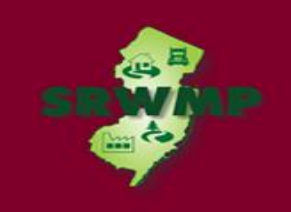

### LICENSED SITE REMEDIAL PROFESSIONAL INFORMATION (6)

On May 7, 2009, Governor Jon Corzine signed the Site Remediation Reform Act N.J.S.A. 58:10C - 1 ("SRRA") into law. One of the provisions of the law establishes a program for the licensing of Licensed Site Remediation Professionals ("LSRPs") who will have responsibility for the oversight of environmental investigations and cleanups. This DataMiner sub-category includes a list of individuals possessing an effective LSRP license, and reports summarizing cases that LSRPs are retained at and reports submitted by LSRPs.

#### Financial Obligation Summary Report

This report enables the requestor to determine if there are any outstanding oversight cost bills for a given site that have not been paid. The requestor can also determine if oversight costs have been charged to the site but have not vet been included in a bill. The name of the party the Department has on record as responsible for paying the oversight bill can be found here as well as information about financial assurance for the site and oversight payment history. Among other reasons, this report can be used to assure that all oversight costs have been paid before certifying requests to proceed with remediation without the Department's oversight.

#### License Site Professional Comprehensive Report

This report enables the user to lookup a Licensed Site Remedial Professional (LSRP); view all the documents received by SRP from the selected LSRP; and view all the projects assigned to the LSRP. This comprehensive report includes information on case status, case type, SRP review status and other administrative data. NOTE: The Active designation next the licensees name indicates the status of the License Site Remediation Professional (LSRP) License. License Status of Inactive shows the License Number for an individual that held a Temporary LSRP License or LSRP license that has been withdrawn, suspended or the DEP has been notified that the licensee is deceased

#### Licensed Site Remedial Professional List

On May 7, 2009, the Site Remediation Reform Act N.J.S.A. 58:10C - 1 ("SRRA") was signed into law. One of the provisions of the law establishes a program for the licensing of Licensed Site Remediation Professionals ("LSRPs") who will have responsibility for the oversight of environmental investigations and cleanups. One of the provisions of the law establishes a program for the licensing of Licensed Site Remediation Professionals ("LSRPs") who will have responsibility for the oversight of environmental investigations and cleanups. This DataMiner sub-category includes a list of individuals possessing an LSRP license, their organization, or street address if the LSRP did not provide a consultant firm on their application.

#### Licensed Site Remediation Professional Compliance Report

This report allows a Licensed Site Remedial Professional (LSRP) or any other user to determine the compliance status of various activities by program interest that an LSRP has been retained to address. The intent of this report is to identify activities that the Department considers to be out of compliance and allow individual LSRP's to take a proactive approach to managing their cases to attain and maintain compliance for all of the activities where their services have been retain

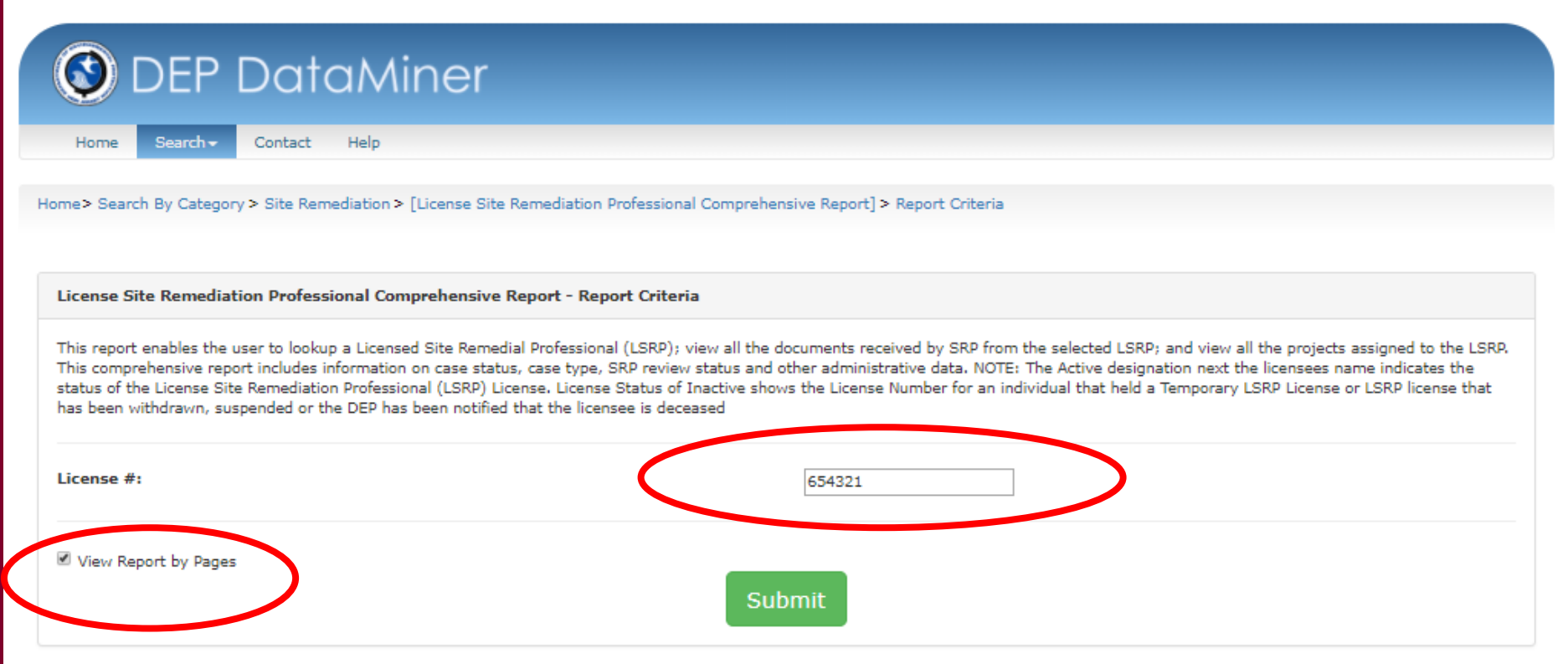

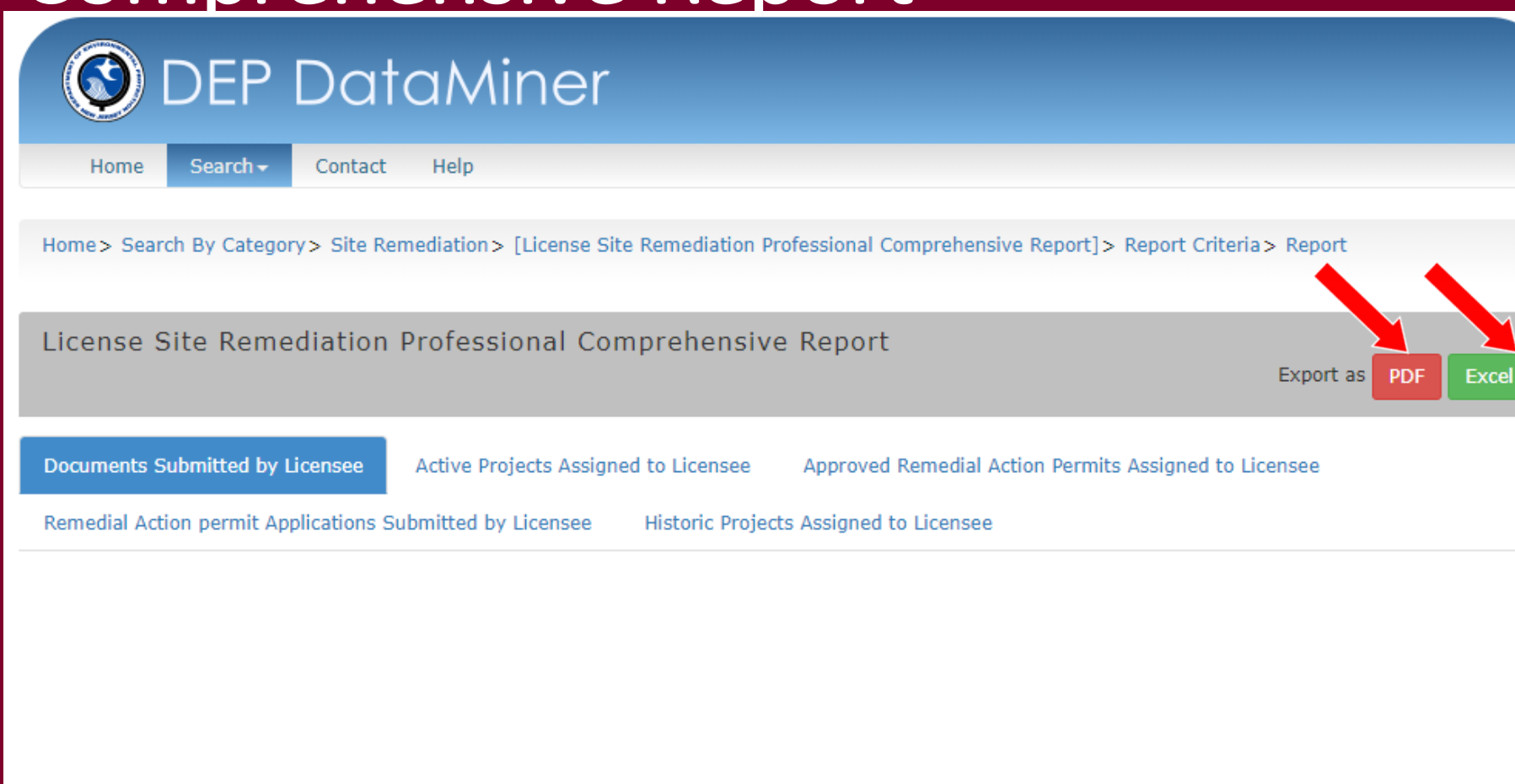

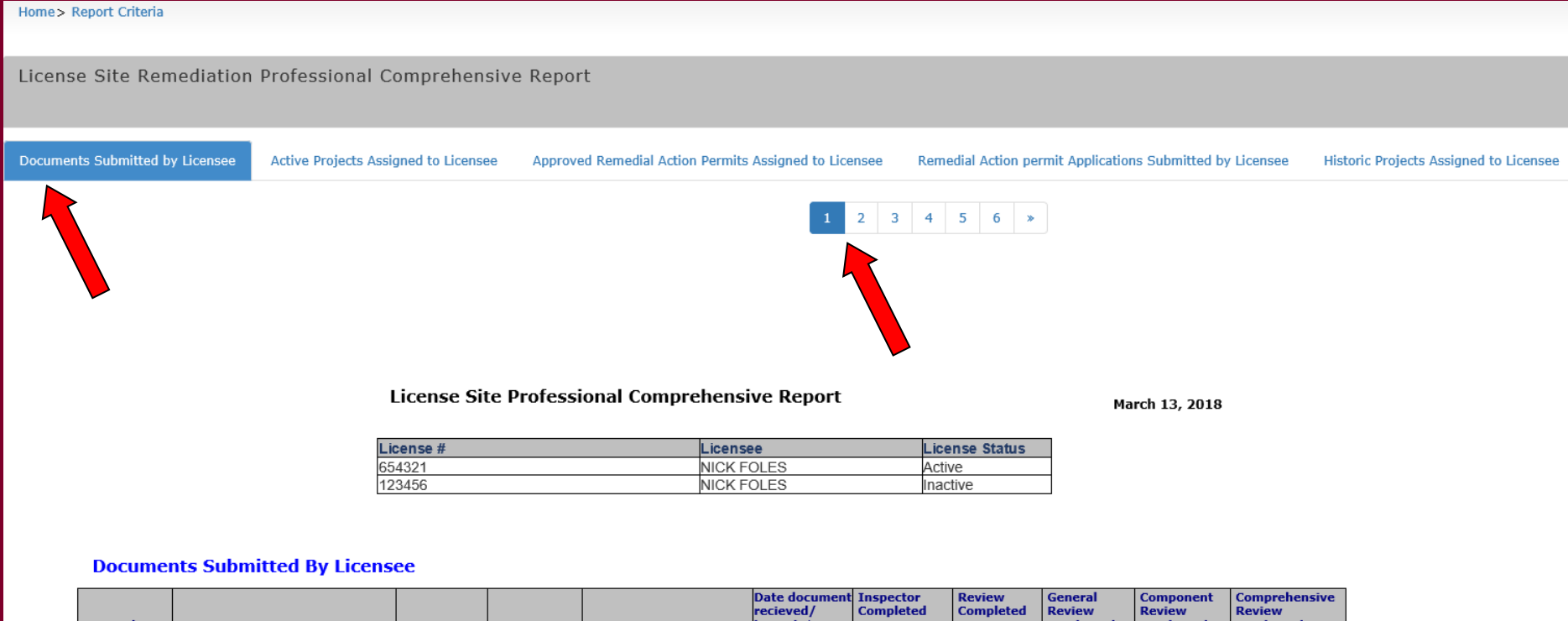

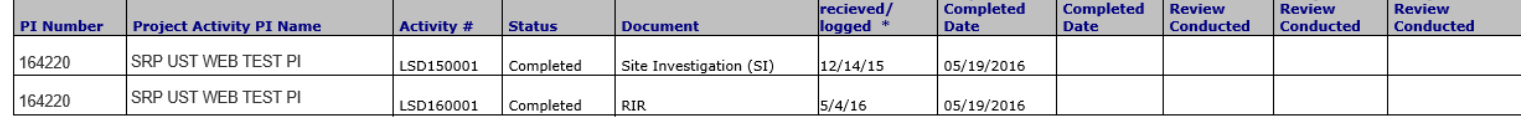

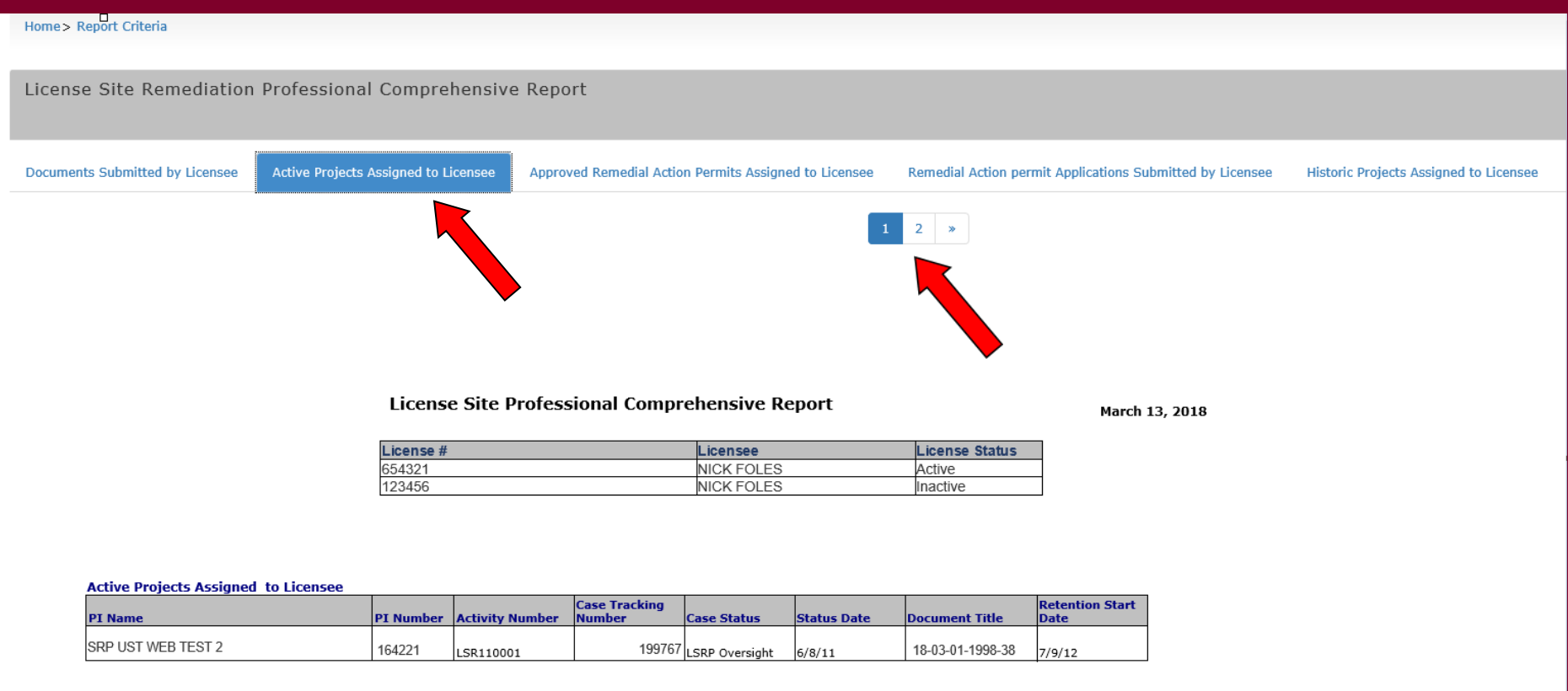

### Financial Obligation Summary Report

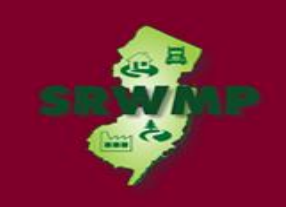

### LICENSED SITE REMEDIAL PROFESSIONAL INFORMATION (6)

On May 7, 2009, Governor Jon Corzine signed the Site Remediation Reform Act N.J.S.A. 58:10C - 1 ("SRRA") into law. One of the provisions of the law establishes a program for the licensing of Licensed Site Remediation Professionals ("LSRPs") who will have responsibility for the oversight of environmental investigations and cleanups. This DataMiner sub-category includes a list of individuals possessing an effective LSRP license, and reports summarizing cases that LSRPs are retained at and reports submitted by LSRPs.

#### Financial Obligation Summary Report

This report enables the requestor to determine if there are any outstanding oversight cost bills for a given site that have not been paid. The requestor can also determine if oversight costs have been charged to the site but have not vet been included in a bill. The name of the party the Department has on record as responsible for paying the oversight bill can be found here as well as information about financial assurance for the site and oversight payment history. Among other reasons, this report can be used to assure that all oversight costs have been paid before certifying requests to proceed with remediation without the Department's oversight.

#### License Site Professional Comprehensive Report

This report enables the user to lookup a Licensed Site Remedial Professional (LSRP); view all the documents received by SRP from the selected LSRP; and view all the projects assigned to the LSRP. This comprehensive report includes information on case status, case type, SRP review status and other administrative data. NOTE: The Active designation next the licensees name indicates the status of the License Site Remediation Professional (LSRP) License. License Status of Inactive shows the License Number for an individual that held a Temporary LSRP License or LSRP license that has been withdrawn, suspended or the DEP has been notified that the licensee is deceased

#### Licensed Site Remedial Professional List

On May 7, 2009, the Site Remediation Reform Act N.J.S.A. 58:10C - 1 ("SRRA") was signed into law. One of the provisions of the law establishes a program for the licensing of Licensed Site Remediation Professionals ("LSRPs") who will have responsibility for the oversight of environmental investigations and cleanups. One of the provisions of the law establishes a program for the licensing of Licensed Site Remediation Professionals ("LSRPs") who will have responsibility for the oversight of environmental investigations and cleanups. This DataMiner sub-category includes a list of individuals possessing an LSRP license, their organization, or street address if the LSRP did not provide a consultant firm on their application.

#### Licensed Site Remediation Professional Compliance Report

This report allows a Licensed Site Remedial Professional (LSRP) or any other user to determine the compliance status of various activities by program interest that an LSRP has been retained to address. The intent of this report is to identify activities that the Department considers to be out of compliance and allow individual LSRP's to take a proactive approach to managing their cases to attain and maintain compliance for all of the activities where their services have been retain

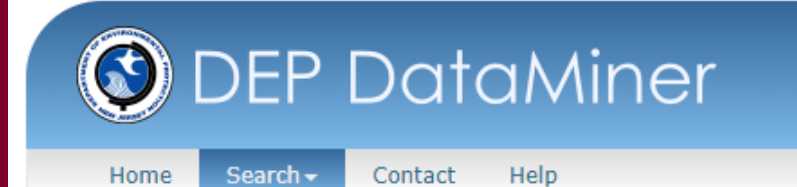

Home > Search By Category > Site Remediation > [Financial Obligation Summary Report] > Report Criteria

**Financial Obligation Summary Report - Report Criteria** 

This report enables the requestor to determine if there are any outstanding oversight cost bills for a given site that have not been paid. The requestor can also determine if oversight costs have been charged to the site but have not yet been included in a bill. The name of the party the Department has on record as responsible for paying the oversight bill can be found here as well as information about financial assurance for the site and oversight payment history. Among other reasons, this report can be used to assure that all oversight costs have been paid before certifying requests to proceed with remediation without the Department's oversight.

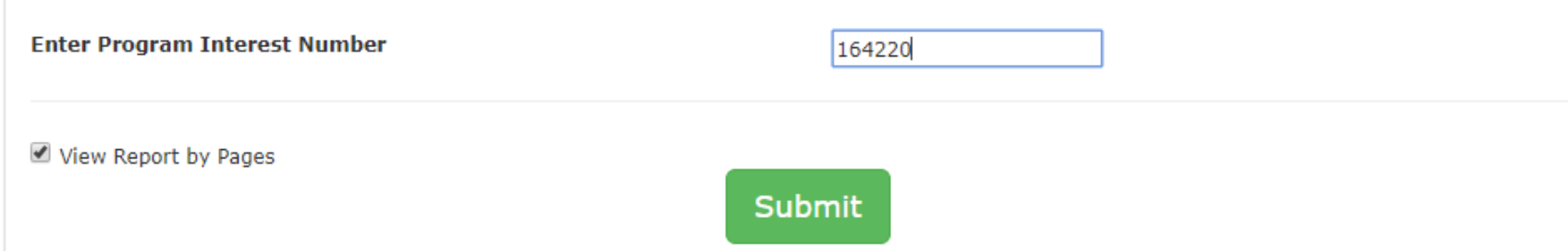

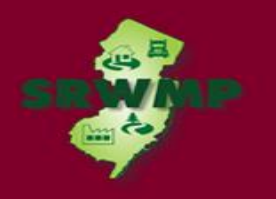

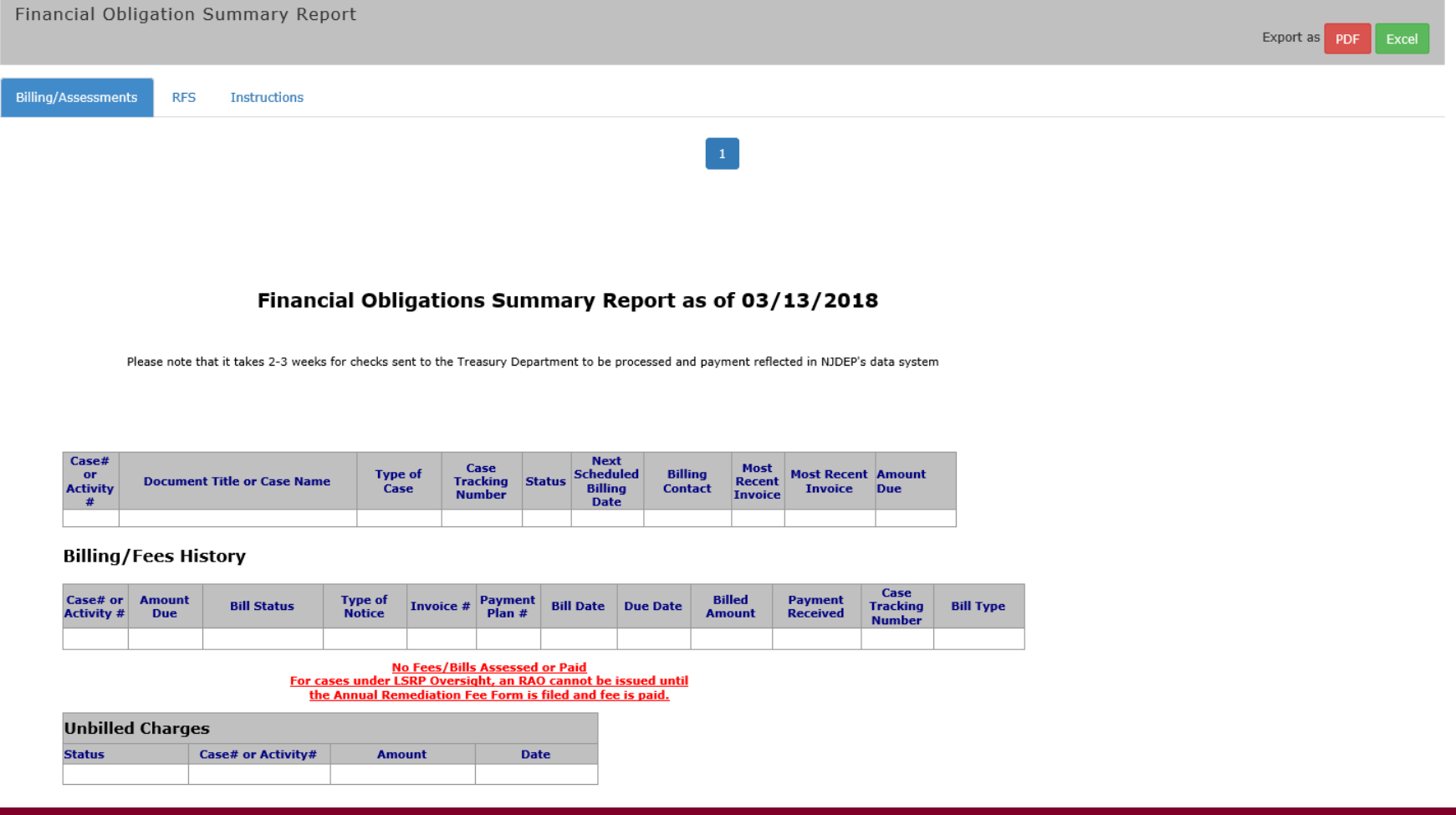

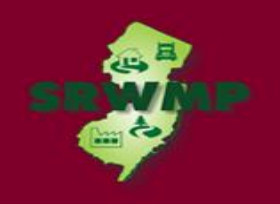

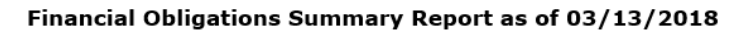

Please note that it takes 2-3 weeks for checks sent to the Treasury Department to be processed and payment reflected in NJDEP's data system

#### PI#: 164220 - SRP UST WEB TEST PI

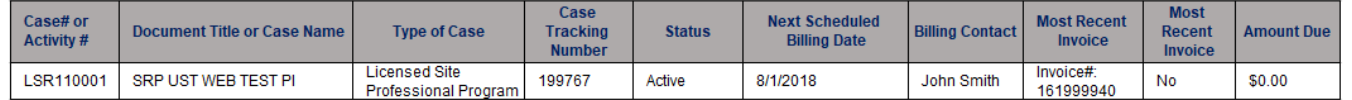

#### **Billing/Fees History**

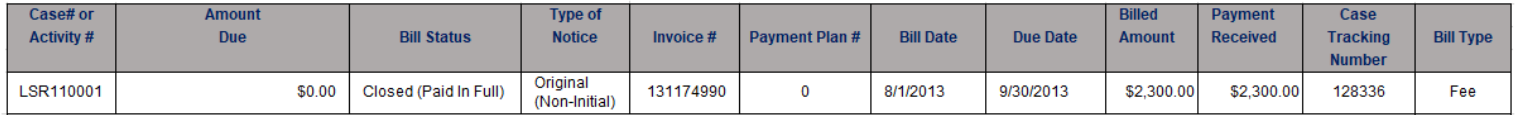

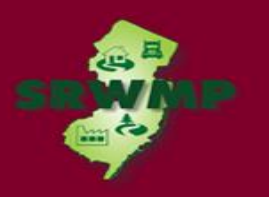

**Billing/Assessments RFS Instructions** 

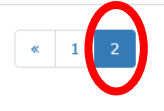

#### Financial Obligations Summary Report as of 03/13/2018

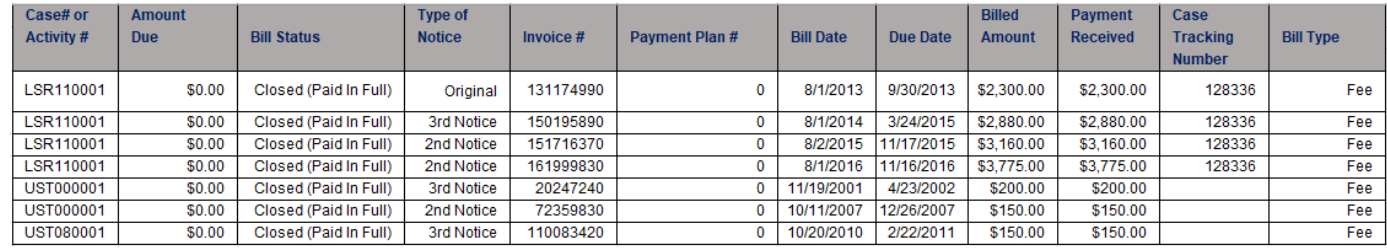

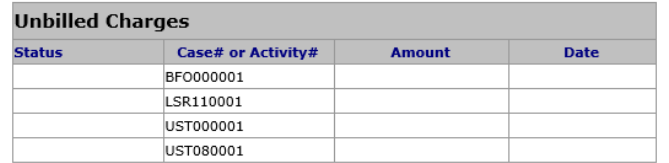

No Unbilled Charges at this Site: 164220 - SRP UST WEB TEST PI

If you have any questions concerning outstanding annual remediation fees or oversight bills, contact the Office of Direct Billing & Cost Recovery at (609) 633-0701

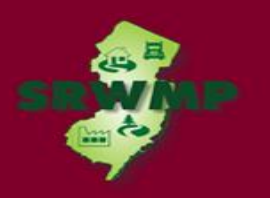

### All SRP Sites by Selected PI Address

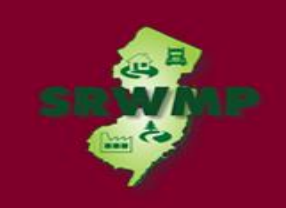

#### SRP LSRP Confirmation by Name

This DataMiner report allows you to look-up an individual by their name to confirm if this person has been issued an LSRP license.

#### SITE SEARCH REPORTS (3)

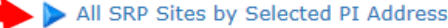

This report enables the requestor to retrieve a list of all the active SRWM sites, where the actual PI Address or part of the address is entered into the "prompt field" by the requestor. Once this is done, additional information can be retrieved via a link to our "Site Detail" report. The "Site Detail" report includes information on Document Type, Document Status and Document Title plus links to many other reports that contain an abundance of pertinent information.

#### All SRP Sites by Selected PI Name

This report enables the requestor to retrieve a list of all the active SRWM sites, where the actual PI Name or part of the name is entered into the "prompt field" by the requestor. Once this is done, additional information can be retrieved via a link to our "Site Detail" report. The "Site Detail" report includes information on Document Type, Document Status and Document Title plus links to many other reports that contain an abundance of pertinent information.

#### All SRP Sites by Selected PI Number

This report enables the requestor to retrieve the active SRWM site that corresponds to the PI Number that is entered into the "prompt field" by the requestor. Once this is done, additional information can be retrieved via a link to our "Site Detail" report. The "Site Detail" report includes information on Document Type, Document Status and Document Title plus links to many other reports that contain an abundance of pertinent information.

#### SITES AND CASES (13)

In this sub-category, reports provide an option to search for sites by county/municipality and also by date. Searching by county/municipality will provide you a list of all of the known sites in the selected municipality with contamination and without. You can further branch out to more detailed reports which include information such as site status, site conditions, completed tasks, case manager name and case manager phone number.

#### Active Remediation Funding Source Report

This report enables the user to retrieve site specific information pertaining to remediation funding source (RFS). The report will provide information regarding 1% surcharge fees and payments. It will also allow the user to determine when annual RFS reporting requirements are due.

#### Active Sites

This selection enables the requestor to view a list of only active sites in SRWM. A list of active sites would include only sites

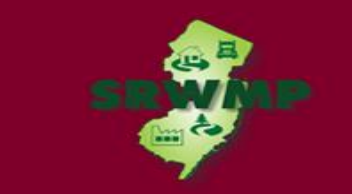

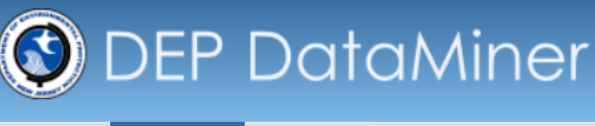

Home

Search  $\blacktriangleright$ 

Help Contact

Home> Search By Category> Site Remediation> [All SRP Sites by Selected PI Address]> Report Criteria

All SRP Sites by Selected PI Address - Report Criteria

This report enables the requestor to retrieve a list of all the active SRWM sites, where the actual PI Address or part of the address is entered into the "prompt field" by the requestor. Once this is done, additional information can be retrieved via a link to our "Site Detail" report. The "Site Detail" report includes information on Document Type, Document Status and Document Title plus links to many other reports that contain an abundance of pertinent information.

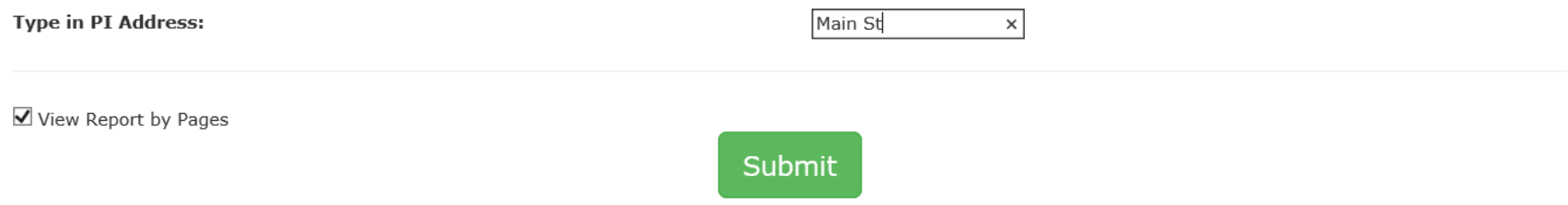

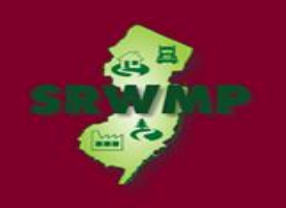

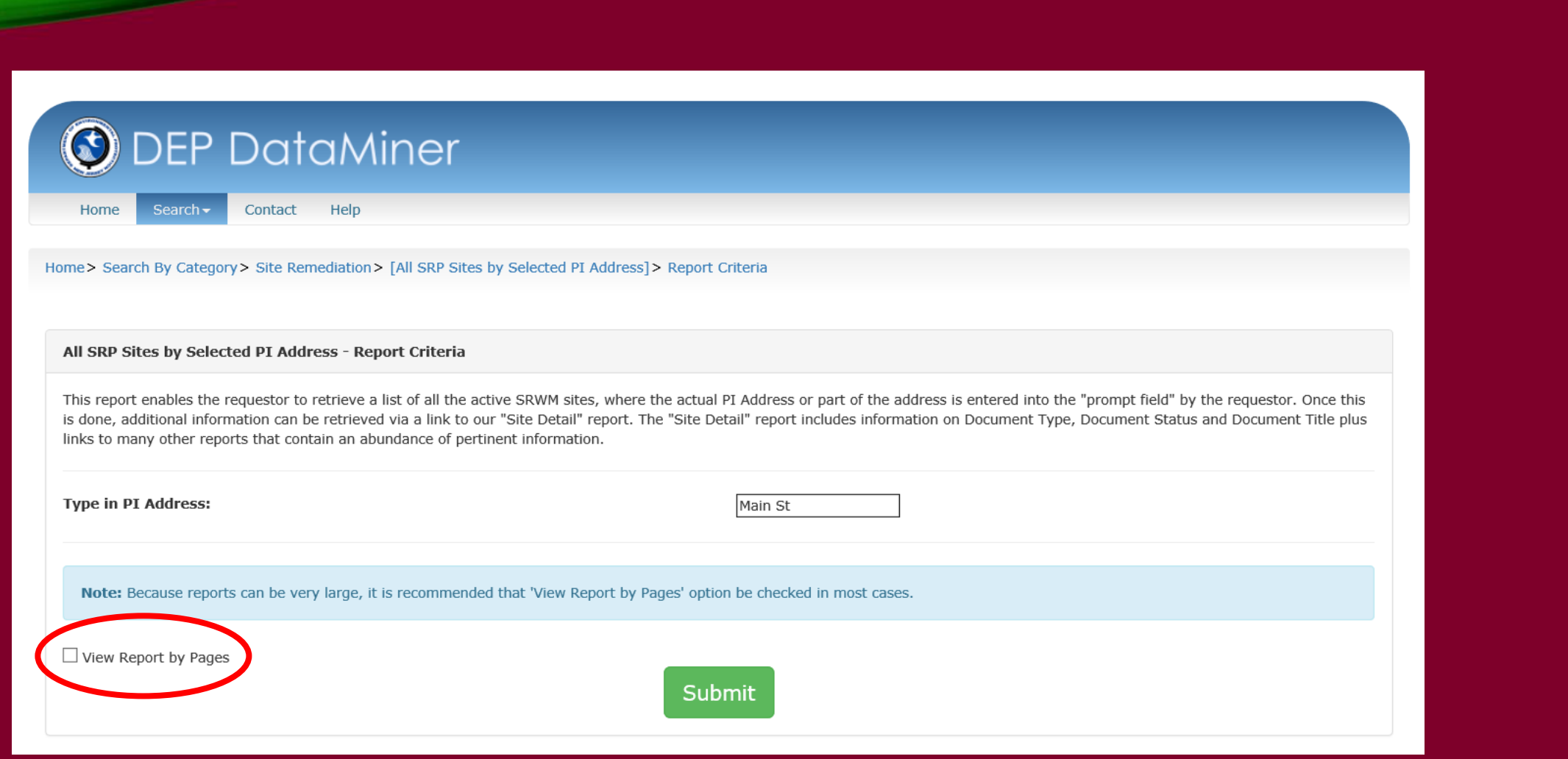

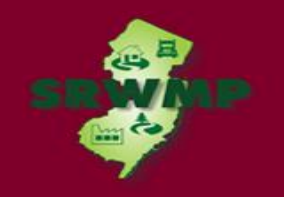

### **SRP Site by Address**

#### Run Date: 03/19/18 11:40 am

#### PI's with Addresses that include -- Main St

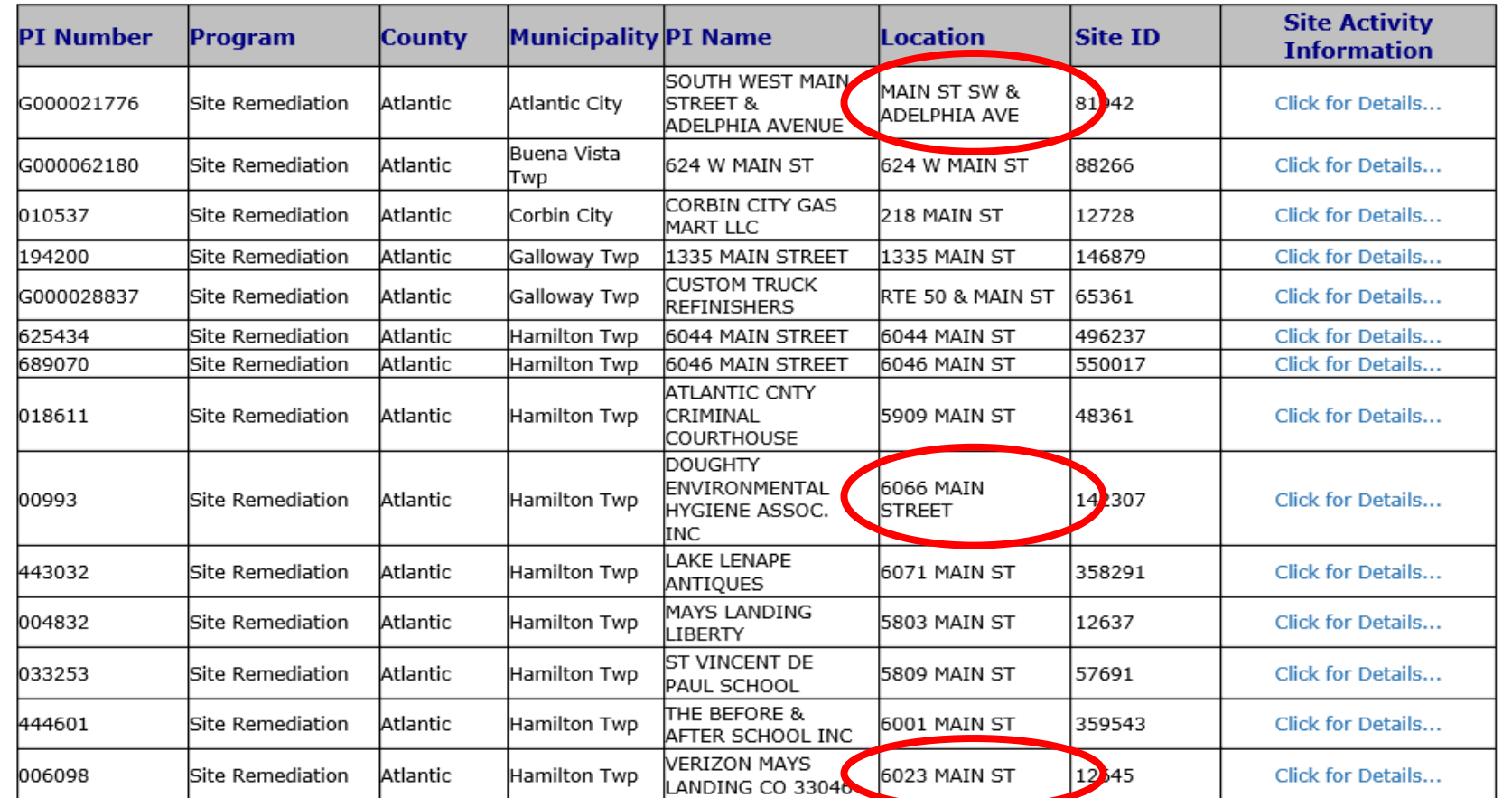

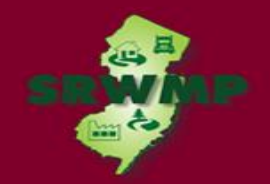

### All SRP Sites by Selected PI Name

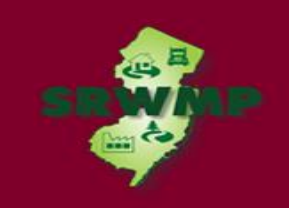

#### SRP LSRP Confirmation by Name

This DataMiner report allows you to look-up an individual by their name to confirm if this person has been issued an LSRP license.

#### SITE SEARCH REPORTS (3)

#### All SRP Sites by Selected PI Address

This report enables the requestor to retrieve a list of all the active SRWM sites, where the actual PI Address or part of the address is entered into the "prompt field" by the requestor. Once this is done, additional information can be retrieved via a link to our "Site Detail" report. The "Site Detail" report includes information on Document Type, Document Status and Document Title plus links to many other reports that contain an abundance of pertinent information.

#### All SRP Sites by Selected PI Name

This report enables the requestor to retrieve a list of all the active SRWM sites, where the actual PI Name or part of the name is entered into the "prompt field" by the requestor. Once this is done, additional information can be retrieved via a link to our "Site Detail" report. The "Site Detail" report includes information on Document Type, Document Status and Document Title plus links to many other reports that contain an abundance of pertinent information.

#### All SRP Sites by Selected PI Number

This report enables the requestor to retrieve the active SRWM site that corresponds to the PI Number that is entered into the "prompt field" by the requestor. Once this is done, additional information can be retrieved via a link to our "Site Detail" report. The "Site Detail" report includes information on Document Type, Document Status and Document Title plus links to many other reports that contain an abundance of pertinent information.

#### SITES AND CASES (13)

In this sub-category, reports provide an option to search for sites by county/municipality and also by date. Searching by county/municipality will provide you a list of all of the known sites in the selected municipality with contamination and without. You can further branch out to more detailed reports which include information such as site status, site conditions, completed tasks, case manager name and case manager phone number.

#### Active Remediation Funding Source Report

This report enables the user to retrieve site specific information pertaining to remediation funding source (RFS). The report will provide information regarding 1% surcharge fees and payments. It will also allow the user to determine when annual RFS reporting requirements are due.

#### Active Sites

This selection enables the requestor to view a list of only active sites in SRWM. A list of active sites would include only sites

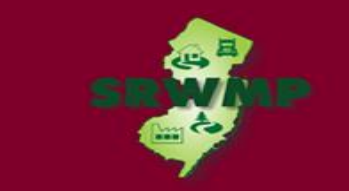

### **ODEP DataMiner**

Home Search  $\sim$  Contact Help

Home> Search By Category> Site Remediation> [All SRP Sites by Selected PI Name]> Report Criteria

#### All SRP Sites by Selected PI Name - Report Criteria

This report enables the requestor to retrieve a list of all the active SRWM sites, where the actual PI Name or part of the name is entered into the "prompt field" by the requestor. Once this is done, additional information can be retrieved via a link to our "Site Detail" report. The "Site Detail" report includes information on Document Type, Document Status and Document Title plus links to many other reports that contain an abundance of pertinent information.

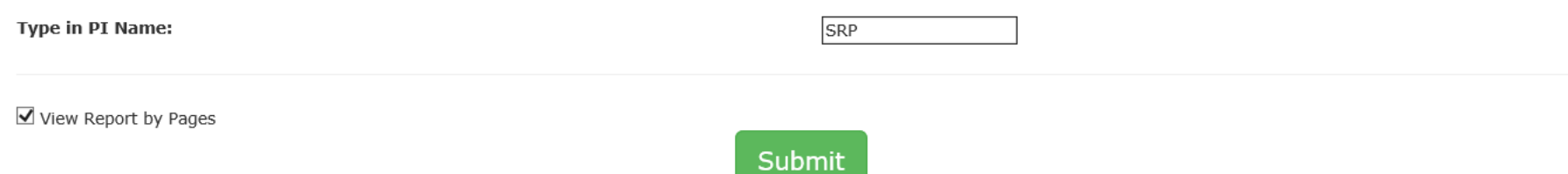

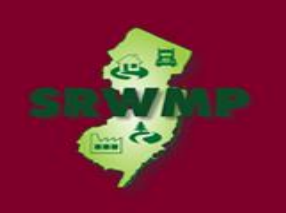

### All SRP Sites by Selected PI Number

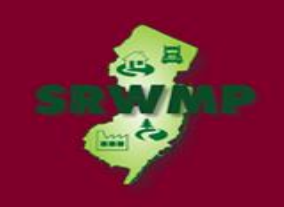

### All SRP Sites by Selected PI Number

#### SRP LSRP Confirmation by Name

This DataMiner report allows you to look-up an individual by their name to confirm if this person has been issued an LSRP license.

#### SITE SEARCH REPORTS (3)

#### All SRP Sites by Selected PI Address

This report enables the requestor to retrieve a list of all the active SRWM sites, where the actual PI Address or part of the address is entered into the "prompt field" by the requestor. Once this is done, additional information can be retrieved via a link to our "Site Detail" report. The "Site Detail" report includes information on Document Type, Document Status and Document Title plus links to many other reports that contain an abundance of pertinent information.

#### All SRP Sites by Selected PI Name

This report enables the requestor to retrieve a list of all the active SRWM sites, where the actual PI Name or part of the name is entered into the "prompt field" by the requestor. Once this is done, additional information can be retrieved via a link to our "Site Detail" report. The "Site Detail" report includes information on Document Type, Document Status and Document Title plus links to many other reports that contain an abundance of pertinent information.

#### All SRP Sites by Selected PI Number

This report enables the requestor to retrieve the active SRWM site that corresponds to the PI Number that is entered into the "prompt field" by the requestor. Once this is done, additional information can be retrieved via a link to our "Site Detail" report. The "Site Detail" report includes information on Document Type, Document Status and Document Title plus links to many other reports that contain an abundance of pertinent information.

#### SITES AND CASES (13)

In this sub-category, reports provide an option to search for sites by county/municipality and also by date. Searching by county/municipality will provide you a list of all of the known sites in the selected municipality with contamination and without. You can further branch out to more detailed reports which include information such as site status, site conditions, completed tasks, case manager name and case manager phone number.

#### Active Remediation Funding Source Report

This report enables the user to retrieve site specific information pertaining to remediation funding source (RFS). The report will provide information regarding 1% surcharge fees and payments. It will also allow the user to determine when annual RFS reporting requirements are due.

#### Active Sites

This selection enables the requestor to view a list of only active sites in SRWM. A list of active sites would include only sites

### All SRP Sites by Selected PI Number

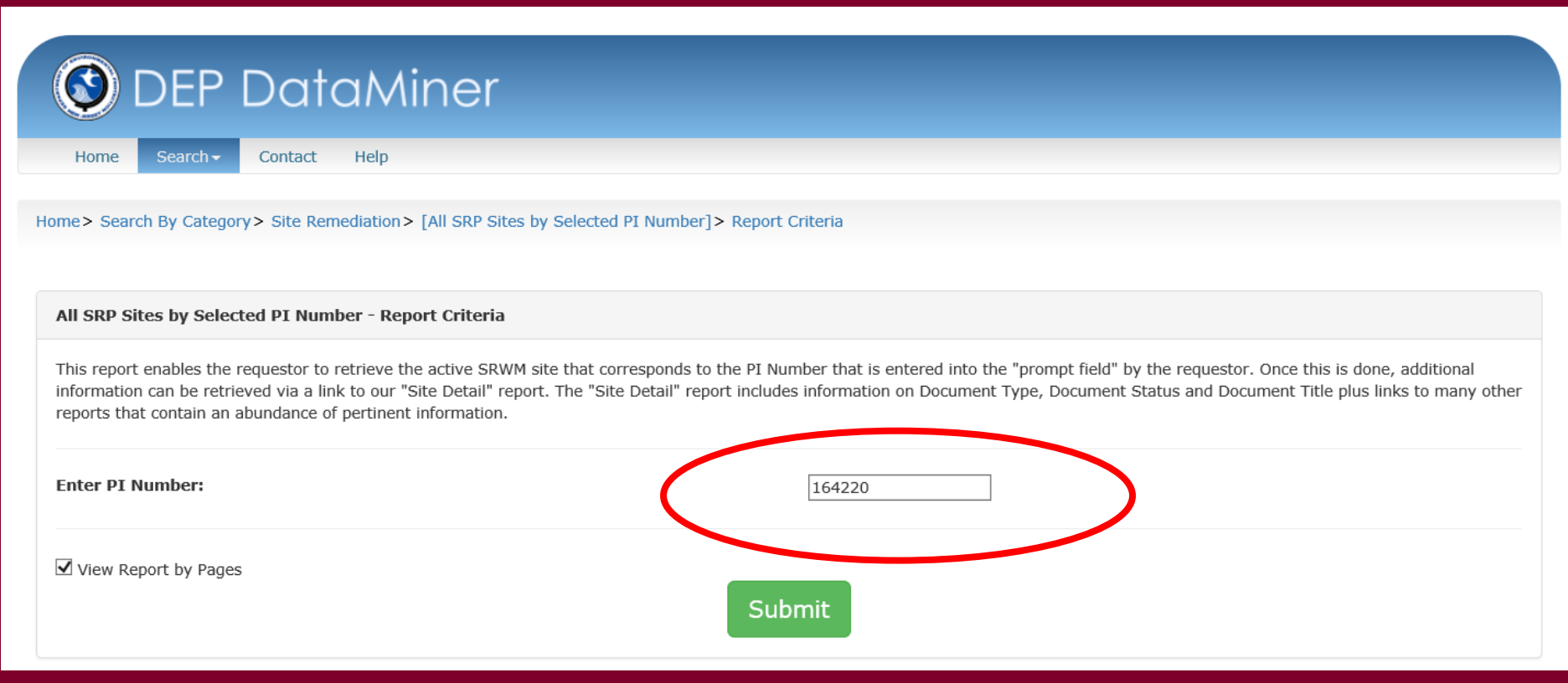

# DataMiner Reports

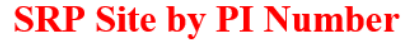

Run Date: 03/13/18 12:26 pm

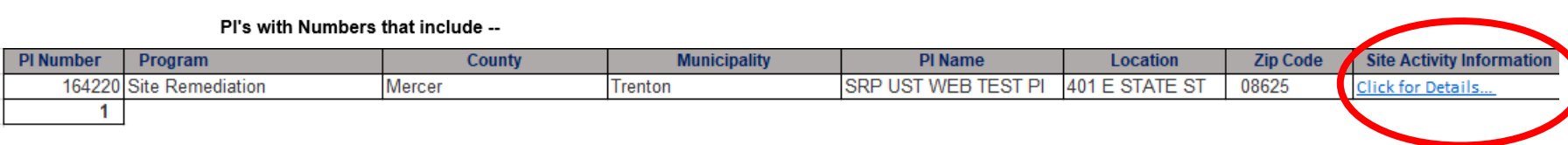

Run Date: 03/02/18 3:57 pm

# Datum Site Detail Report<br>164220 - SRP UST WEB TEST PI

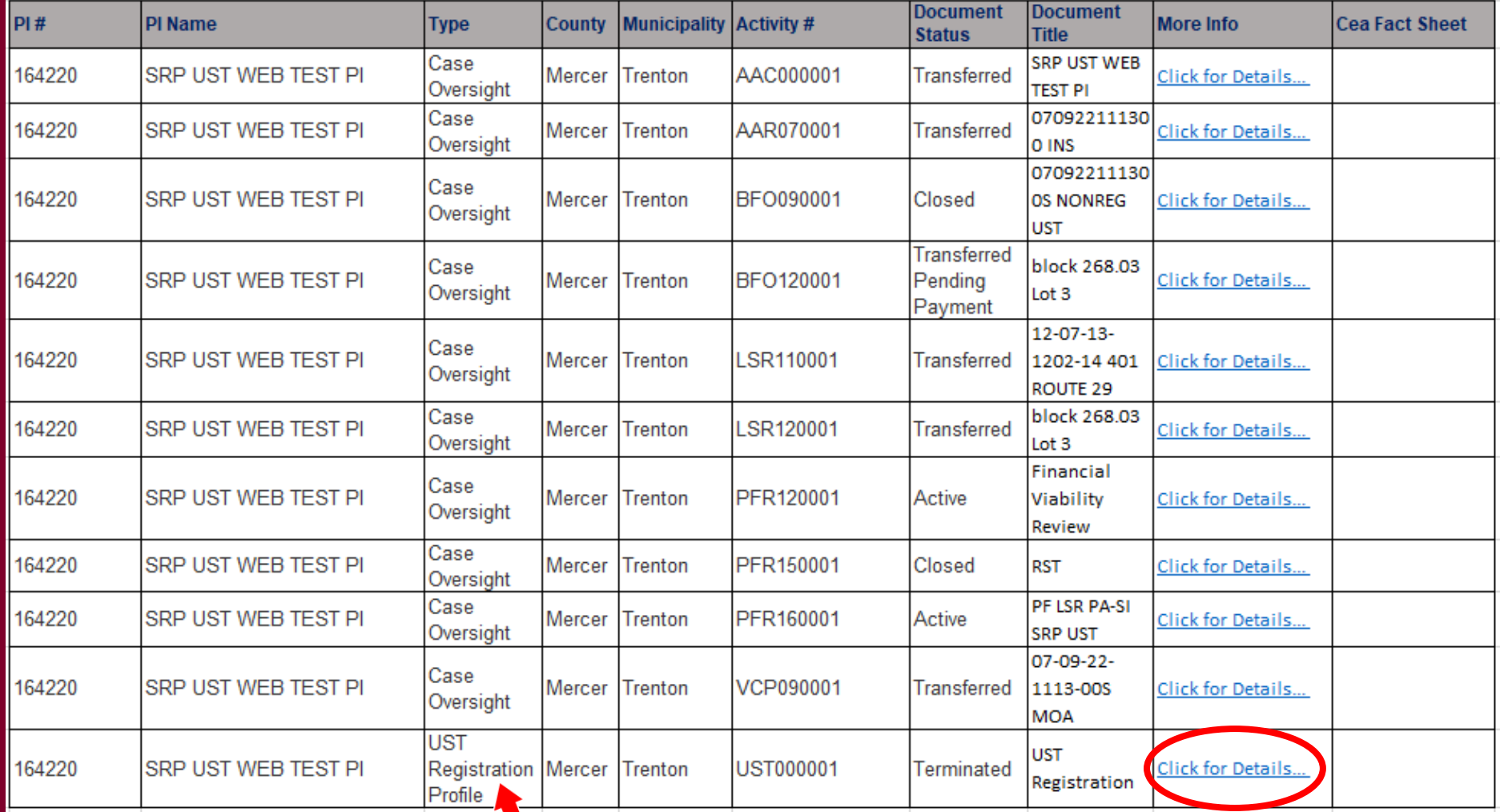

### **UST Tank Summary Report**

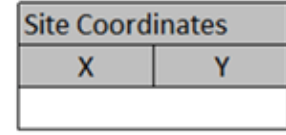

April 01, 2016 1:11 pm

**UST TANK SUMMARY** 

Preferred ID Number: 164220

SRP UST WEB TEST PI

Pending

**Expiration Date:** 

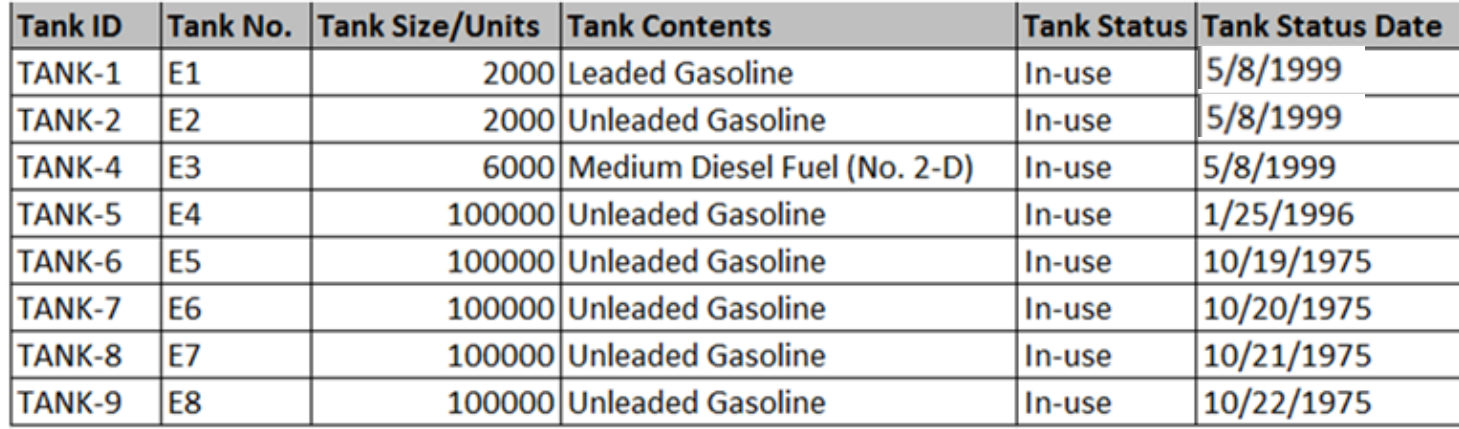

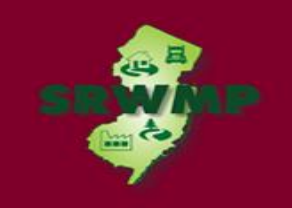

Case Tracking Tool by Selected PI Number

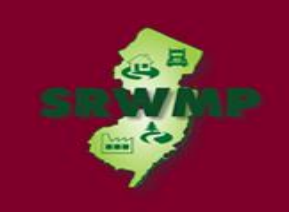

### **Case Tracking Tool by Selected PI Number**

#### Sites with a ACO or RA Oversight Document by Municipality

This report enables the requestor to receive a list of all sites that have received an "Administrative Consent Order" (ACO) or Remediation Agreement (RA) oversight document. The report prompts the user to select municipalities.

#### **CASE TRACKING (8)**

This category is designed to enable the requestor to find upcoming and past due tasks. These reports are intended to assist persons responsible for conducting remediation and LSRPs in evaluating due dates for required submittals, and whether the Department is in receipt of these submittals. If the requester knows the PI Number, the name of the organization conducting the remediation or License Site Professional (LSRP) License Number, a search can be performed. The search will retrieve a list of cases for which past due tasks, as well as upcoming due tasks, are identified based on the data entered in the Department's data management system. These reports do not capture every regulatory or mandatory timeframe due date established in Site Remediation rules (i.e., ARRCS, UST, ISRA or Technical Requirements).

#### Case Tracking Tool by LSRP

This report enables the requestor to identify incomplete upcoming and past due tasks associated with a case for which an LSRP has been retained for which the license number has been entered into the "prompt field."

#### So Case Tracking Tool by Selected Organization Responsible for the Remediation

This report enables the requestor to identify incomplete upcoming and past due tasks associated with a case that corresponds to the name of organization conducting the remediation that was entered into the "prompt field." If there is more than one active case for the organization, all case schedules with upcoming and past due tasks associated with each case that are considered by the Department to be incomplete will be retrieved. If you don't know the full name, please enter partial name.

#### Case Tracking Tool by Selected PI Number

This report enables the requestor to identify incomplete upcoming and past due tasks associated with a case that corresponds to the PI Number that is entered into the "prompt field." If there is more than one active case for the PI Number all case schedules with upcoming and past due tasks associated with each case that are considered by the Department to be incomplete will be retrieved.

#### Cases Provided Extension of the May 7th 2014 Remedial Investigation Complete Timeframe

This report provides the official notice pursuant to N.J.S.A. 58:10C-27.1.d. of the name and location of the site for which an extension was provided and the length of time of the extension. This report allows the user to find a site where the extension was provided by county and municipality. The extension to complete the remedial investigation of a contaminated site provided pursuant to N.J.S.A. 58:10C-27.1 is only valid if the person responsible for conducting remediation remains in compliance with the qualification criteria set forth at N.J.S.A. 58:10C-27.1.a. and b. As a result, the entries on this list may change.

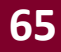

### Case Tracking Tool by Selected PI Number

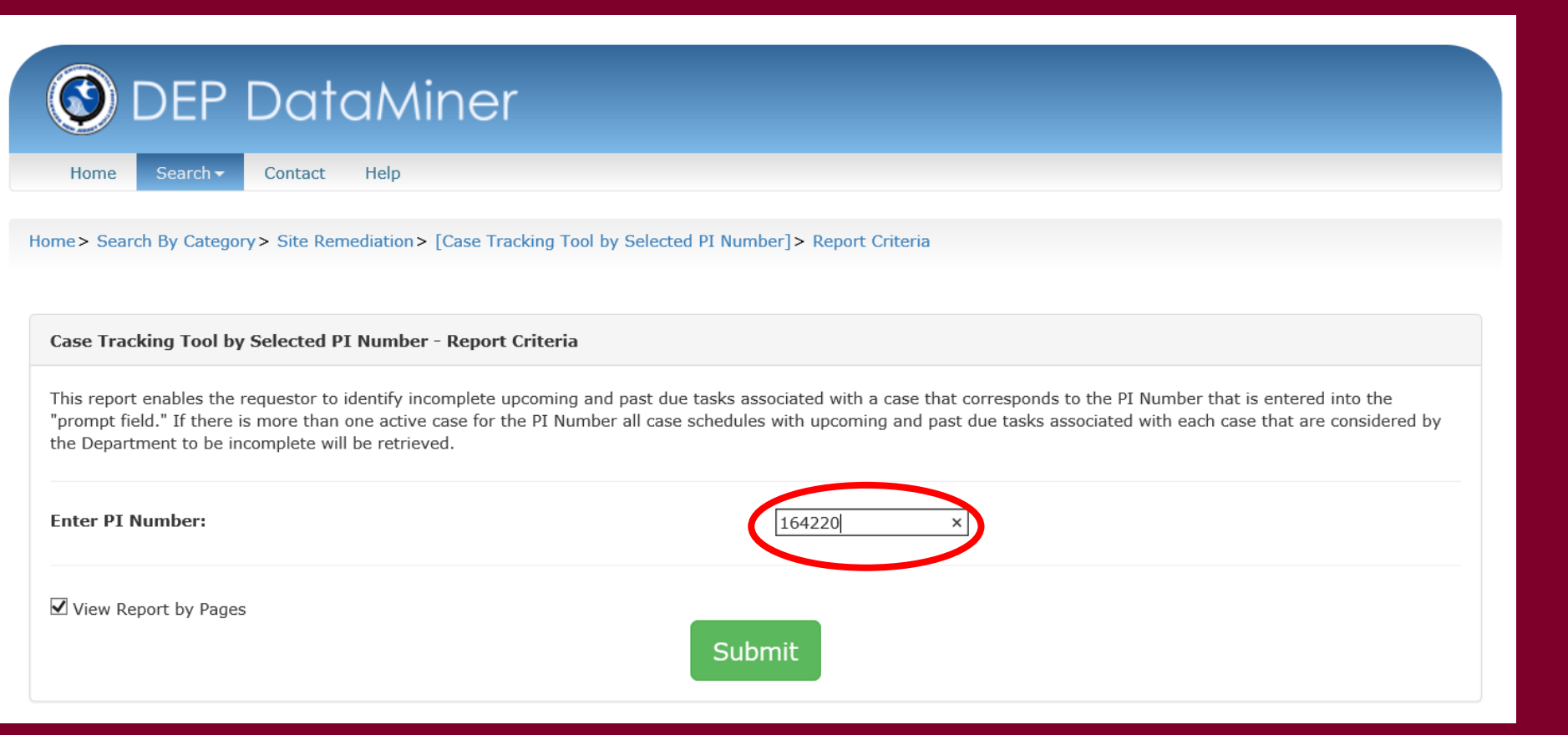

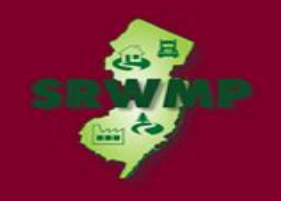

### Case Tracking Tool by Selected PI Number

#### Case Tracking Tool By PI Number

#### PI Number Entered: 004491

This report allows the user to identify incomplete upcoming and past due tasks associated with a case. This report does not capture every regulatory or mandatory timeframe due date established in Site Remediation Rules (i.e. ARRCs, UST, ISRA or Technical Requirements). In some instances, the Department may only become aware of a due date after the due date has passed and for which these timeframes apply.

If data errors are suspected, please contact the compliance assistance duty officer at 609-633-1464.

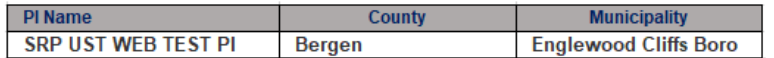

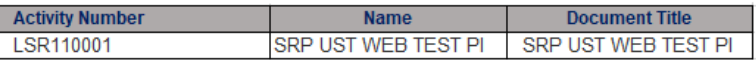

#### Schedule:

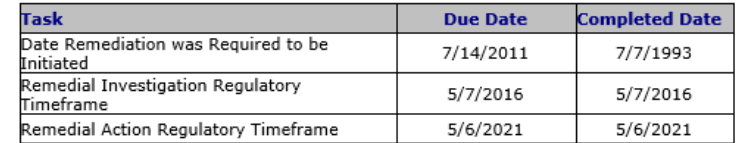

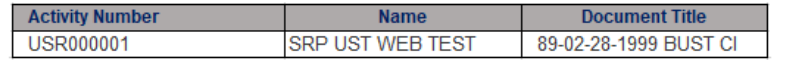

#### Schedule:

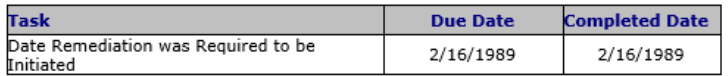

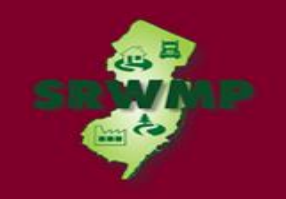

### Underground Storage Tank Reports

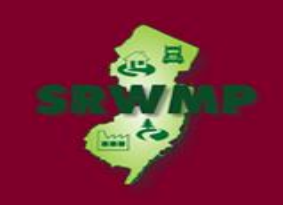

### **Underground Storage Tank Reports**

#### municipality.

### UNDERGROUND STORAGE TANKS (18)

This category includes remedial and non-remedial information on sites subject to the Underground Storage of Hazardous Substances Act. Remedial information would include soil and/or ground water remediation information. The non-remedial information would focus on regulated facilities, active facilities with compliant tanks and other administrative data.

#### Active Facilities with Compliant Tanks Report

This report enables the requestor to receive a list of all active underground storage tank systems which are in compliance with the deadline requirements for leak detection, spill, overfill and cathodic protection required by N.J.A.C. 7:14B. Only those UST systems that have been registered with the NJDEP and identified in this report are considered in compliance. The report enables the requestor to select by county and municipality.

#### DEP Certified UST Firms

This report displays a list of all contractors who have been certified by the Department of Environmental Protection (DEP). All persons and firms who provide services on underground storage tank (UST) systems which are regulated pursuant to P.L. 1986 c.102 must be certified by the DEP in a classification or classifications, or, perform services while under the immediate on-site supervision of a person certified in that classification. The rules regarding certification of businesses and individuals can be found in N.J.A.C. 7:14B The report is sorted by firm name. The DEP is providing public access to this list to aid in the selection of properly certified UST contractors. It is the DEP's recommendation that you verify the certification status of individuals who perform UST-related activities, on your site, in the categories of installation, closure, tank testing, subsurface evaluation and corrosion testing.

#### DEP Certified UST Firms by County

This report displays a list of all contractors who have been certified by the Department of Environmental Protection (DEP) by a seleceted County. All persons and firms who provide services on underground storage tank (UST) systems which are regulated pursuant to P.L. 1986 c.102 must be certified by the DEP in a particular classification or classifications, or, perform the services while under the immediate on-site supervision of a person certified in that classification. The rules regarding certification of businesses and individuals can be found in N.J.A.C. 7:14B. The report is sorted by firm name. The DEP is providing public access to this list to aid in the selection of properly certified UST contractors. It is the DEP's recommendation that you verify the status of individuals who perform UST-related activities, on your site, categories of installation, closure, tank testing, subsurface evaluation, and corrosion testing.

#### Federal UST Releases FY09

This report enables the requestor to view information regarding the total number of confirmed releases from Federally requlated underground storage tank (UST) systems for Federal stated fiscal year.

### **Regulated UST Facilities by PI Number**

requlated underground storage tank (UST) systems for Federal stated fiscal year.

#### Federal UST Releases FY11

This report enables the requestor to view information regarding the total number of confirmed releases from Federally requlated underground storage tank (UST) systems for Federal stated fiscal year.

#### Federal UST Releases FY12

This report enables the requestor to view information regarding the total number of confirmed releases from Federally requlated underground storage tank (UST) systems for Federal stated fiscal year.

#### Federal UST Releases FY13

This report enables the requestor to view information regarding the total number of confirmed releases from Federally requlated underground storage tank (UST) systems for Federal stated fiscal year.

#### Federal UST Releases FY14

This report enables the requestor to view information regarding the total number of confirmed releases from Federally requlated underground storage tank (UST) systems for Federal stated fiscal year.

#### Federal UST Releases FY15

This report enables the requestor to view information regarding the total number of confirmed releases from Federally regulated underground storage tank (UST) systems for Federal stated fiscal year.

#### Federal UST Releases FY16

This report enables the requestor to view information regarding the total number of confirmed releases from Federally regulated underground storage tank (UST) systems for Federal stated fiscal year.

#### Regulated UST Facilities by Municipality

This report enables the requestor to view a list of all requlated UST facilities, within a selected county. The report includes Preferred ID, PI Name, Address and other pertinent information. In addition, the UST Tank Summary Report and the UST Tank Construction Report can be accessed, from within this report, via links at the end of each row.

#### Regulated UST Facilities by PI Number (Facility ID)

This report enables the requestor to view a list of all requlated UST facilities at a selected Preferred ID. The report includes Preferred ID, PI Name, Address and other pertinent information. In addition, the UST Tank Summary Report and the UST Tank Construction Report can be accessed, from within this report, via links at the end of each row.

#### State Compliance Report on Government UST

This report provides the information required under Subsection (b) of Section 1526 of the Energy Policy Act under Subtitle I of the Solid Waste Disposal Act. Subsection (b) requires states that receive Subtitle I EPA Grant funding to report on the compliance status of their government-owned and/or operated underground storage tanks. The report is sorted by county and municipality and provides the facility address, violation cited, date of last inspection and corrective action taken.

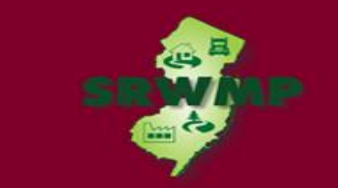

### **Regulated UST Facilities by PI Number**

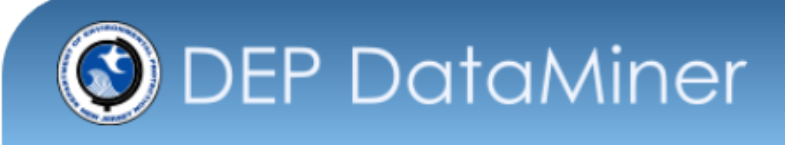

Home

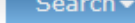

Contact

Home > Search By Category > Site Remediation > [Regulated UST Facilities by PI Number (Facility ID)] > Report Criteria

Regulated UST Facilities by PI Number (Facility ID) - Report Criteria

Help

This report enables the requestor to view a list of all regulated UST facilities at a selected Preferred ID. The report includes Preferred ID, PI Name, Address and other pertinent information. In addition, the UST Tank Summary Report and the UST Tank Construction Report can be accessed, from within this report, via links at the end of each row.

Submit

Select the PI Number (Facility ID) of Interest...

V View Report by Pages

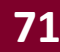

# Regulated UST Facilities by PI Number

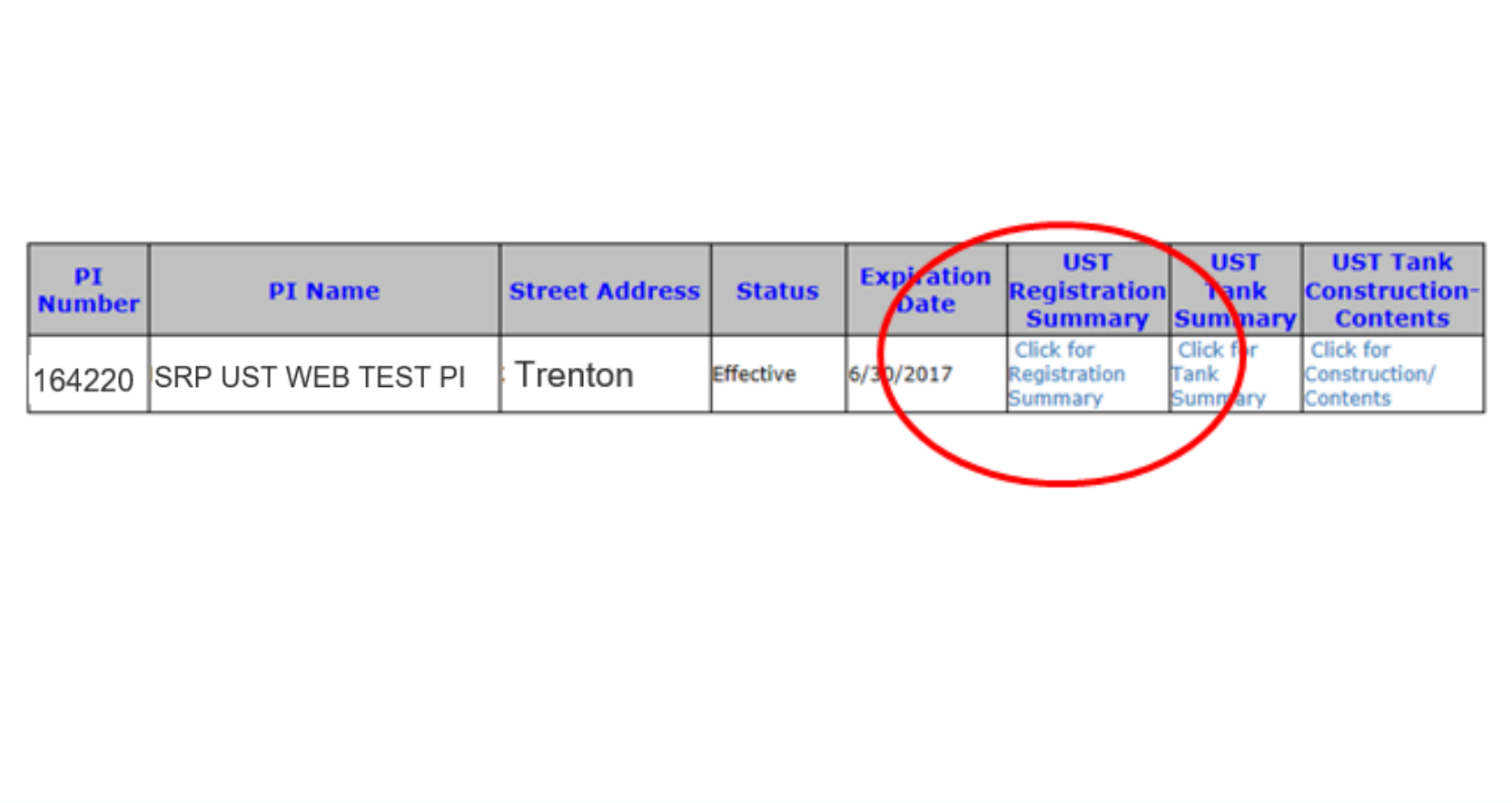
## UST Tank Summary

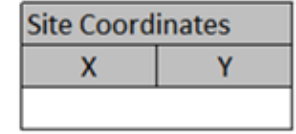

April 01, 2016 1:11 pm

#### **UST TANK SUMMARY**

Preferred ID Number: 164220

SRP UST WEB TEST PI Pending

**Expiration Date:** 

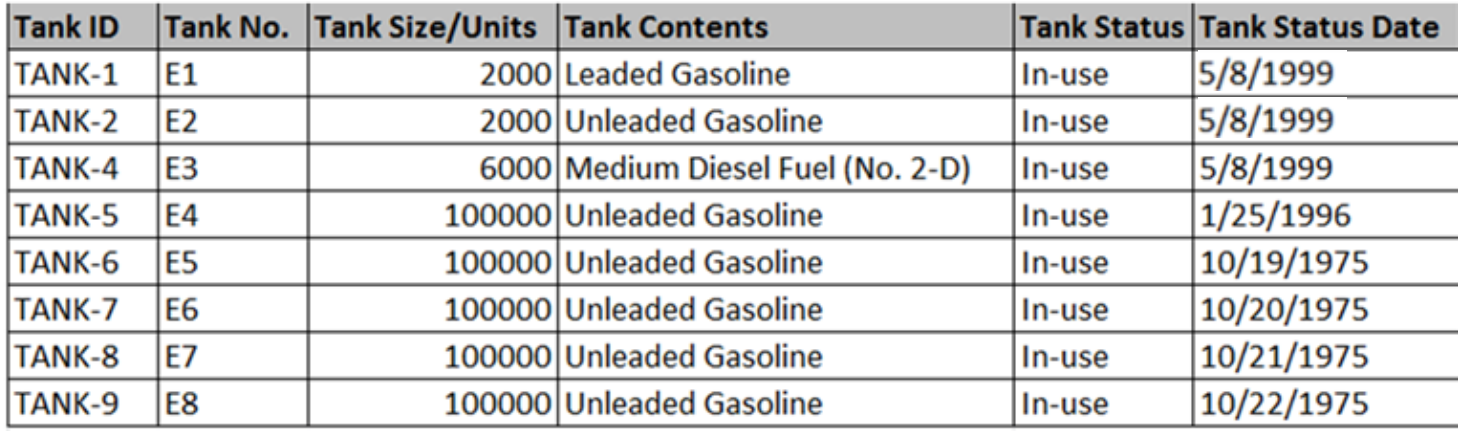

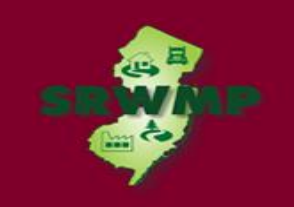

### DataMiner Reports – SRP Data

Incidents and Complaints Report

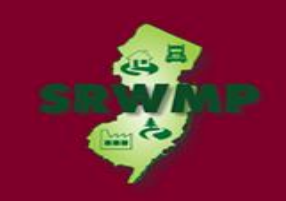

## Incidents and Complaints Report

#### To search for an incident number, Click Incidents/Complaints

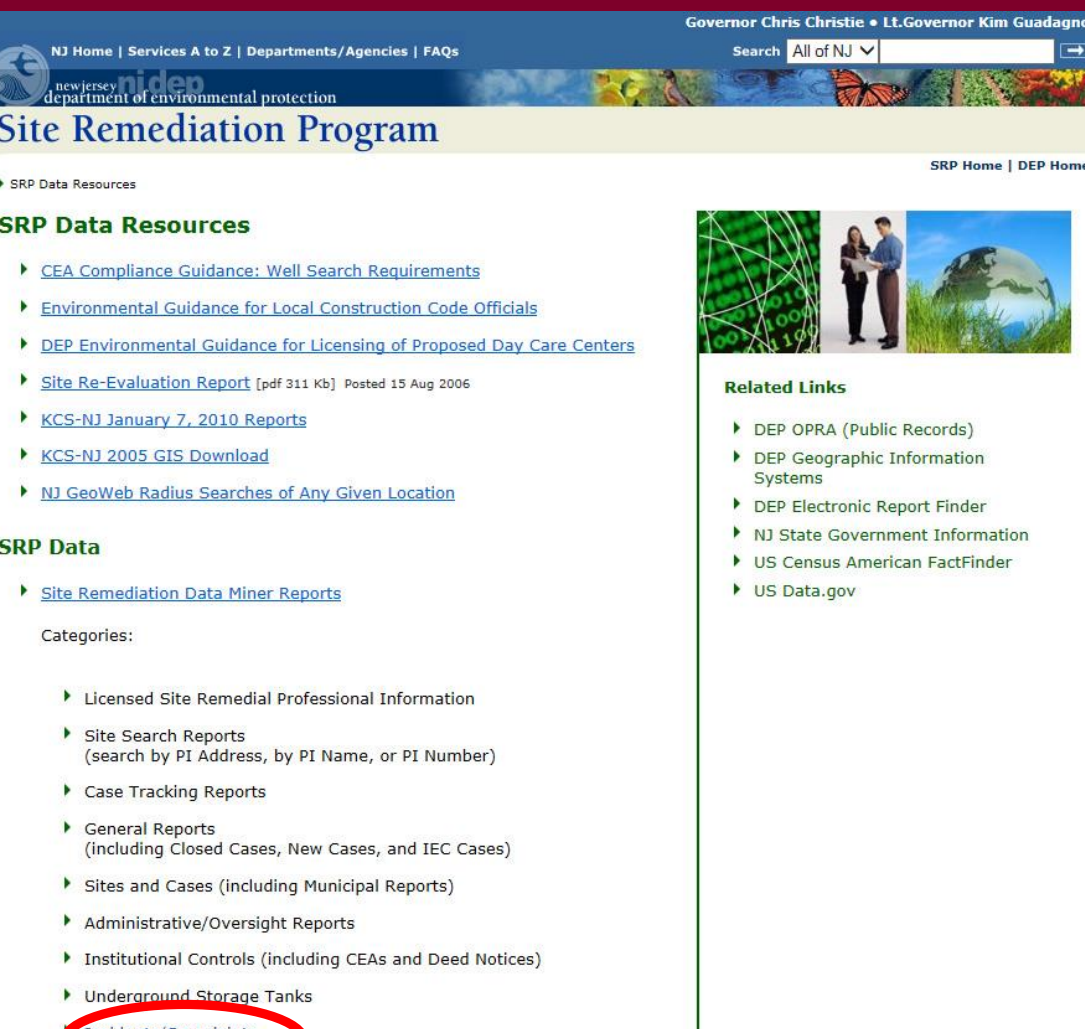

## Search by Category

#### **O** DEP DataMiner

Search  $\blacktriangleright$ Contact Help

**Introduction to DEP DataMiner** 

Home

Welcome to the new version of DEP DataMiner. Here, you will find a variety of reports that will provide you with up to the minute results. In order to provide flexibility, many of these reports require the user to enter some criteria, which will result in a customized document.

The information contained in this site is the best available according to the procedures and standards of each of the contributing programs. The Department's programs are regularly maintaining the information in their databases, in order to maintain the quality and timeliness of the data. However, unintentional inaccuracies may occur. The Department has made every effort to present the information in a clear and understandable way for a variety of users. However, we cannot be responsible for the misuse or misinterpretation of the information presented by this system. Therefore, under no circumstances shall the State of New Jersey be liable for any actions taken or omissions made from reliance on any information contained herein from whatever source nor shall the State be liable for any other consequences from any such reliance.

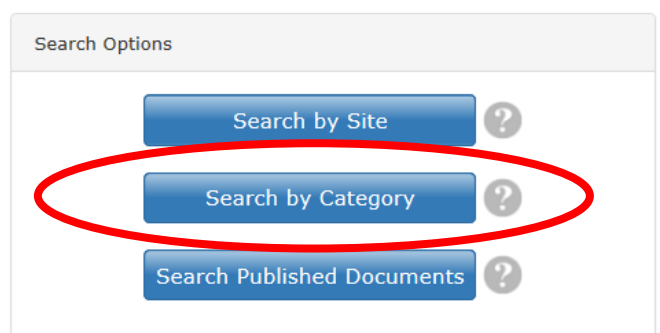

#### Incidents and Complaints Report

#### **O** DEP DataMiner

Home

#### Search by Category

Welcome to the New Jersey Department of Environmental Protection's online reports portal, NJDEP Data Miner. Within you will find a variety of reports that will provide you with up to the minute results from many different environmental media and subjects. In order to provide flexibility, many of these reports require the user to enter some criteria, which will result in a customized document.

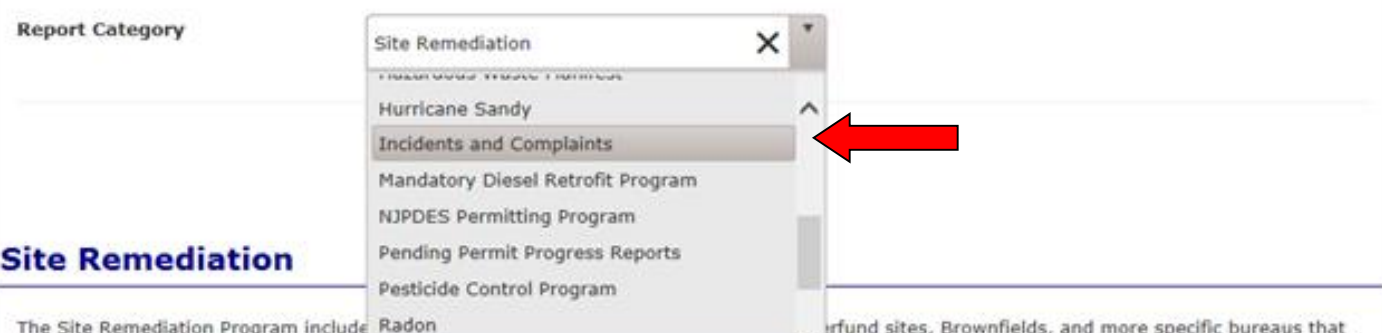

focus on underground storage tanks (Site Remediation confirmed. However, The Program's ru

and cases where contamination is suspected, but not yet ites with confirmed contamination. In addition, the

Program also has substantial non-remedial responsibilities such as the Initial Notice Section, which is responsible for UST regulated facilities, ISRA and UST application, UST certifications and administrative responsibilities.

Please be advised that any report posted here should not be used as a sole source of information when conducting a due diligence investigation into whether or not a site is contaminated. The fact that a site of interest is not listed in a report does not constitute a due diligence search on behalf of a prospective purchaser or interested person

### Incidents and Complaints Report

#### Select how you like to search for the incident number, by Address, Number, or County and Date.

#### **Incidents and Complaints**

These reports display information about incidents (complaints) that were received by the Department. The different reports within this category allow the user to search for Incidents by Incident ID Number, Communication Center Number, County, Municipality and Date Range. Reports and complaints are made to the DEP through a variety of sources, including regulated facilities and members of the public. Please note that these reports are subject to verification and/or investigation by the DEP or other appropriate agencies.

#### > Incidents by Address (Selected)

This report displays information about incidents by Address (that contain address string specified) and were received within a specific date range. Reports and complaints are made to the DEP through a variety of sources, including regulated facilities and members of the public. Please note that these reports are subject to verification and/or investigation by the DEP or other appropriate agencies.

#### Incidents by Communications Center Number

This report displays incident information for a particular Communications Center Number.Reports and complaints are made to the DEP through a variety of sources, including regulated facilities and members of the public. Please note that these reports are subject to verification and/or investigation by the DEP or other appropriate agencies.

#### Incidents by County and Date

This report displays information about incidents in a particular County that were received by the Department within a specified date range. Reports and complaints are made to the DEP through a variety of sources, including regulated facilities and members of the public. Please note that these reports are subject to verification and/or investigation by the DEP or other appropriate agencies.

#### > Incidents by County Municipality and Date

This report displays information about incidents in a particular County and Municipality that were received by the Department within a specified date range. Reports and complaints are made to the DEP through a variety of sources, including regulated facilities and members of the public. Please note that these reports are subject to verification and/or investigation by the DEP or other appropriate agencies.

#### Incidents by Incident ID Number

This report displays incident information for a particular Incident ID Number. Reports and complaints are made to the DEP through a variety of sources, including regulated facilities and members of the public. Please note that these reports are subject to verification and/or investigation by

# County & Date

Address

Number

#### **78** Incident ID\*\*\*

### Incidents by Address

To search by address, provide a date range, then type in the beginning part of the street address (the street number and the start of the name of the street).

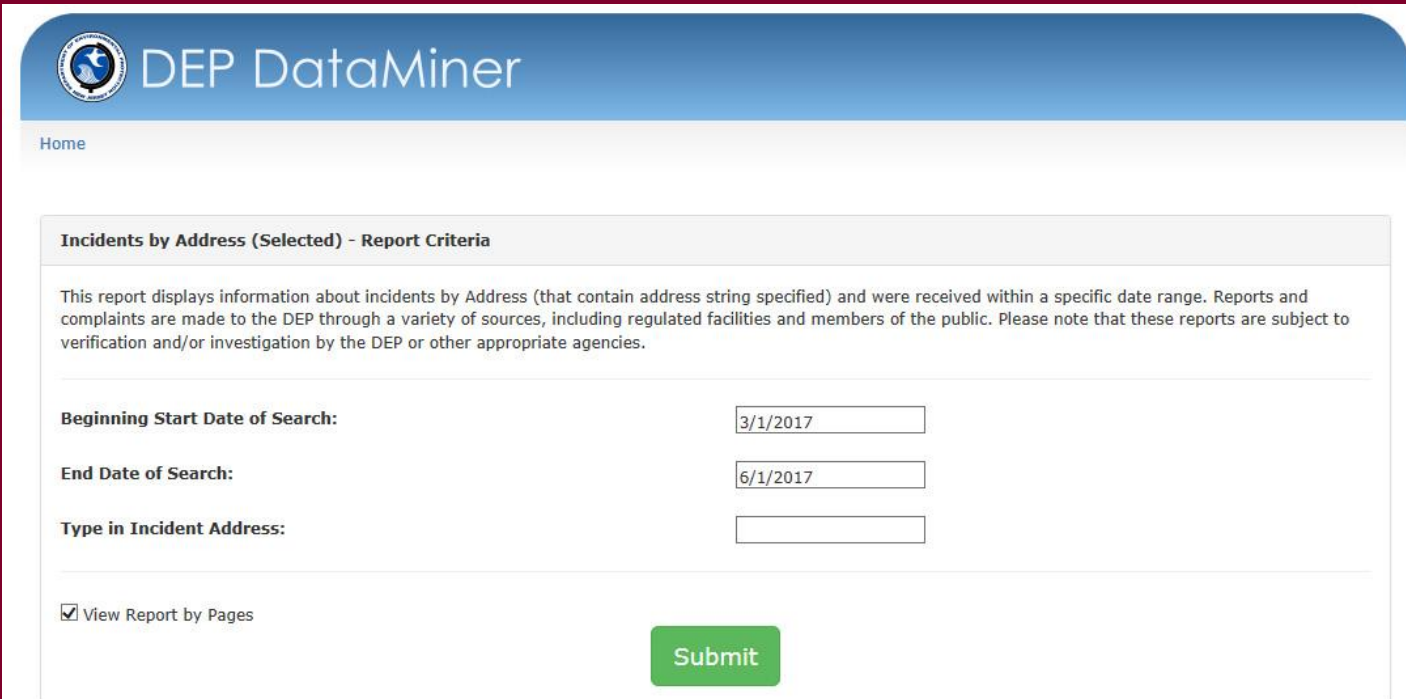

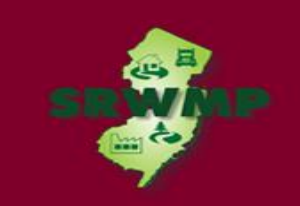

To search by communication center number, enter the communication center number provided by the hotline.

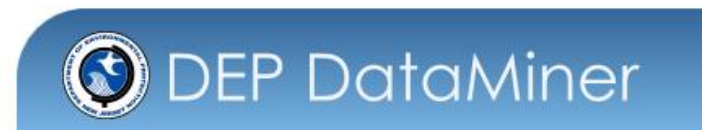

Home

**Incidents by Communications Center Number - Report Criteria** 

This report displays incident information for a particular Communications Center Number.Reports and complaints are made to the DEP through a variety of sources, including regulated facilities and members of the public. Please note that these reports are subject to verification and/or investigation by the DEP or other appropriate agencies.

Submit

Enter your Communications Center # (format ##-##-##-####-##):

View Report by Pages

**80**

## Incidents by County and Date

#### To search by County, provide a date range and County.

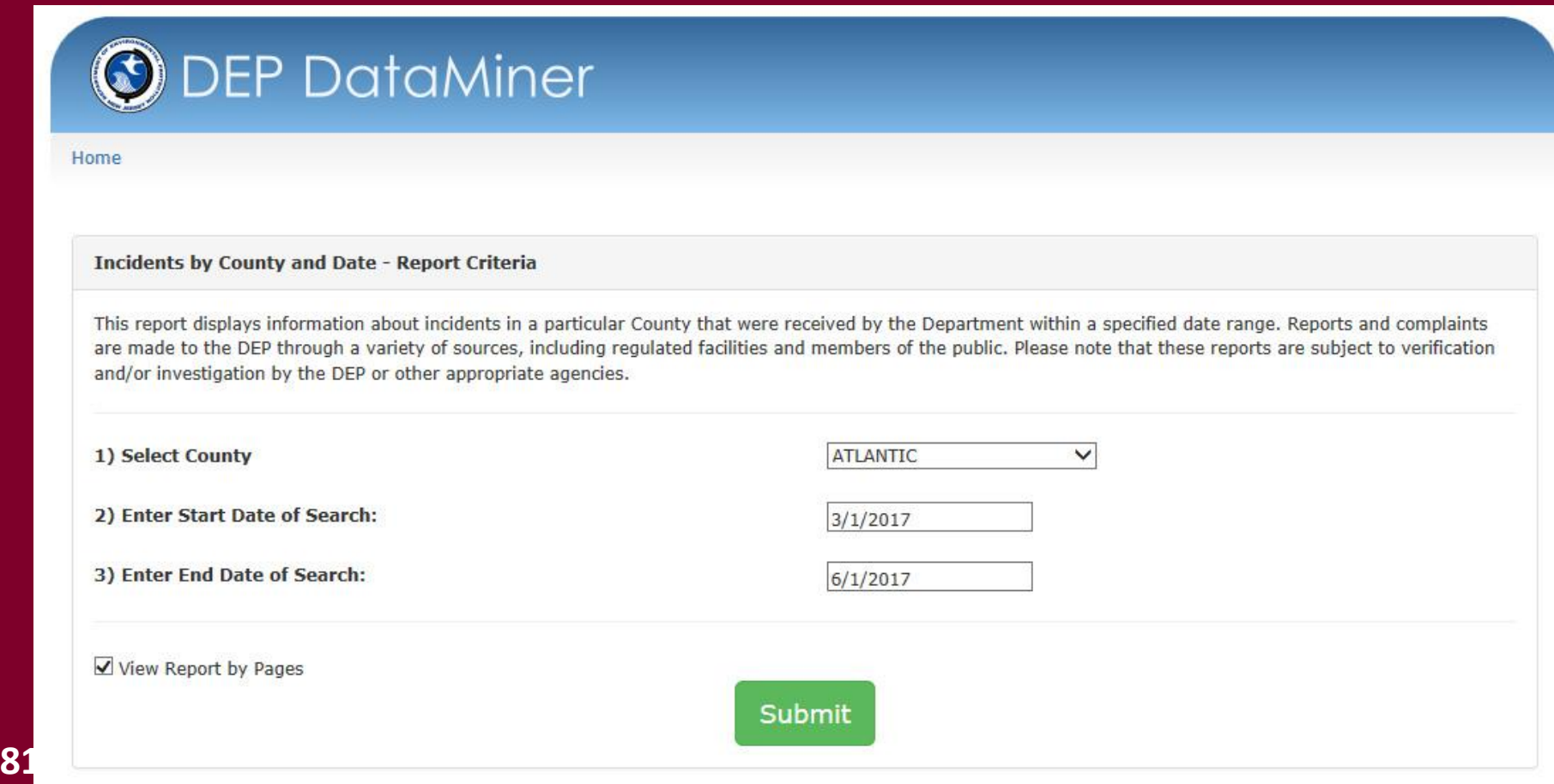

#### Incident Report Results

• If the incident has not been processed by the NJDEP yet, the report will be 1 page long and the "Followup Status" will be empty.

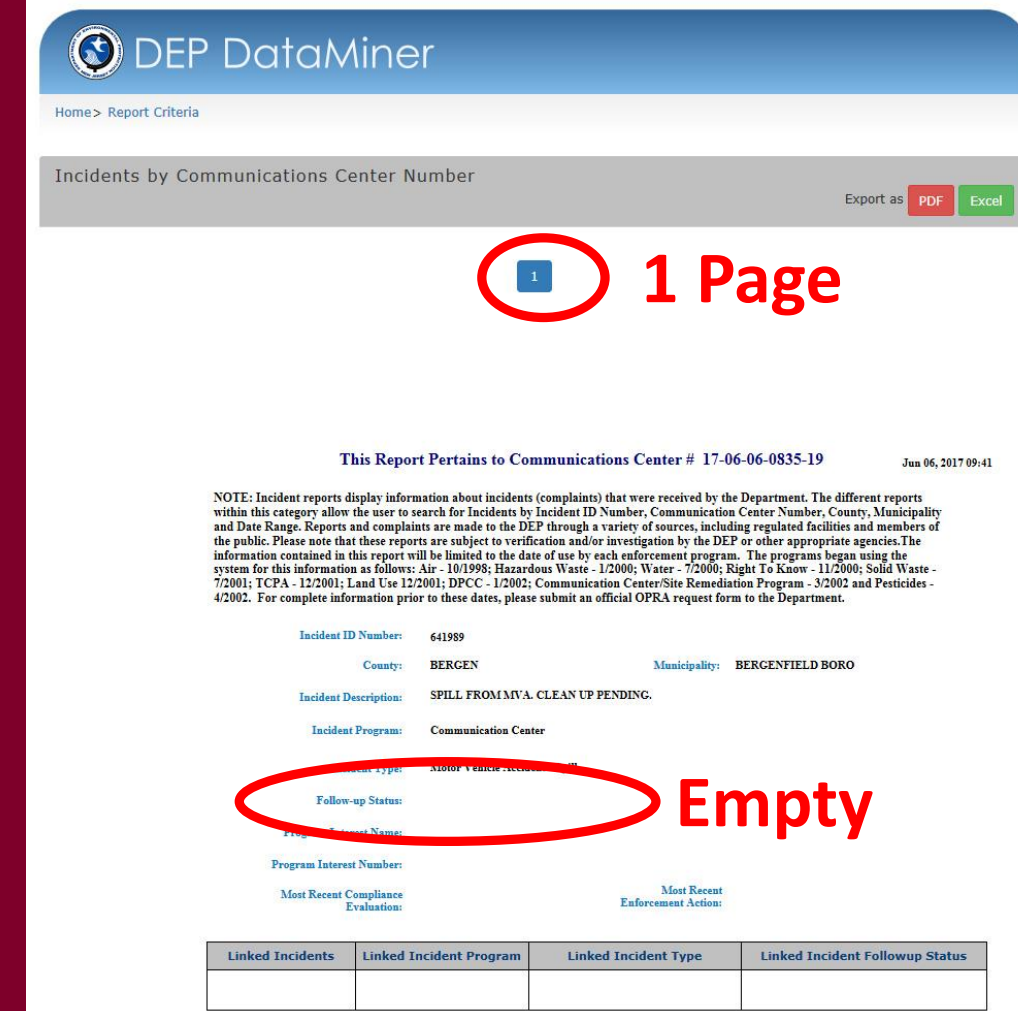

#### Incident Report Results

• If the incident has been processed by the NJDEP, the report will be 2 pages long and the "Follow-up Status" on page 2 will say "Pending LSRP" if the incident can be used for a CDN.

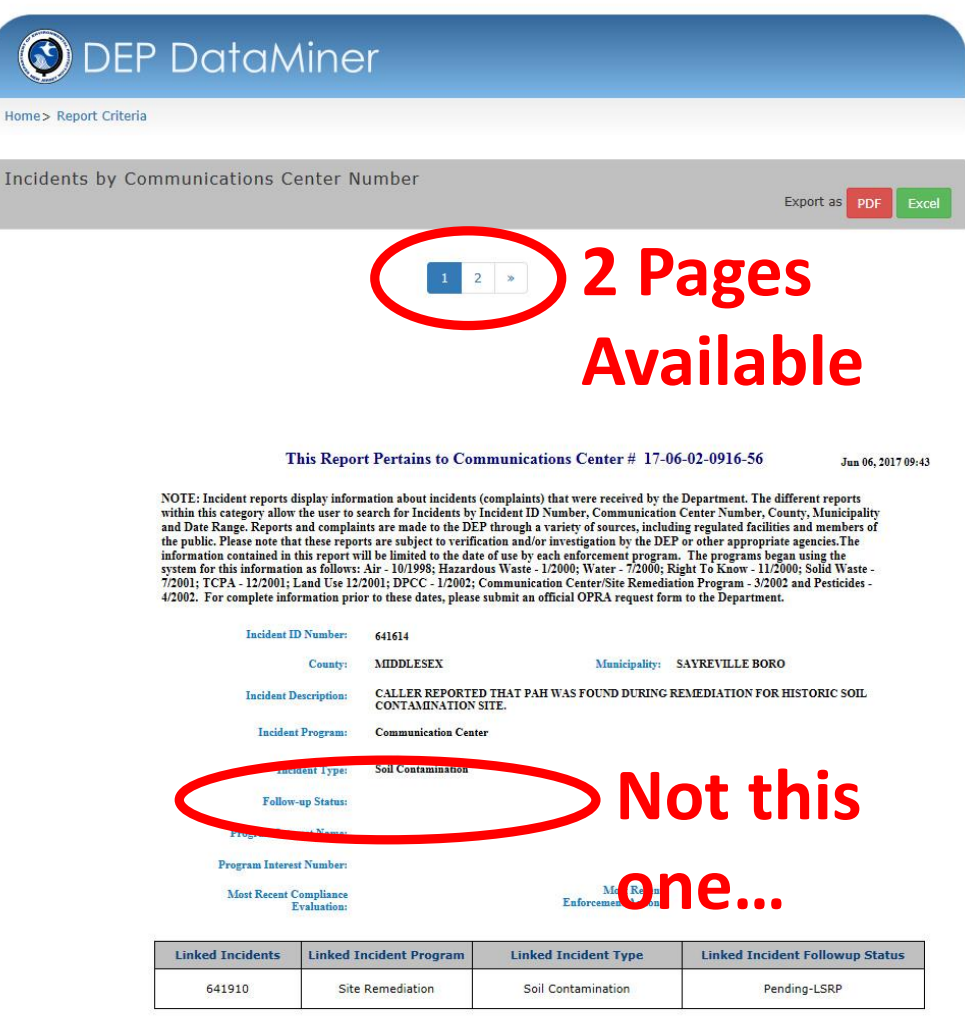

Incident Report Results

- "Follow-up Status" on page 2 will say "Pending LSRP".
- You can begin the online service.

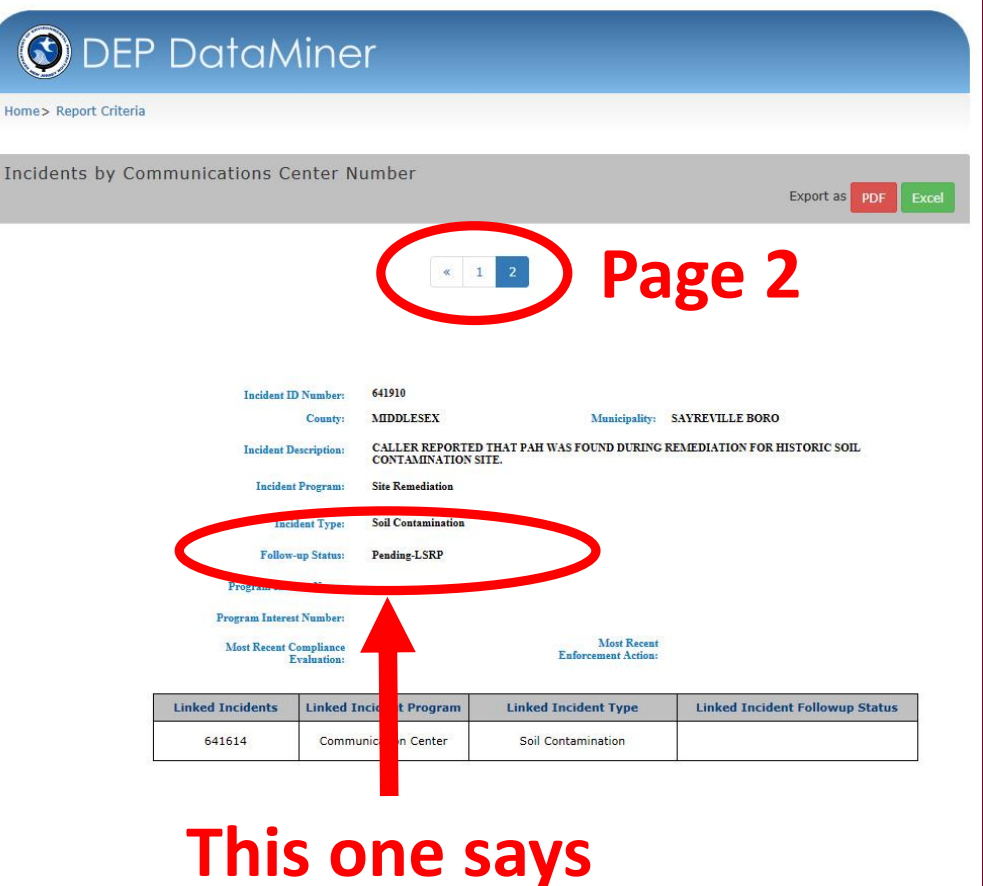

**"Pending LSRP"!**

#### Incident Report Results

• You can also find the PI number for this incident if one has already been created.

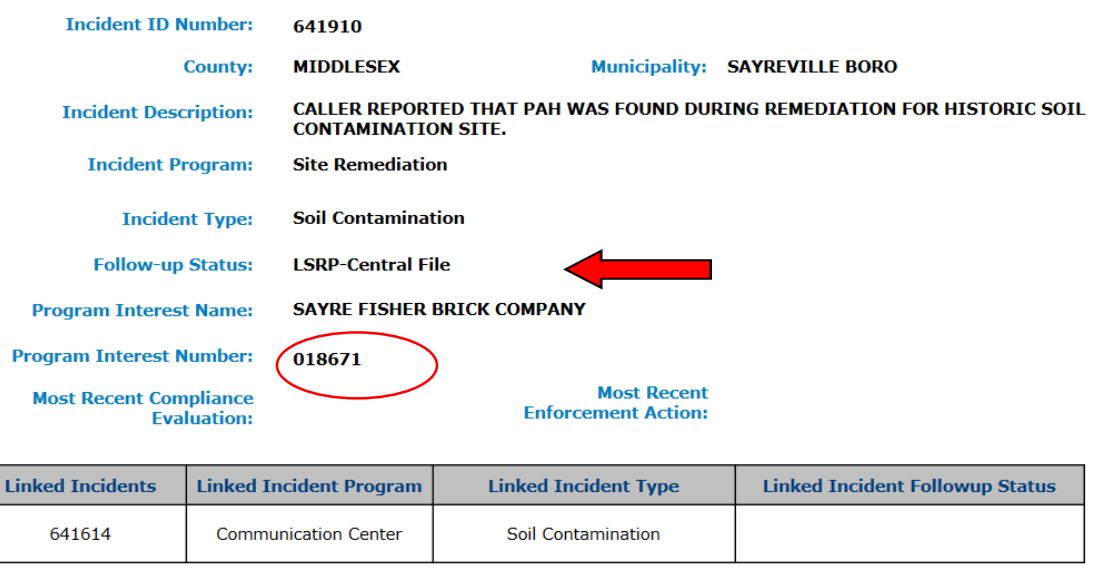

## DataMiner Reports – Lot and Block

**O** DEP DataMiner Search v Contact Help Introduction to DEP DataMiner **Search Options** Welcome to the new version of DEP DataMiner. Here, you will find a variety of reports that will provide you Search by Site with up to the minute results. In order to provide flexibility, many of these reports require the user to enter some criteria, which will result in a customized document. Search by Category The information contained in this site is the best available according to the procedures and standards of each of the contributing programs. The Department's programs are regularly maintaining the information in their databases, in order to maintain the quality and timeliness of the data. However, unintentional inaccuracies Search Published Documents may occur. The Department has made every effort to present the information in a clear and understandable way for a variety of users. However, we cannot be responsible for the misuse or misinterpretation of the information presented by this system. Therefore, under no circumstances shall the State of New Jersey be liable for any actions taken or omissions made from reliance on any information contained herein from whatever source nor shall the State be liable for any other consequences from any such reliance.

## DataMiner Reports – Lot and Block

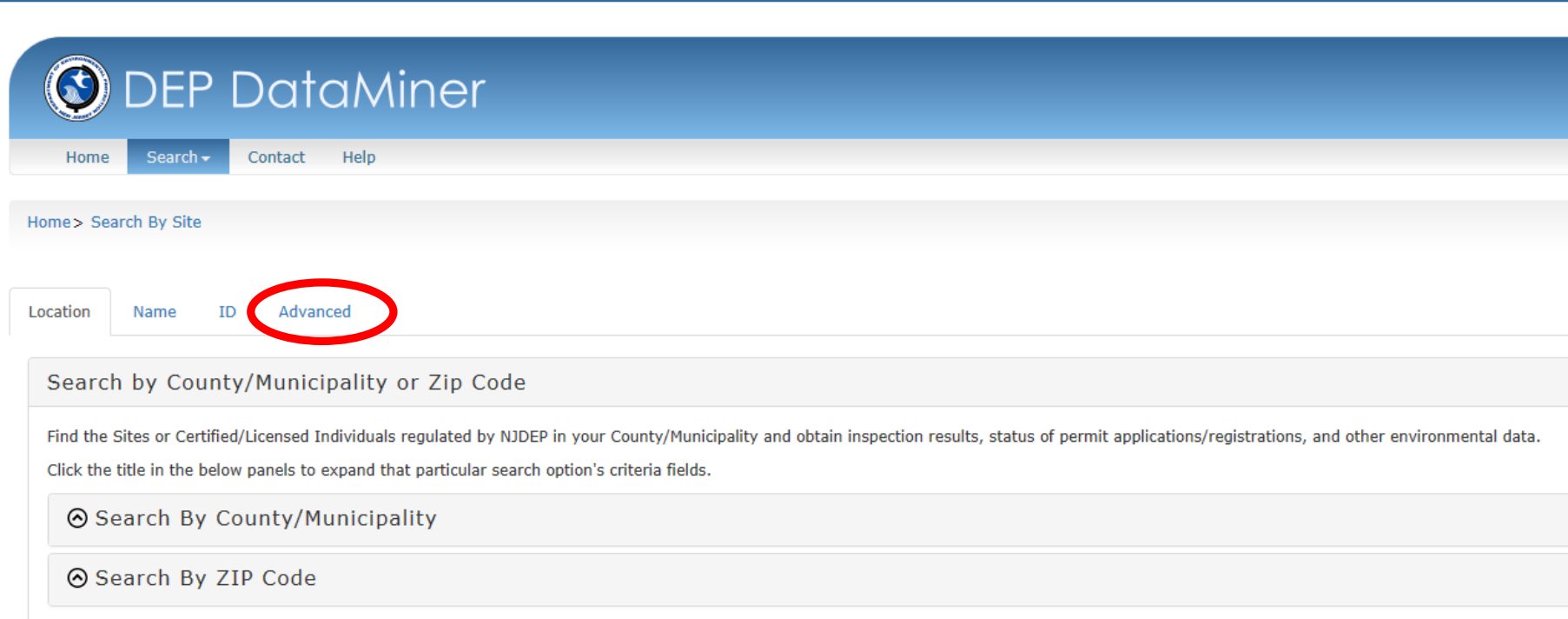

## DataMiner Reports – Lot and Block

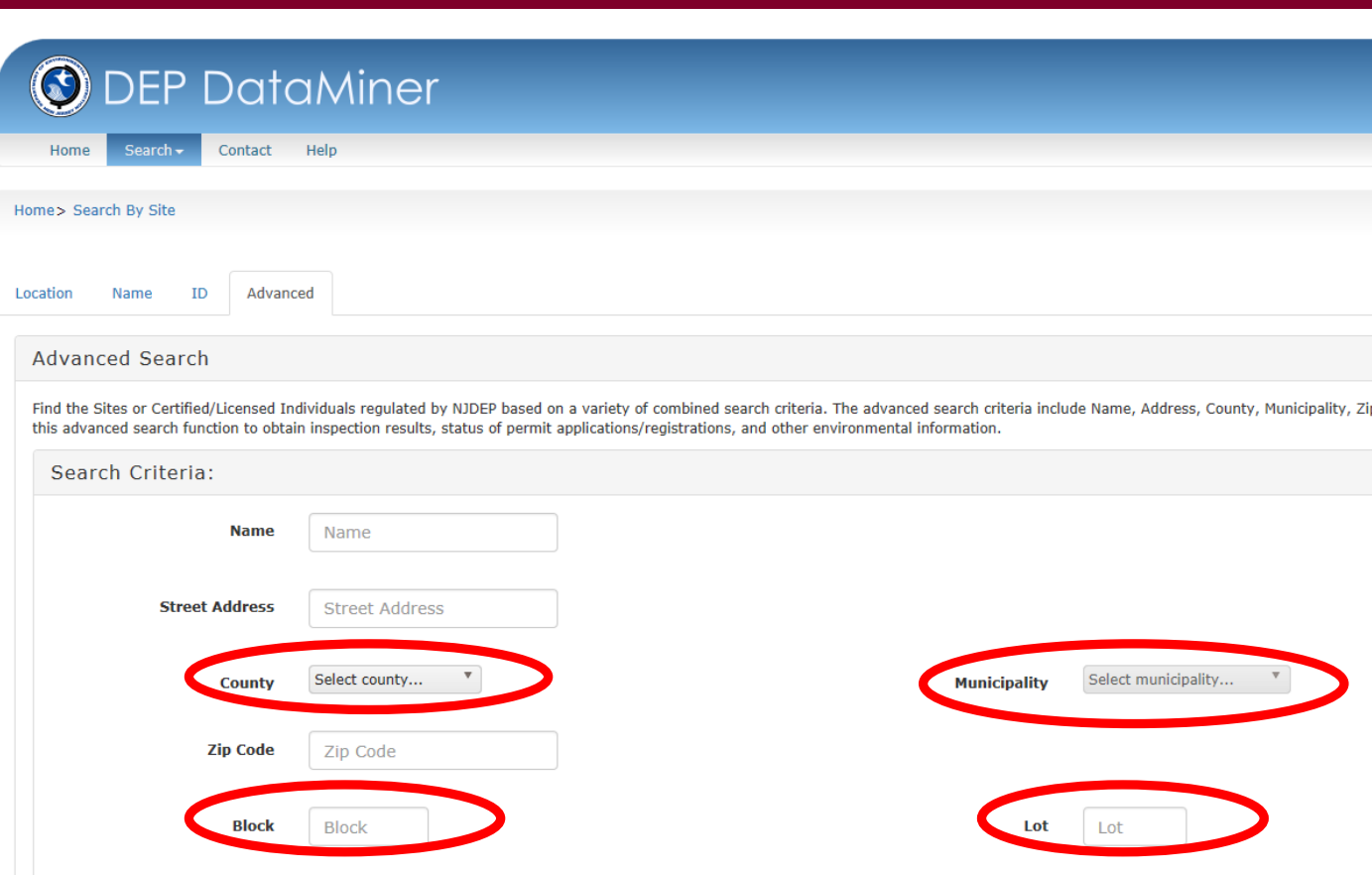

## DataMiner Reports - Facilities

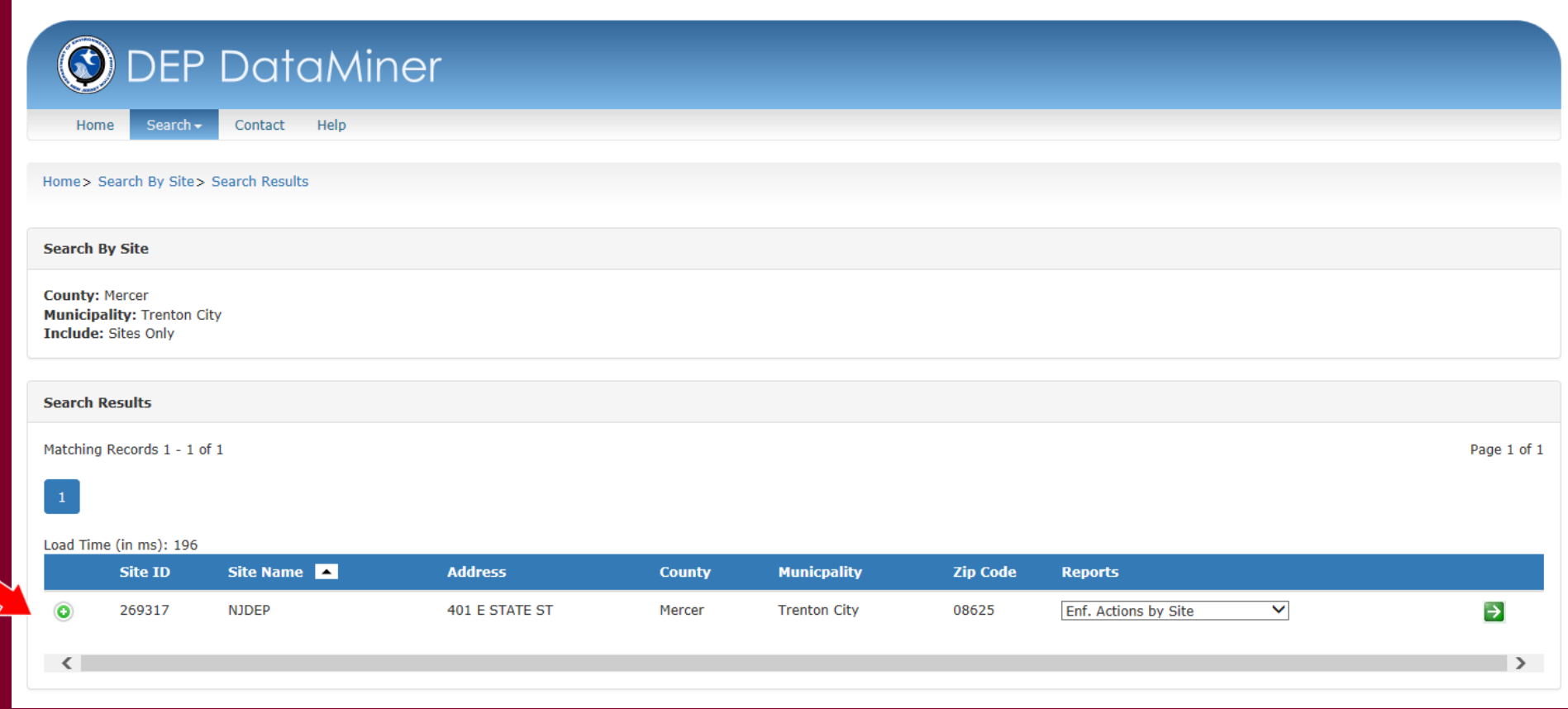

### DataMiner Reports - Facilities

#### If you would like to find your site with Lot and Block:

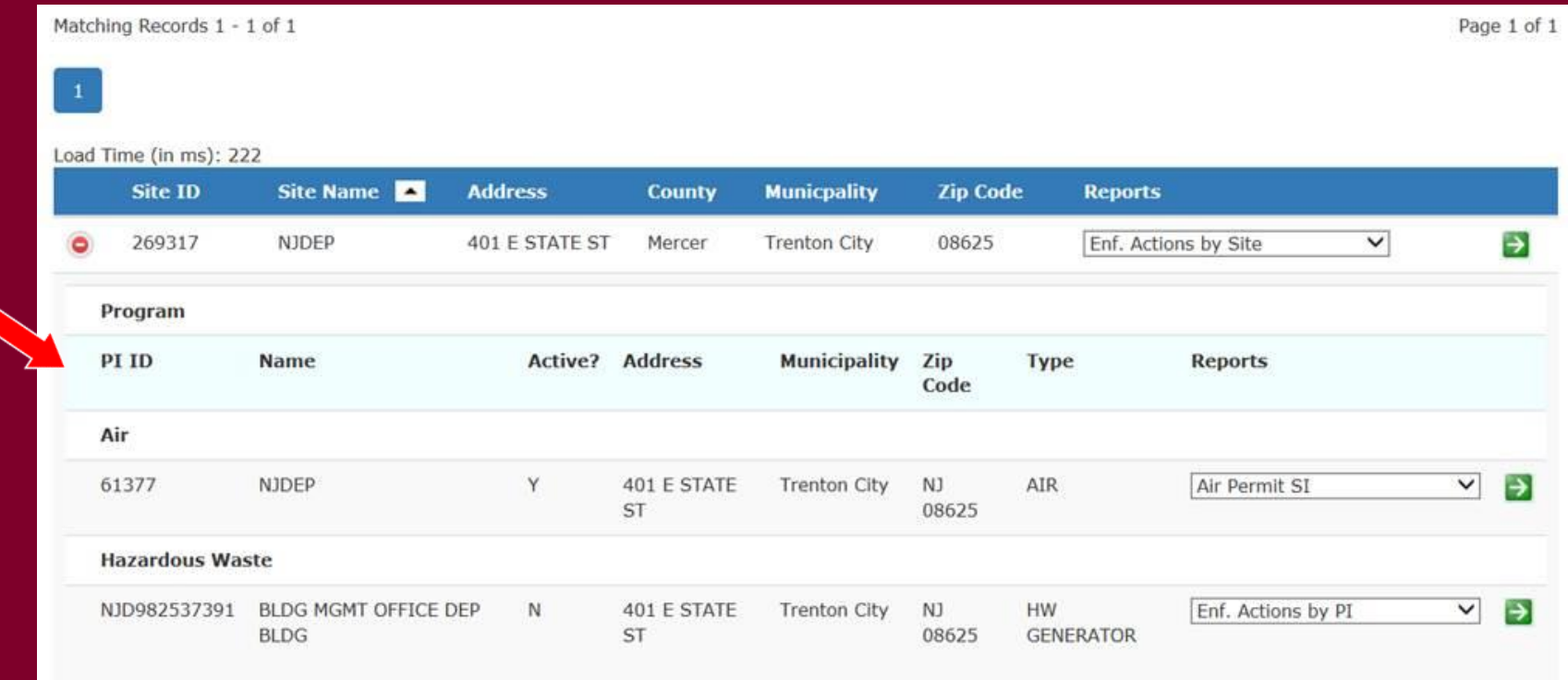

#### Access the DataMiner Reports Before Starting Your Online Submissions

Run a DataMiner report to check if your facility already exists in the NJDEP database. I will show you another DataMiner Report to run.

- If it exists, it will show up in the Facilities Report.
- If it is not in the report, you will have an opportunity to add your facility in the Online CDN service.

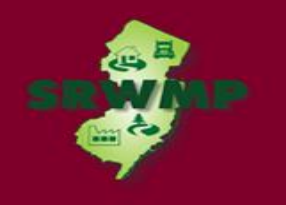

### DataMiner Reports

### Questions?

New Jersey Department of Environmental Protection

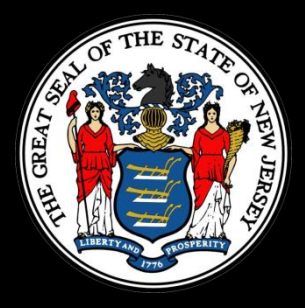

# Hot Topic Training: How to Submit a CDN or ISRA GIN Online

Scot Tyrrell SRWMP Bureau of Information Systems

## Today's Training

Today's training will go through all the steps necessary user to submit a CDN or GIN through the NJDEP's Online services. This is different from the previous CDN/GIN training:

- Focused on compliance
- For LSRPs and other experienced NJDEPOnline Users
- Preparing to make the services mandatory

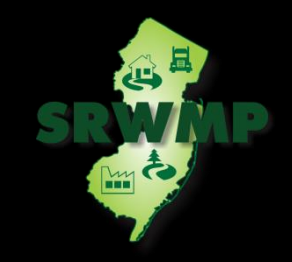

# CDN/GIN Requirements

- A CDN is required to be filed within 14 days after a discharge of hazardous substance has been reported to the NJDEP's Hotline (1-877-WARNDEP). The call will Create a Communications Center Number. (YY-MM-DD-HHMM-SS).
- Use the GIN online service to notify the NJDEP when an ISRA triggering event has occurred pursuant to the Industrial Site Recovery Act (ISRA) rules, N.J.A.C. 7:26B. Notification to the NJDEP must occur within 5 calendar days after the ISRA triggering event.

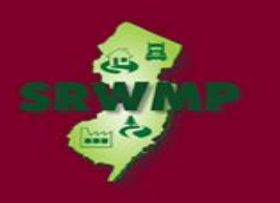

# Submitting a CDN/GIN

- The information provided in the services will be used to create or update the site information in the NJDEP's New Jersey Environmental Management System Database.
- Updating an existing Case, OR
- Creating a Case with the correct Remedial Timeframe Tasks based on the user's choices in the Service.

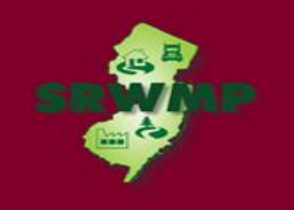

# Submitting a CDN

- If contaminated historic fill material is the only area of concern identified at the site, do not call NJDEP's Action Hotline, but do file the paper CDN.
- Call the Bureau of Case Assignment and Initial Notice (BCAIN) at (609) 292-2943 if you have questions.

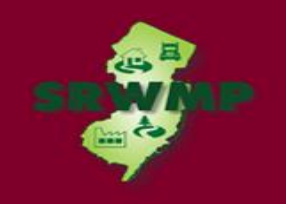

# Submitting a CDN Online

#### **Prepare**

- This service cannot be completed until the NJDEP has processed the reported incident *(which may take up to 3 business days)*.
- From DataMiner, confirm the Communications Center Number is ready to be used in the service (Follow-up status is 'Pending LSRP').

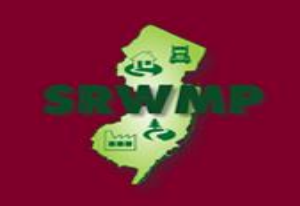

# Submitting a GIN Online

#### **Prepare**

- Have a scan of a tax map turned into a PDF.
- Have a PDF of a Scaled Site Map.

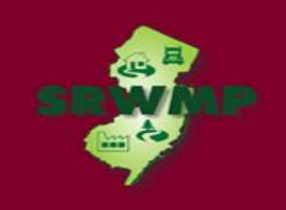

# Submitting a CDN/GIN Online

#### **NOTE**

• The CDN or GIN Service may be prepared by one person and certified by another only if an existing facility is picked during the Service.

#### **STEPS**

- Download and Complete the "Authorization Form for CDN or GIN Submissions Through NJDEP Online" form.
- Setup a NJDEP Online Account (If you do not have one).
- Complete The CDN or GIN Online Service.

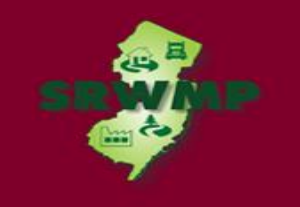

## Download the Authorization Form

• Download the "Authorization Form for CDN or GIN Submissions Through NJDEP Online" form available at:

<http://www.nj.gov/dep/srp/srra/forms>

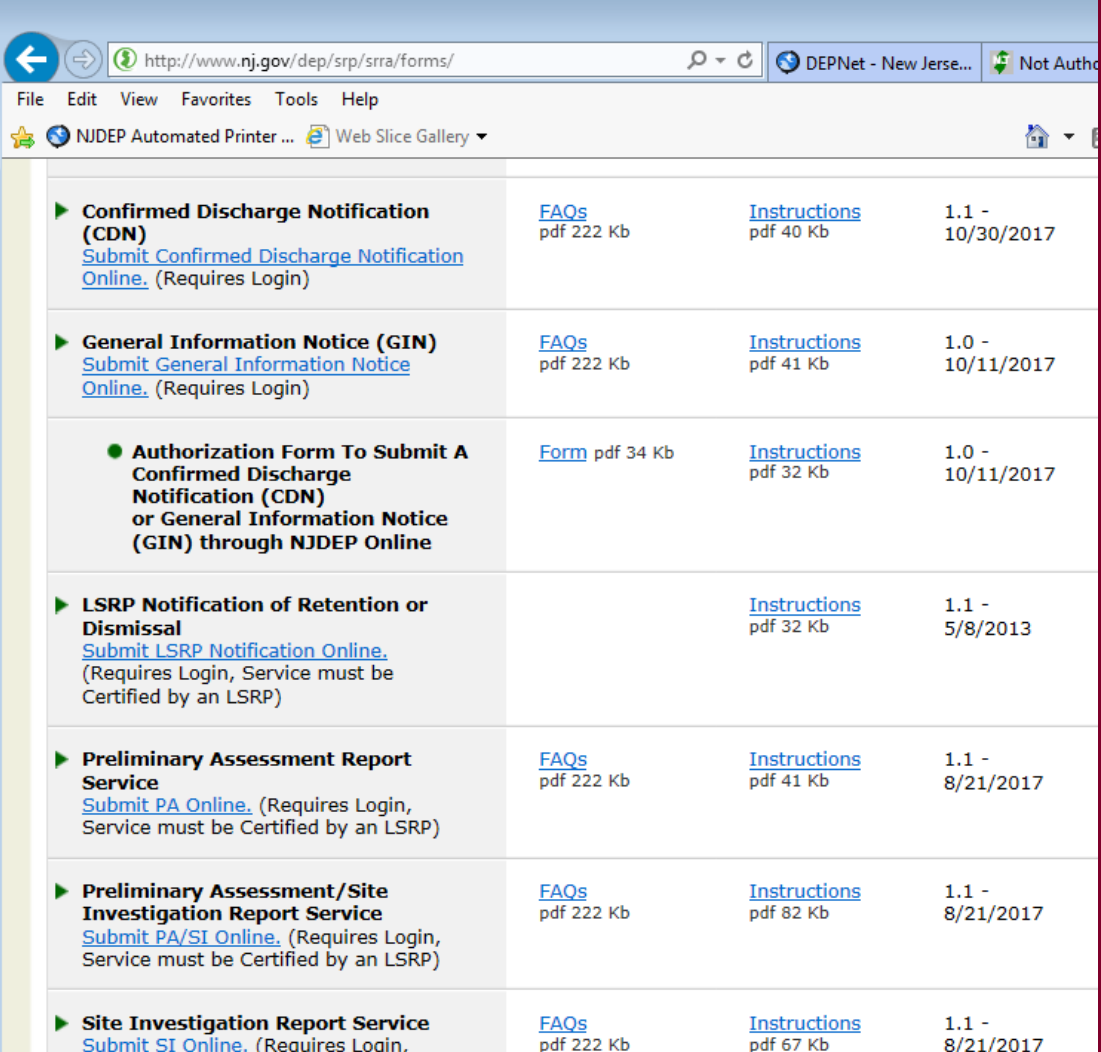

### Prepare the Authorization Form

- Complete the "Authorization Form for CDN or GIN Submissions Through NJDEP Online" form.
- The form must be completed, printed out, signed by the responsible party, then scanned (or photographed) and turned back into a pdf.

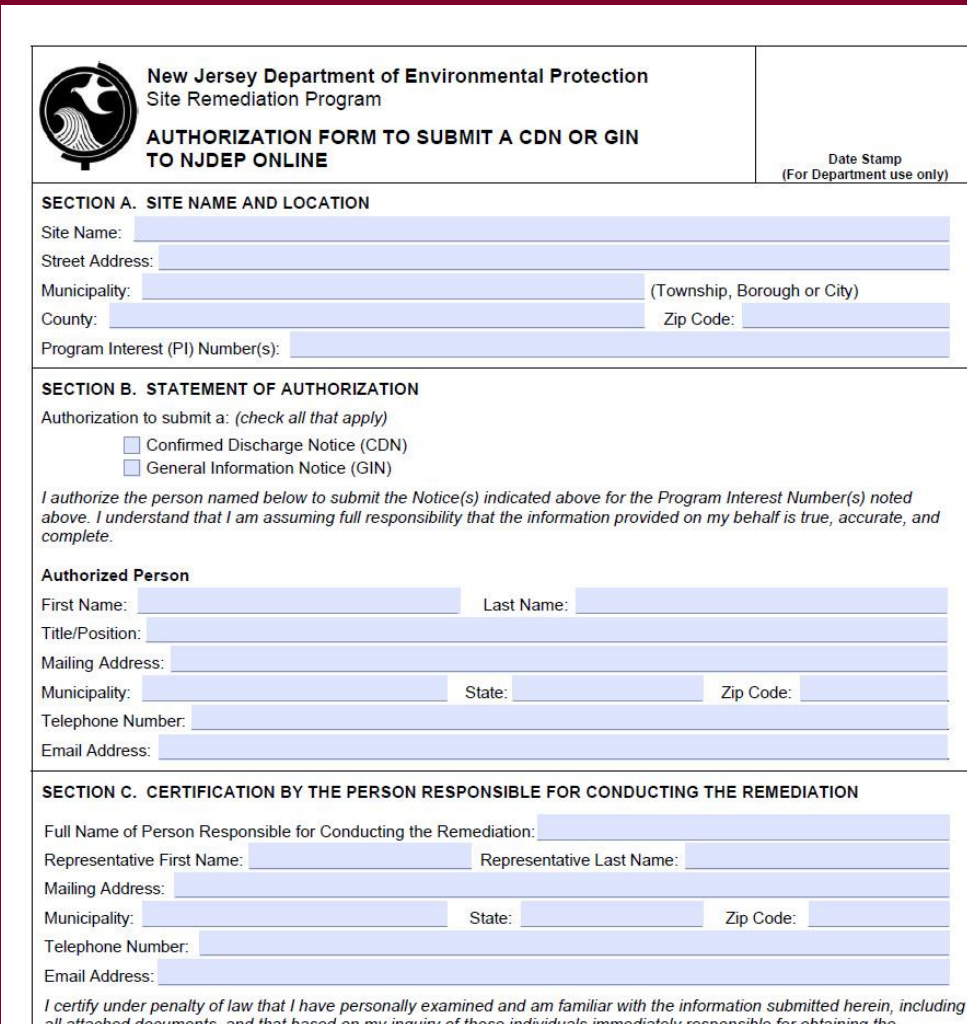

## Set up a NJDEP Online Account

- Use a compatible internet browser. A current list of compatible browsers is presented in the service when you login.
- Go to: to set up your or <http://www.state.nj.us/dep/online/>

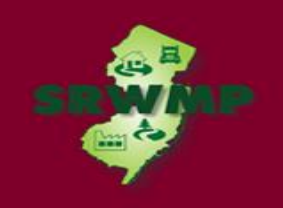

#### Set up a NJDEP Online Account

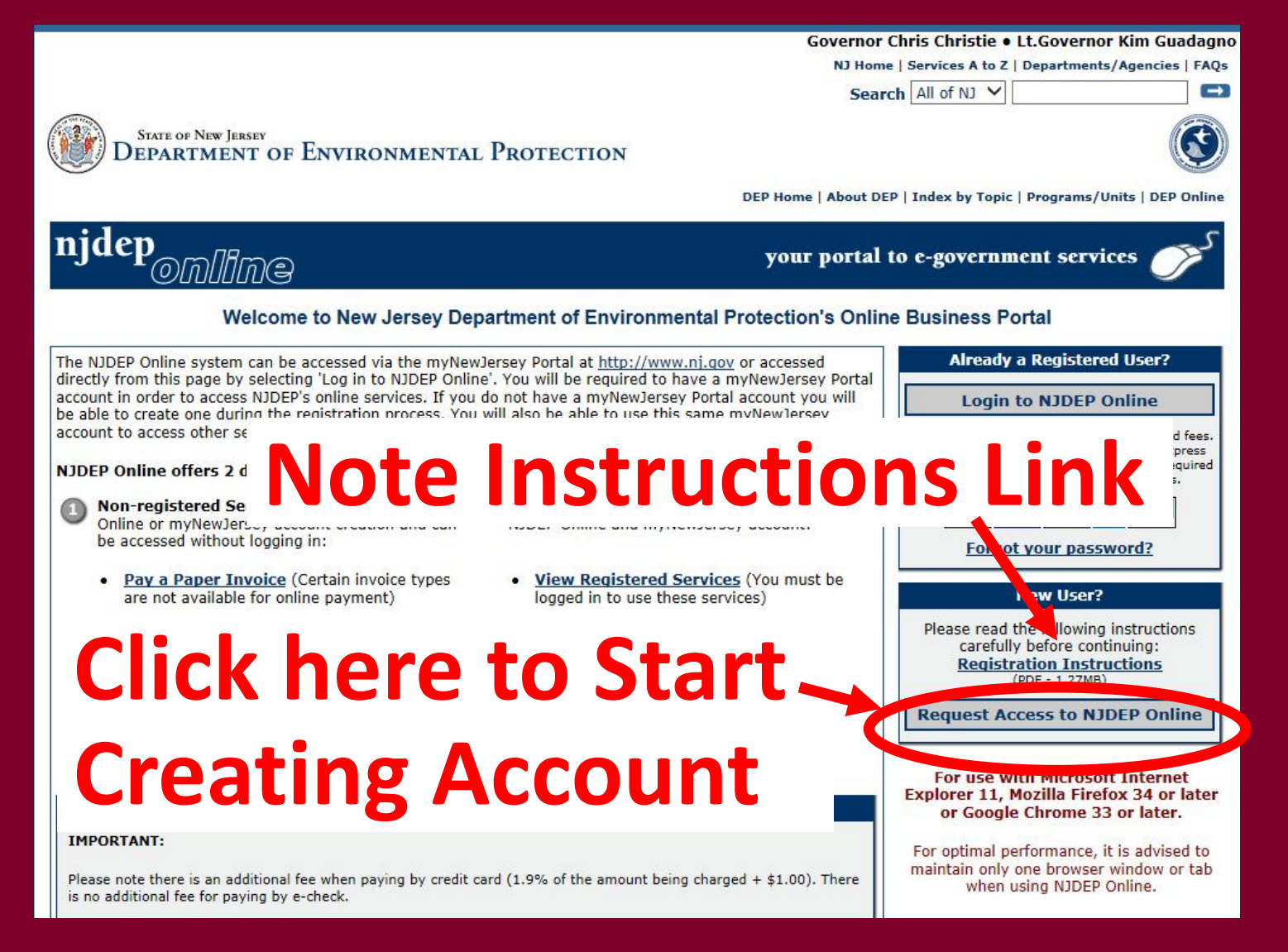

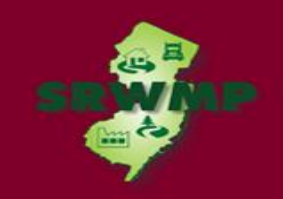

## Add your Facility

If your facility already exists in the substration of business 1 gev NJDEP's database, add it to your workspace before beginning the CDN or GIN service.

• From the "My Workspace "tab click "Add Facilities".

SRP UST WEB TEST PI

Clicking a column title will sort the table by that column.

165420

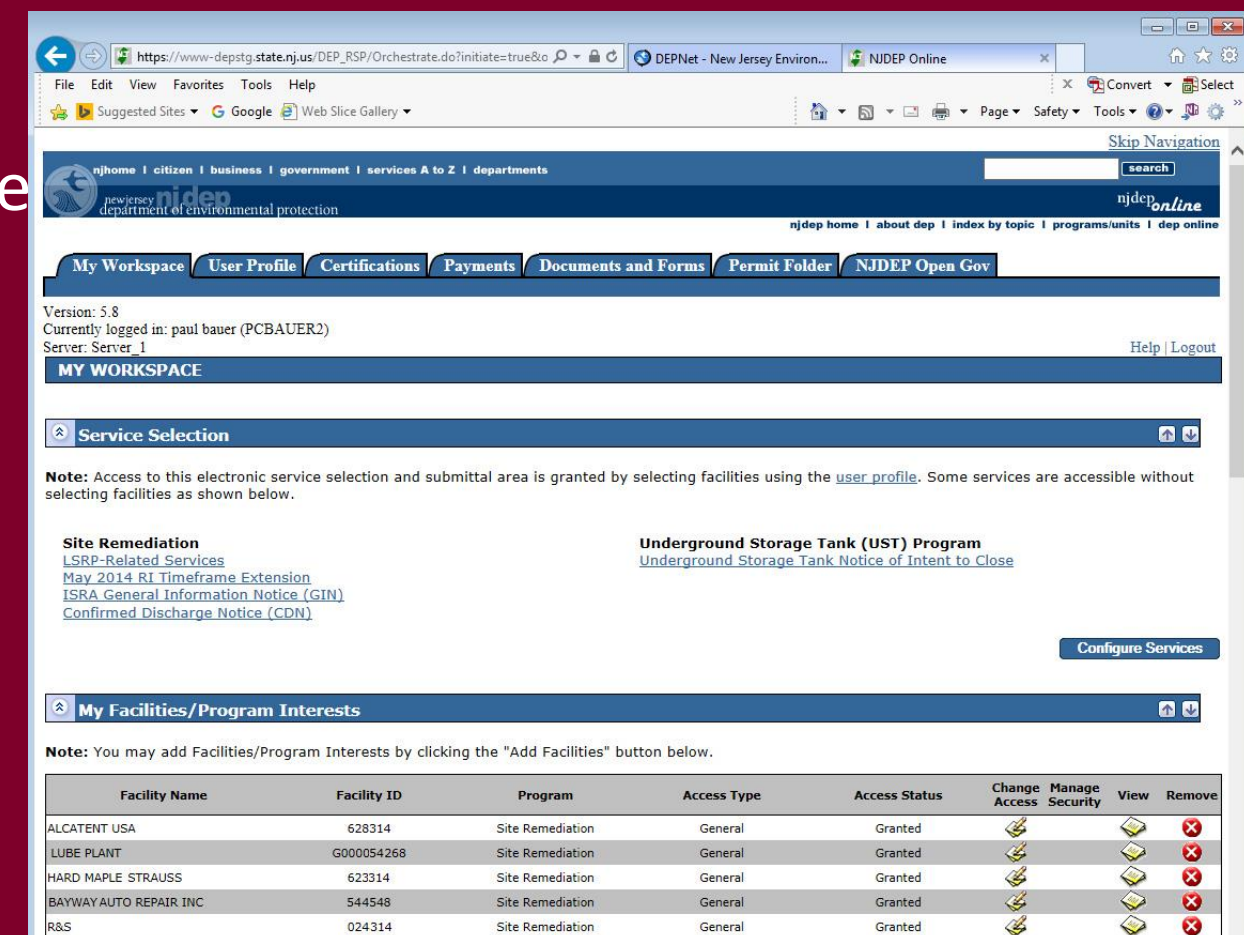

**Site Remediation** 

General

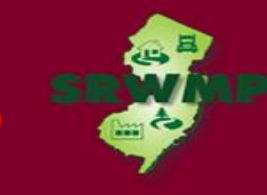

Ğ

**Add Facilities** 

Granted

# Add your Facility

- Pick the search you want to perform.
- Choose 'Site Remediation' in the Select NJDEP Program dropdown.
- Enter the Facility ID Number (*Your PI Number is your Facility ID number).* **106**

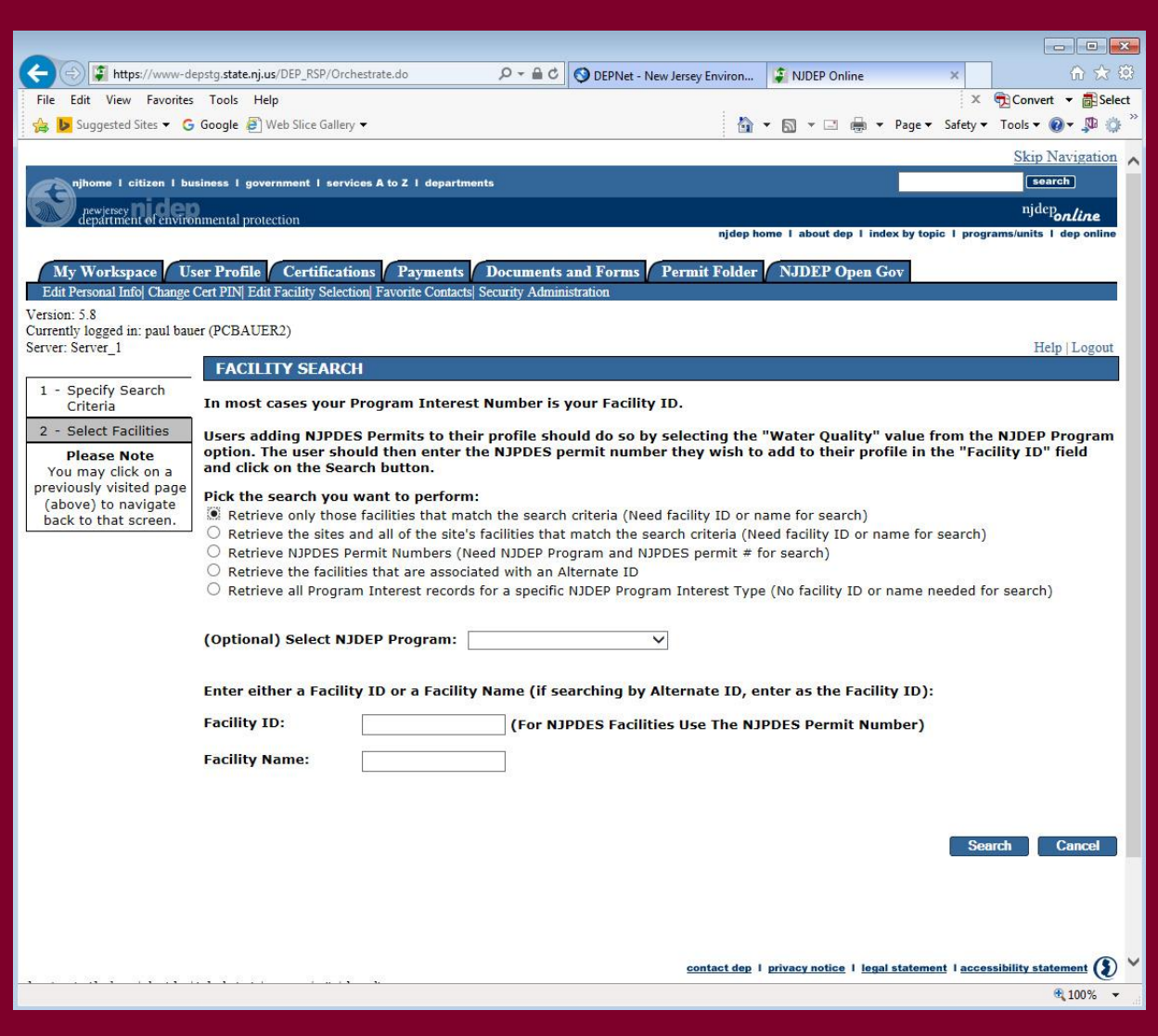

# Add your Facility

- Click the checkbox next to the facility you want to add.
- Click "Add **Selected** Facilities" at the bottom of the screen.

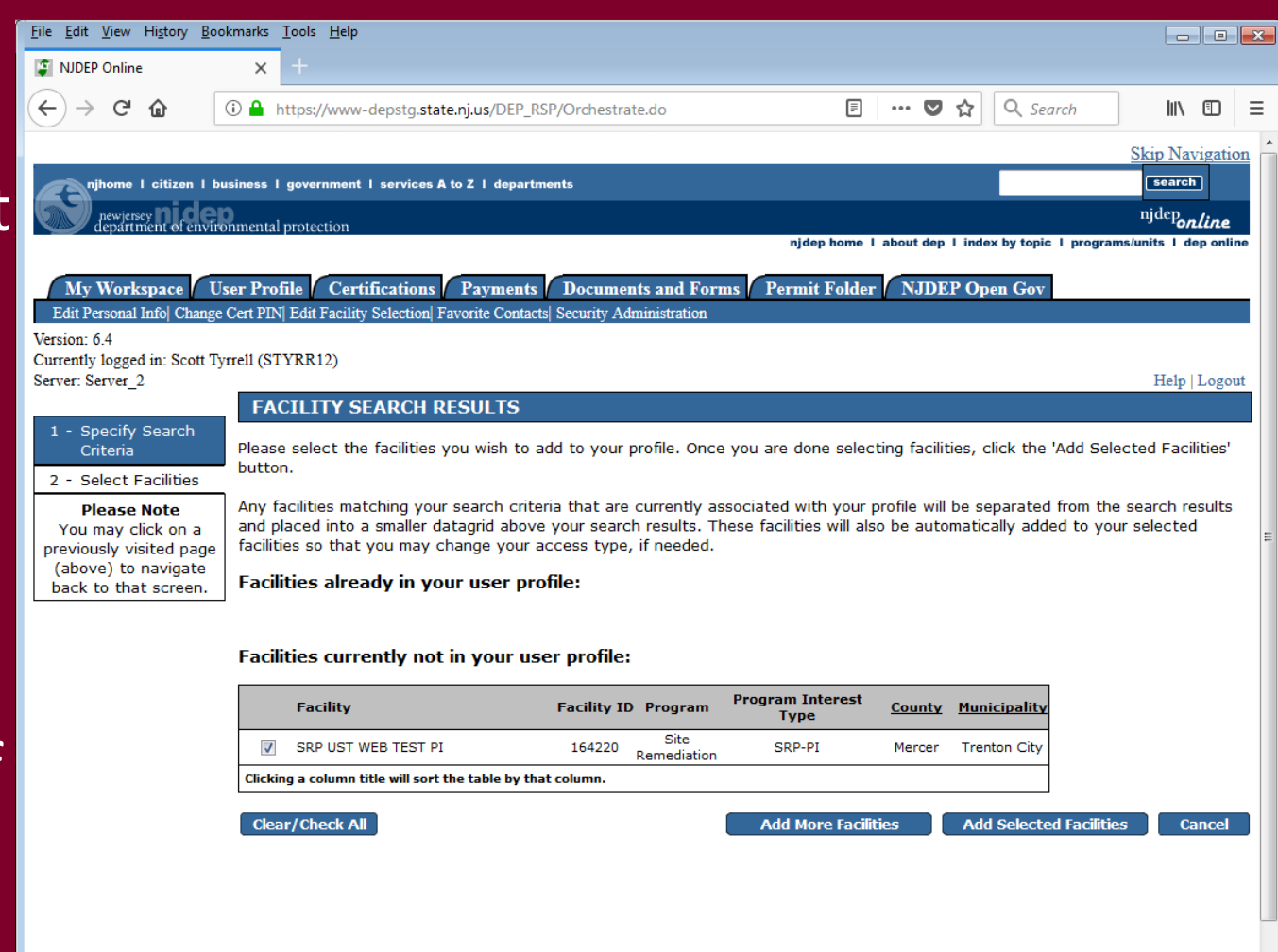

contact dep | privacy notice | legal statement | accessibility statement (\$)

## Complete the CDN or GIN Online Service

- From 'My Workspace' under 'Service Selection' If the Services do not appear, click configure services, and add them.
- Click "Confirmed Discharge Notice (CDN)" or "ISRA General Information Notice (GIN)".

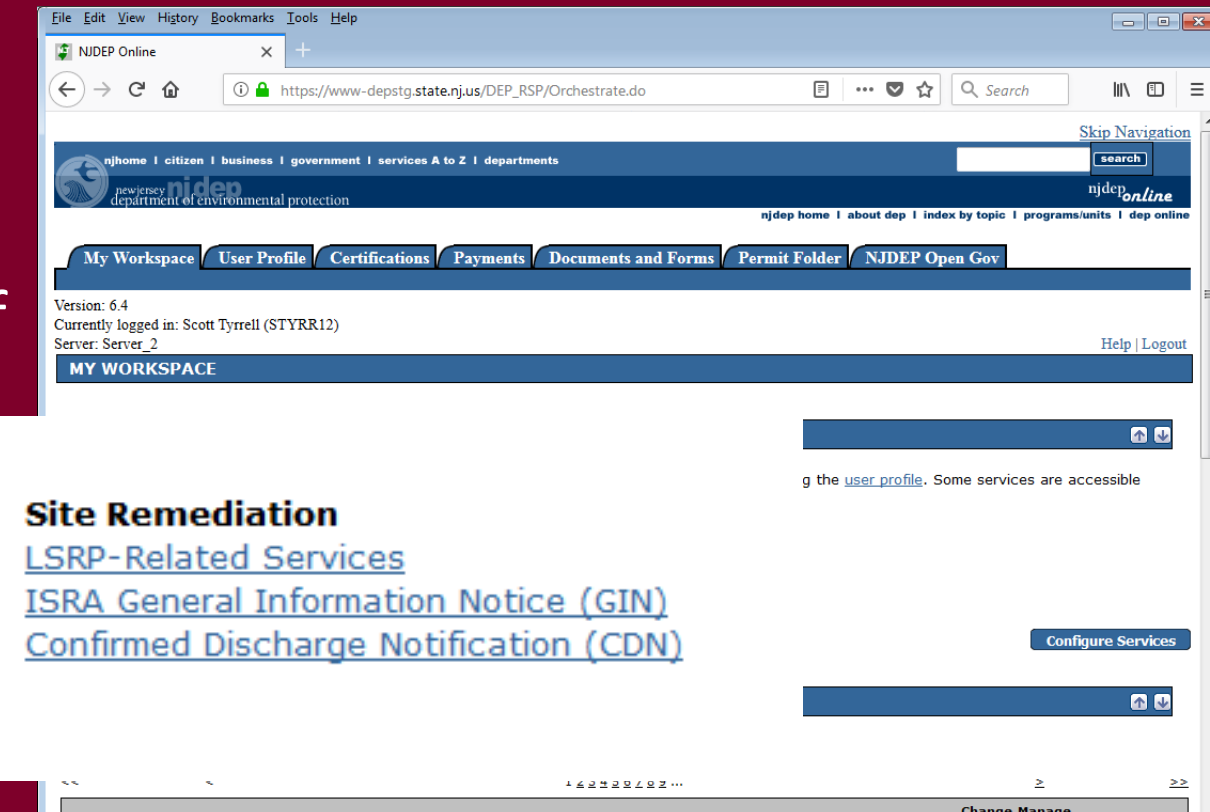

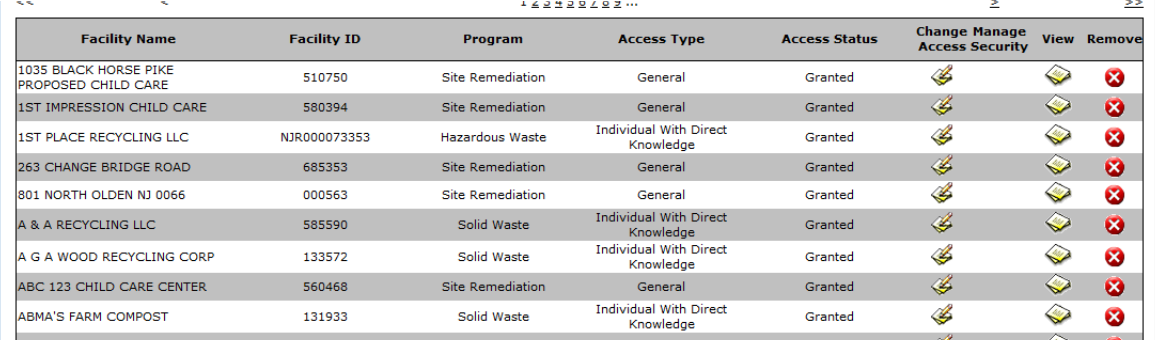

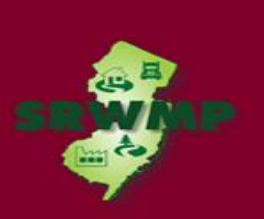
#### Complete the CDN/GIN Online Service

• Note 'Help' at top of every page, goes to general help and links to email for service help:

[PortalComments@dep.nj.gov](mailto:PortalComments@dep.nj.gov)

• Read the instructions and click 'Continue'.

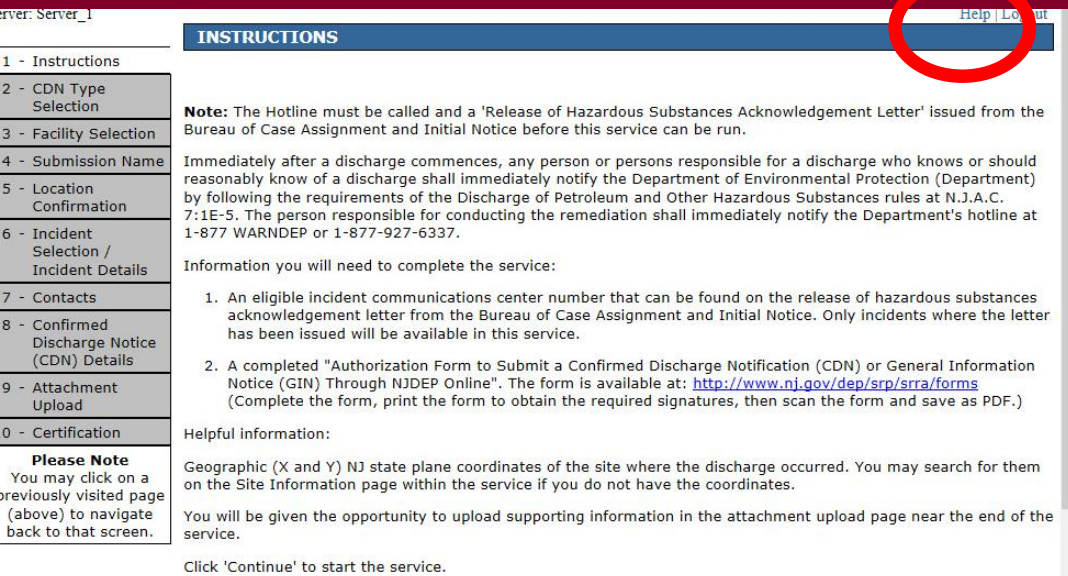

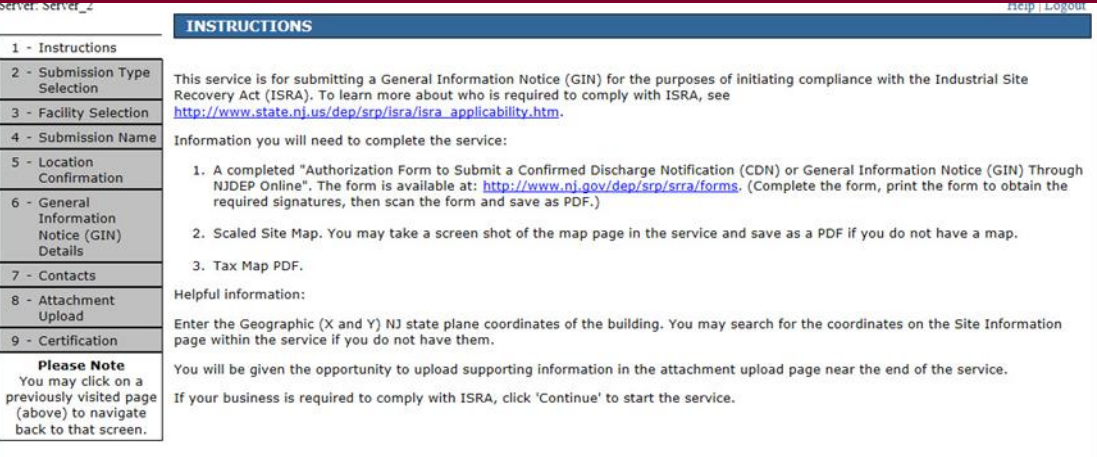

#### CDN/GIN Type **Selection**

If your discharge is from a State or Federally regulated underground storage tank system, choose "Confirmed Discharge Notice (Discharge from Regulated UST System Only)".

All others choose "Confirmed Discharge Notice (All other Non-UST Spill Act Discharges)".

For GIN, Choose New, or Amendment.

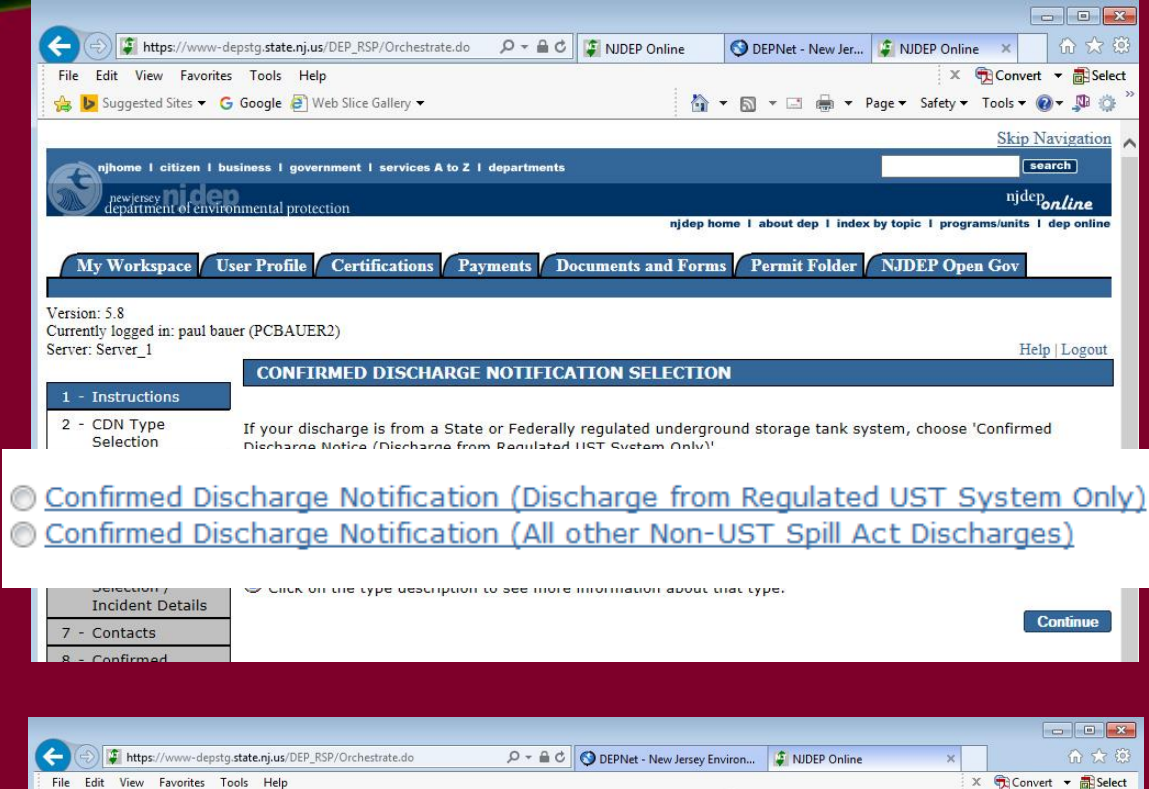

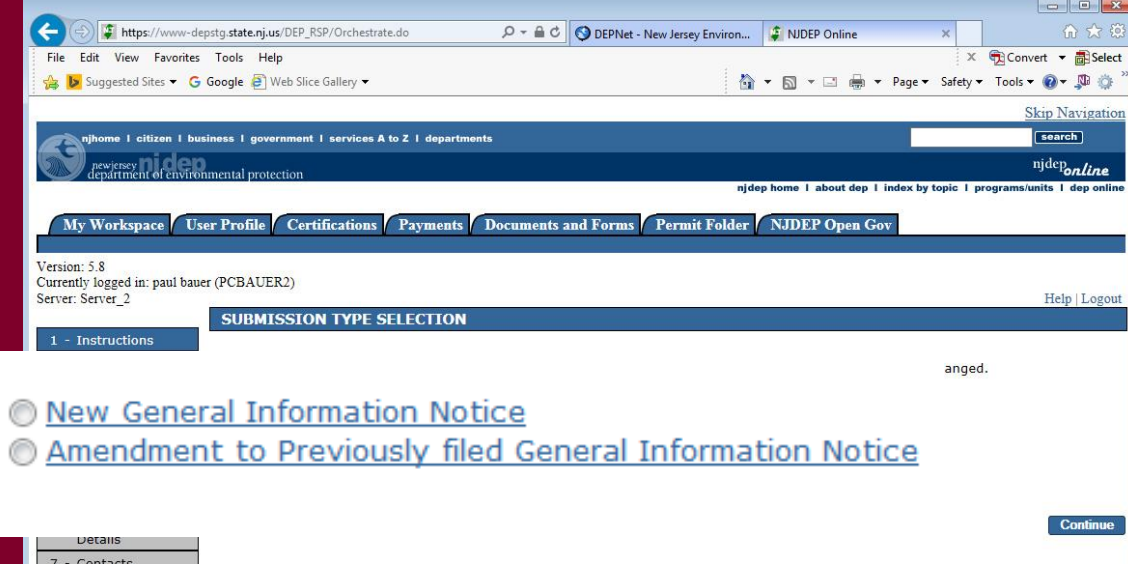

#### Facility Selection

The grid displayed on the next page contains list of Site Remediation Facilities that had previously been added to your profile. Choose one of the two options below:

- **Pick from the List –** Choose this option if the facility that is the subject of this submission is displayed in the grid (Required for GIN Amendment).
- **I do not wish to use a facility currently in my profile–** Choose this option if the facility that is the subject of this submission is new to the Department.

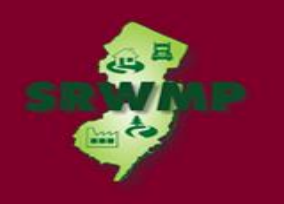

#### Facility Selection

- If a DataMiner search was unable to find a Facility. To add a new facility, Click on the checkbox below the list of facilities that says "I do not wish to use a facility currently in my profile".
- Click "Continue".

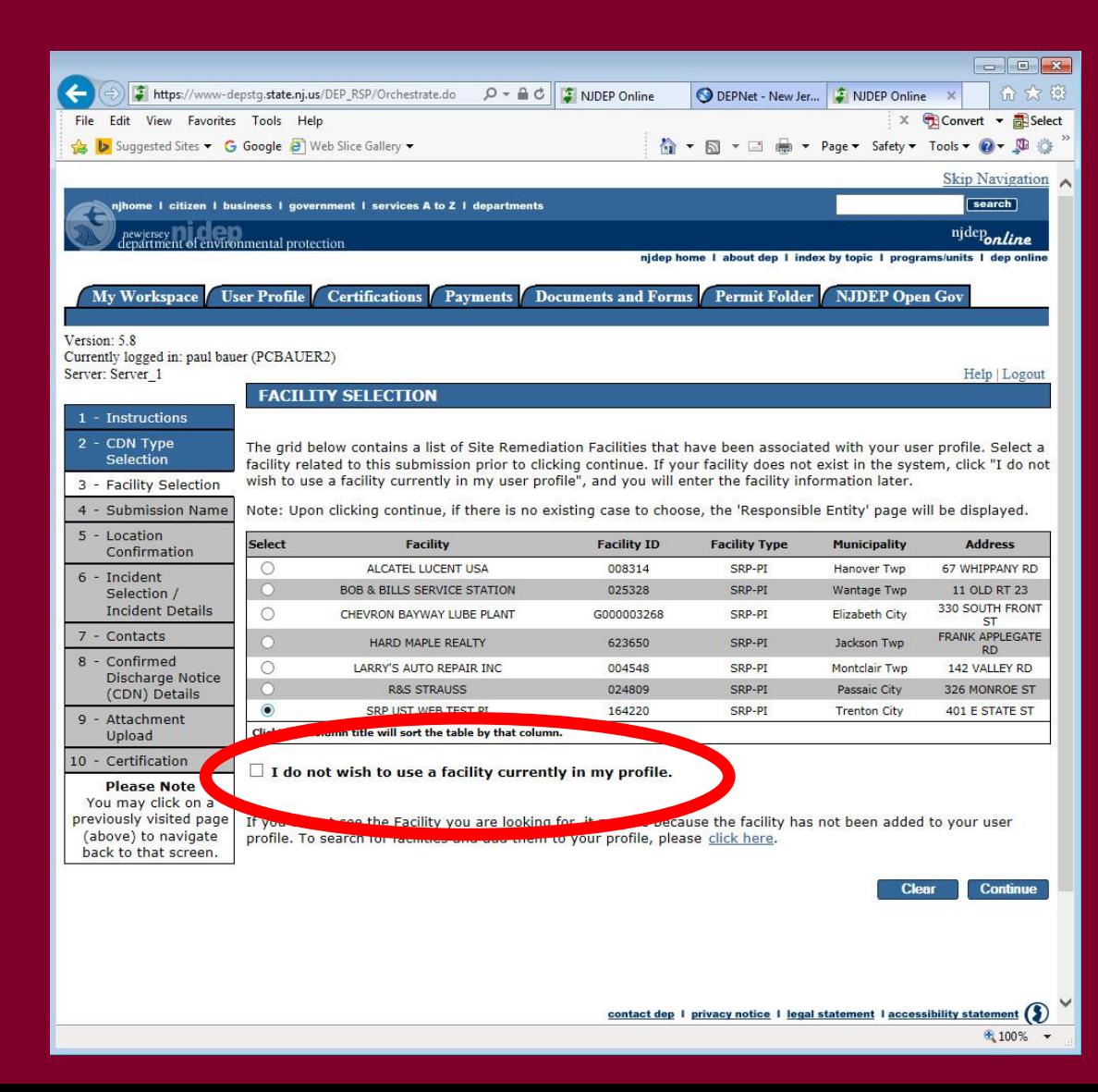

#### Submission Name

- When a facility is picked, Submission name will be pre-populated. If not, Enter the name of the facility, or Business Name for GIN.
- Add any comments you wish to see associated with this individual service.
- Comments on GIN will be mandatory, describe the reason for the submission
- Click "Continue".

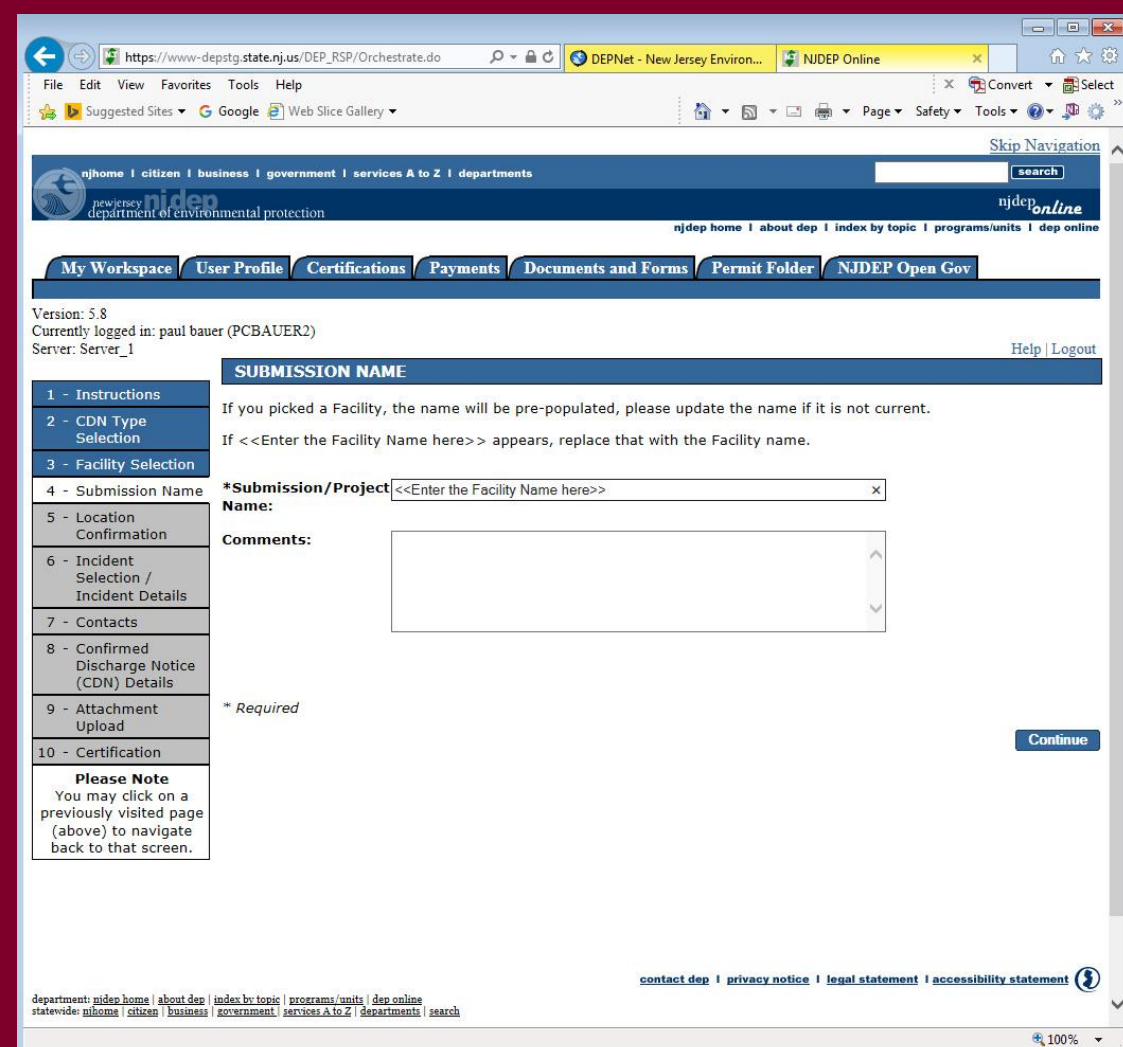

Note for CDN on Facilities with existing cases: Choosing a facility with a case will cause the case selection page to display. Do not choose an existing case if:

- The Responsible Party for the discharge is different.
- The Remedial Timeframes for the new incident can't be met with the existing case timeframes.
- •Don't choose the case if you can't answer those questions, or call BCAIN at (609) 292 2943 to clarify.

#### Case Selection

#### **Case Selection**

- Select a case from the list, OR
- Choose I do not see a suitable activity listed above.
- Click "Continue".

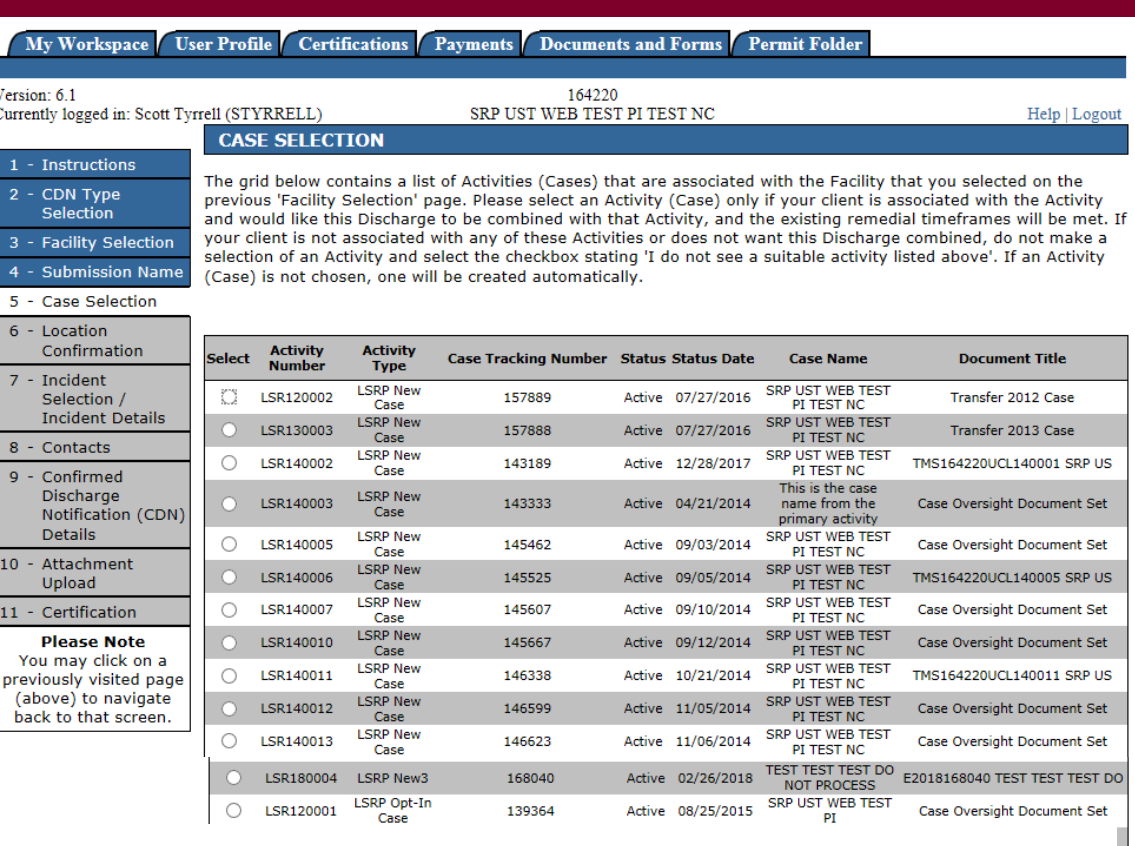

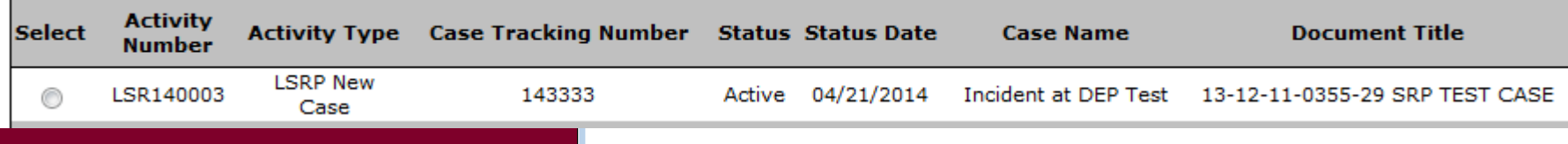

Vers

10  $\overline{11}$ 

Continu

### Responsible Entity

#### **Responsible Entity**

- Select a Responsible Entity from the list only if the match is exact, or
- Click on the checkbox below the list that says "The lead responsible entity is not displayed in the list shown above".
- Click "Continue".

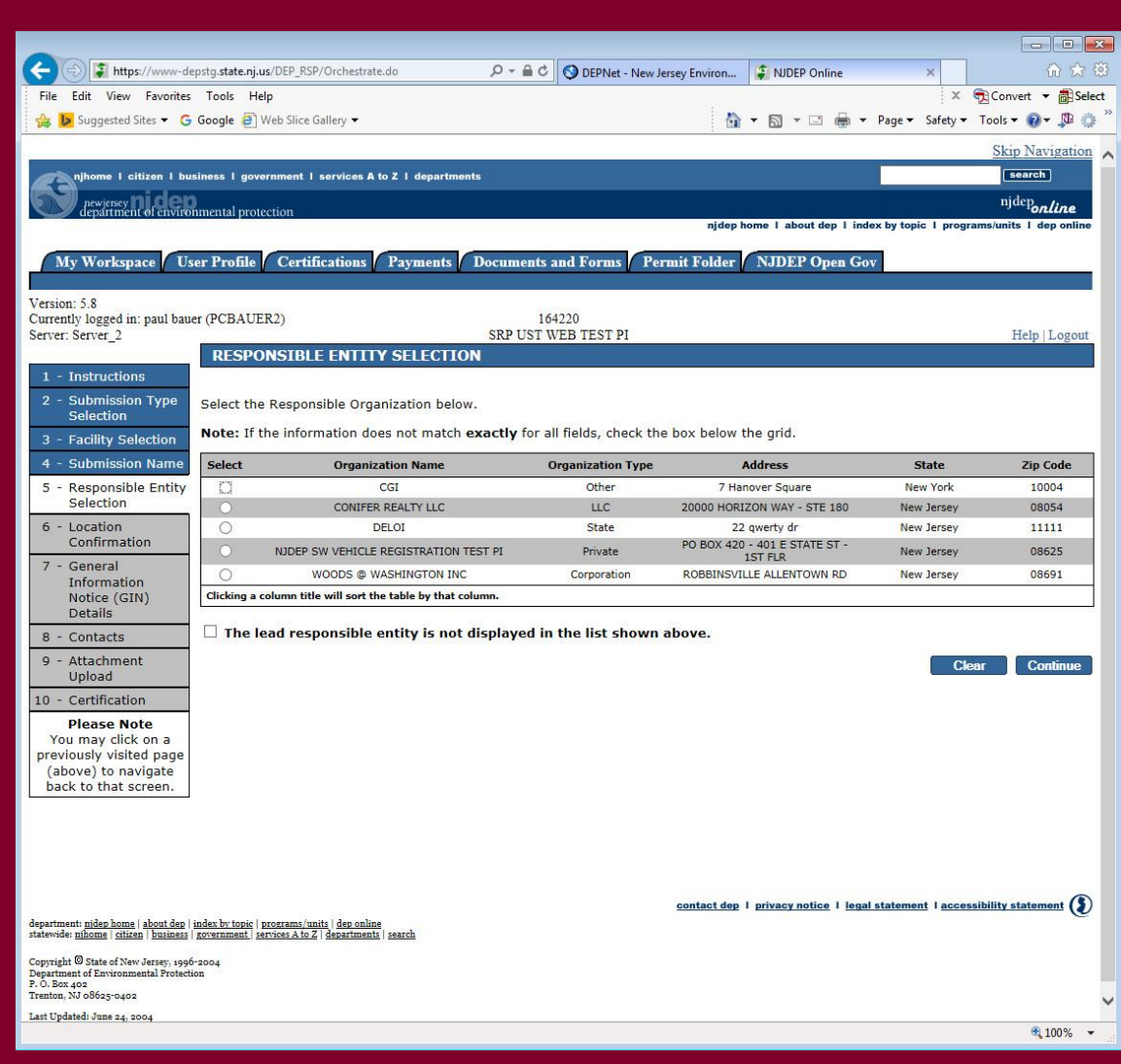

#### Additional Site Info/Site Information

- **Case Name** 
	- Enter the name of the facility where the discharge occurred or the Business Name for the GIN.
- **Location address**  Provide or Review the physical address.
- **Location Description**  If there is no address, provide a detailed location description. **117**

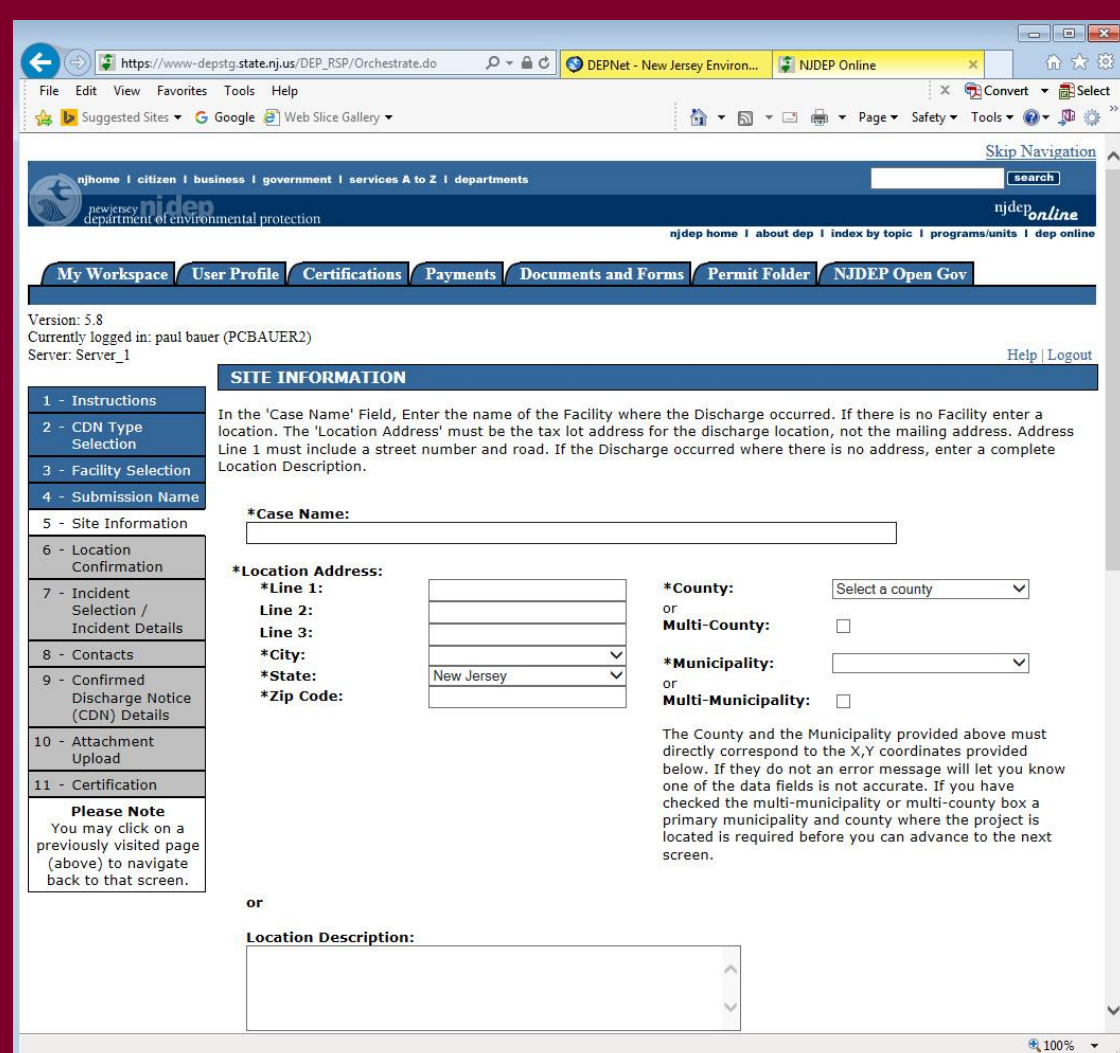

- Additional **Site** Info/Site Information
- **Enter coordinates** Review or Enter the X and Y coordinates of the location of the discharge.
- For the GIN, provide the Building location.
- OPTIONAL To determine the coordinates, click on the "Launch NJGeoWeb" button.

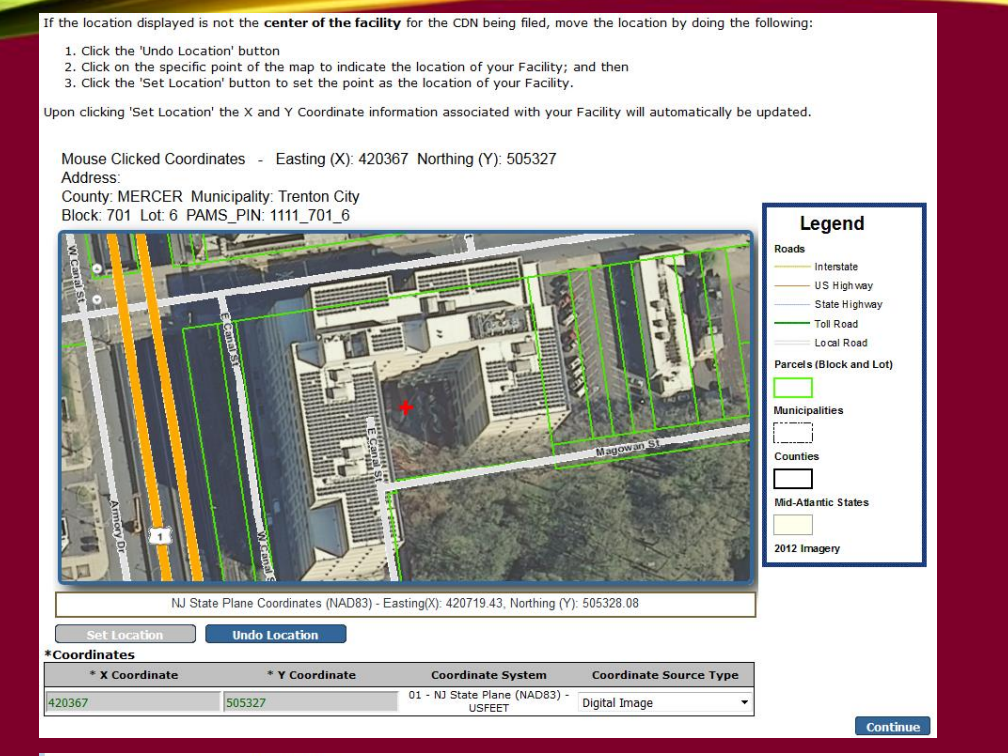

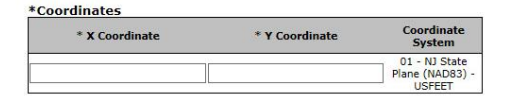

Enter coordinates that are in the center of the developed portion of the property. The X-Y coordinates provided above must directly correspond to the County and the Municipality information you have provided in the top right data fields on this screen. The "Launch NJGeoWeb" button may need setup in Internet Explorer to work properly, click the help ink in the upper right for details. If you do not know the X, Y coordinates of the property you can obtain them by clicking the "Launch NJGeoWeb" button at the bottom of this screen, which will zoom to a map of the property location based on the above data fields Hover the cursor over the property and the X,Y coordinates will be displayed at the bottom of the screen.

#### \*Block and Lot:

 $\Box$  I certify that a valid block/lot combination does not apply for this Project.

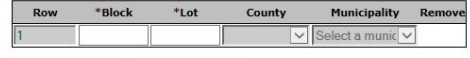

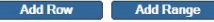

Note: Each block and lot must be on a separate line

Click the "Launch NJGeoWeb" button to verify the correct location of the property. Once you have clicked the button the system will launch NJGeoWeb. If you determine that will need to check the accuracy of the information provided by checking the X,Y co.

**Launch NJGeoWe** 

sar All Field

#### NJ - GEOWEB

- If you entered a valid address and corresponding zip code, the application will open on a new tab to your site.
- Click on the eye icon in the bottom right of the screen to display the coordinates.

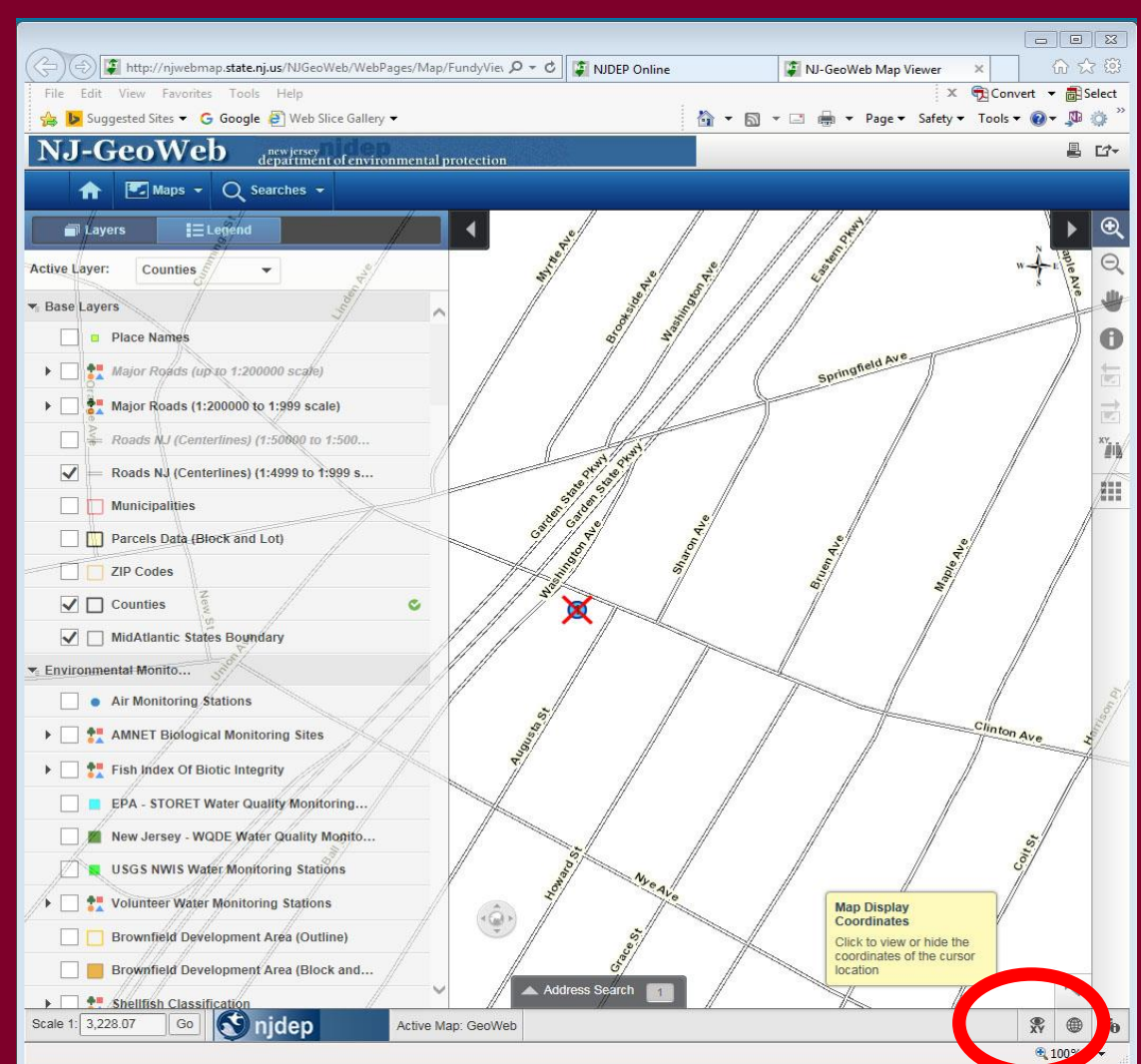

#### Additional Site Info/Site Information

- Verify or Enter the X and Y coordinates.
- Verify or Enter tax blocks and lots where the discharge occurred, or for the GIN, the Business.
- Click "Continue".

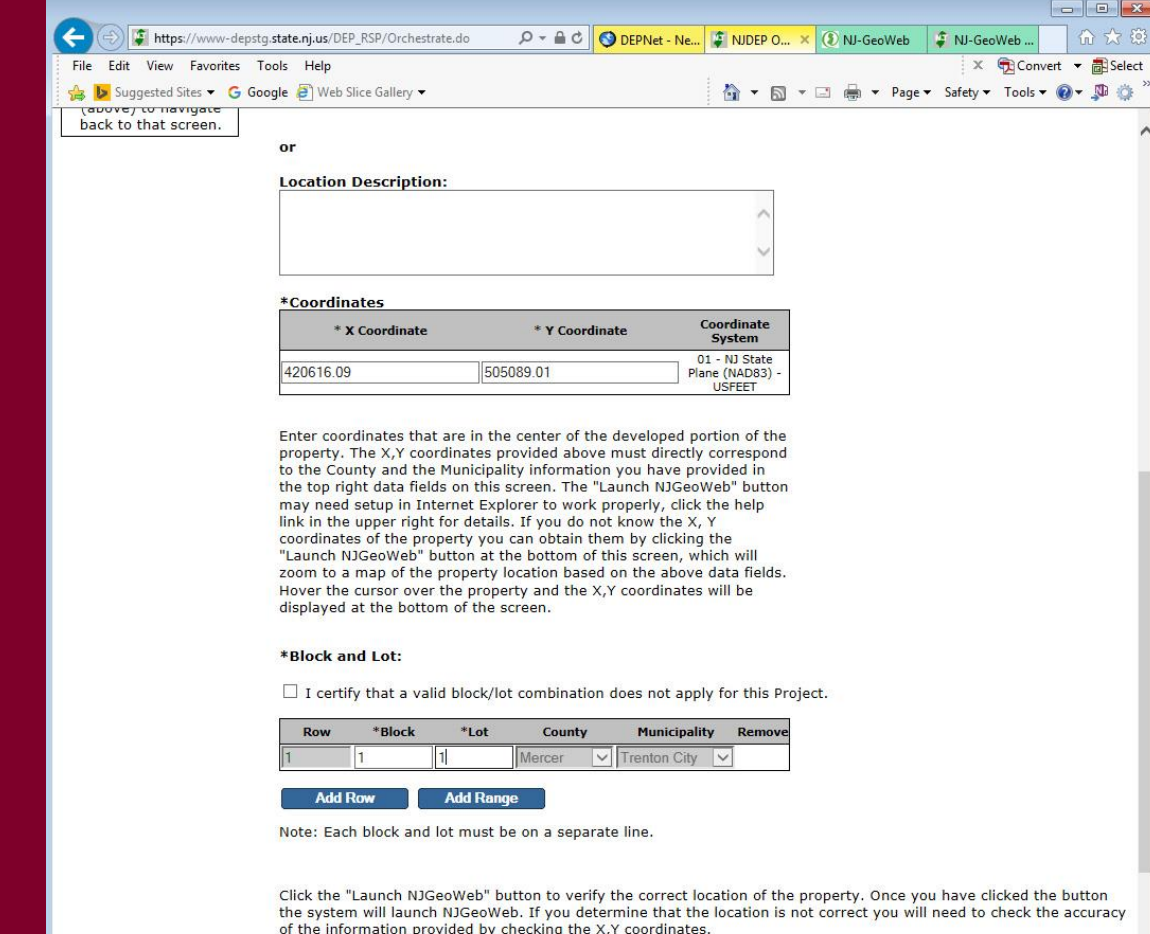

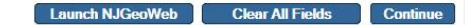

#### Location Confirmation

- Check the boxes to certify each question for GIN.
- For CDN, certify the location.
- Click "Continue".

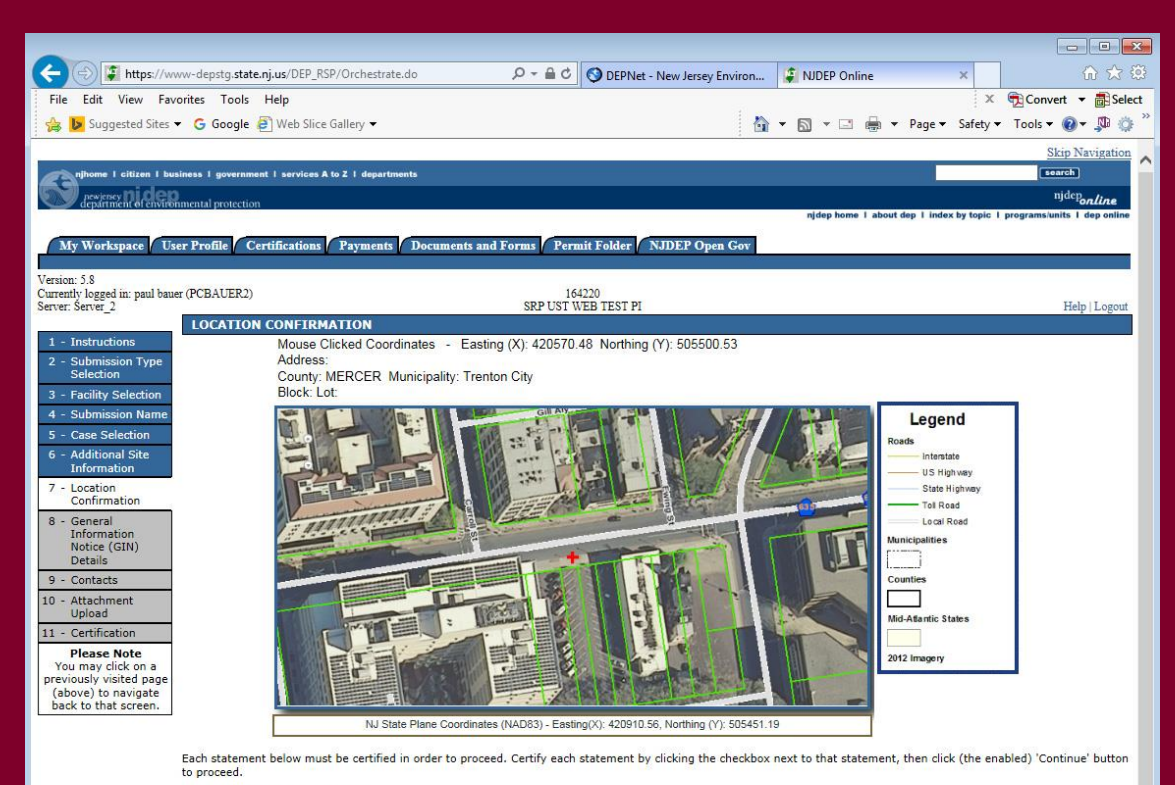

**Right of Entry and Inspection:** 

Pursuant to the Industrial Site Recovery Act rules (N.1.A.C. 7:26B-1.9), by the submission and certification of this document I give my consent to the entry of the industrial establishment by the NJDEP and its authorized representatives during any phase of remediation, upon the presentation of credentials, to inspect the site

#### **Withdrawal Notification**

I understand that I may withdraw this notice if the transaction that initiated the filing of this General Information Notice is terminated. In accordance with the  $\overline{\mathbf{v}}$ Industrial Site Recovery Act rules (N.J.A.C. 7:26B-3.4), such withdrawal, stating the reasons why compliance with ISRA no longer applies to the site referenced in Item 1A above, shall be made in writing and certified in accordance with N.J.A.C. 7:26B-1.6. I understand if the site has been confirmed to be contaminated, pursuant to the Site Remediation Reform Act, I am obligated to continue with the remediation of the site regardless of the status of my ISRA trigger,

#### **Municipal Notification**

I certify that the municipality (Municipal Clerk), in which the industrial establishment above is located, will be provided a copy of this Notice.

Continue

### CDN ONLY Communication Center Selection / Incident Details

- Enter a Communication Number or a Incident Number and click "Search".
- Verify the Communications Center Number is Correct and click "Continue".

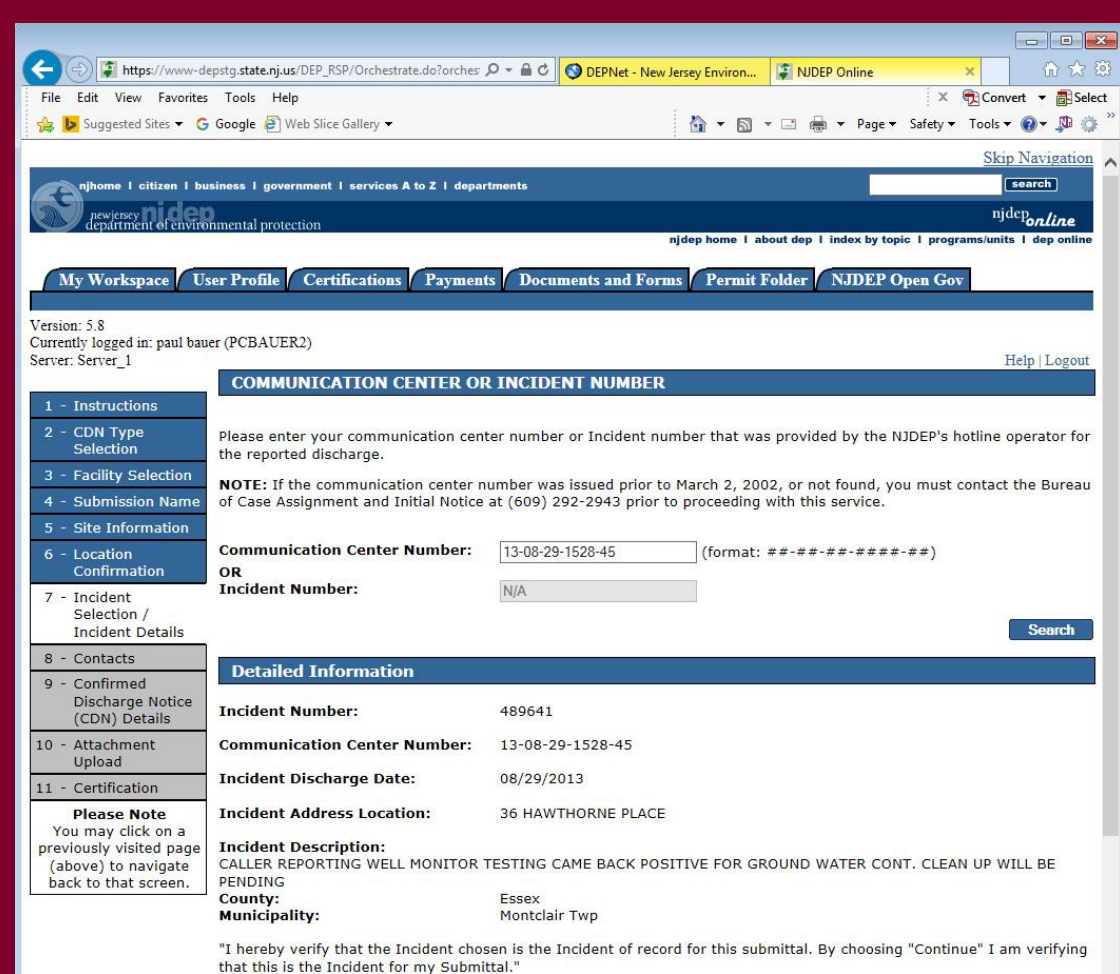

**Continue** 

### **Contacts**

- For CDN, Provide contact information for Property Owner and Responsible Party.
- For GIN, provide Property Owner, Business Owner, Responsible Party, Authorized Agent.
- Use Red X to delete the Potential Purchaser if there is none.

 $11 - C$ 

previor

• Click "Continue".

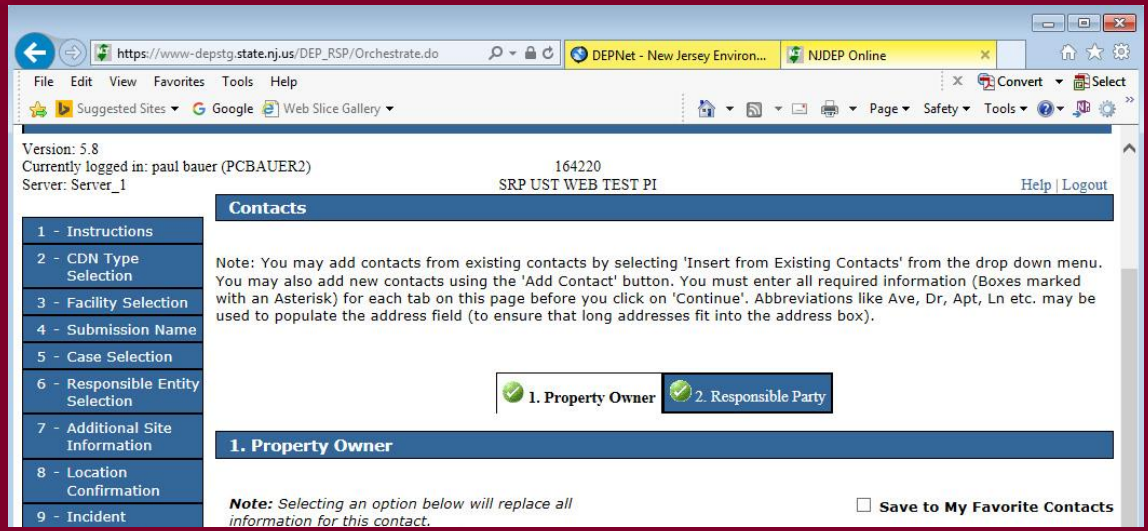

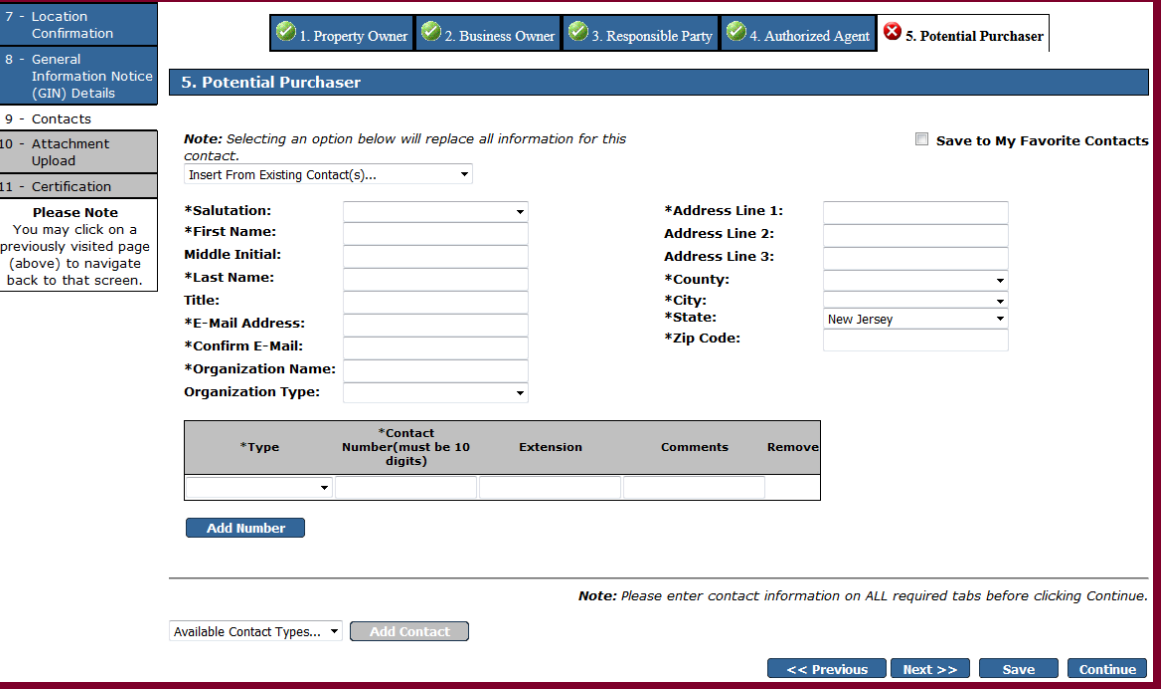

## CDN Only - Confirmed Discharge Notice (CDN) Details

- Is discharge related to regulated USTs? (Regulated UST link: www.nj.gov/de rp/bust/regulated fact sheet.p
- *If "No":*
- Provide the start date in the grid.
- Identify all applicable Case Types.
- Click "Continue". (No Tank Selection page will appear).

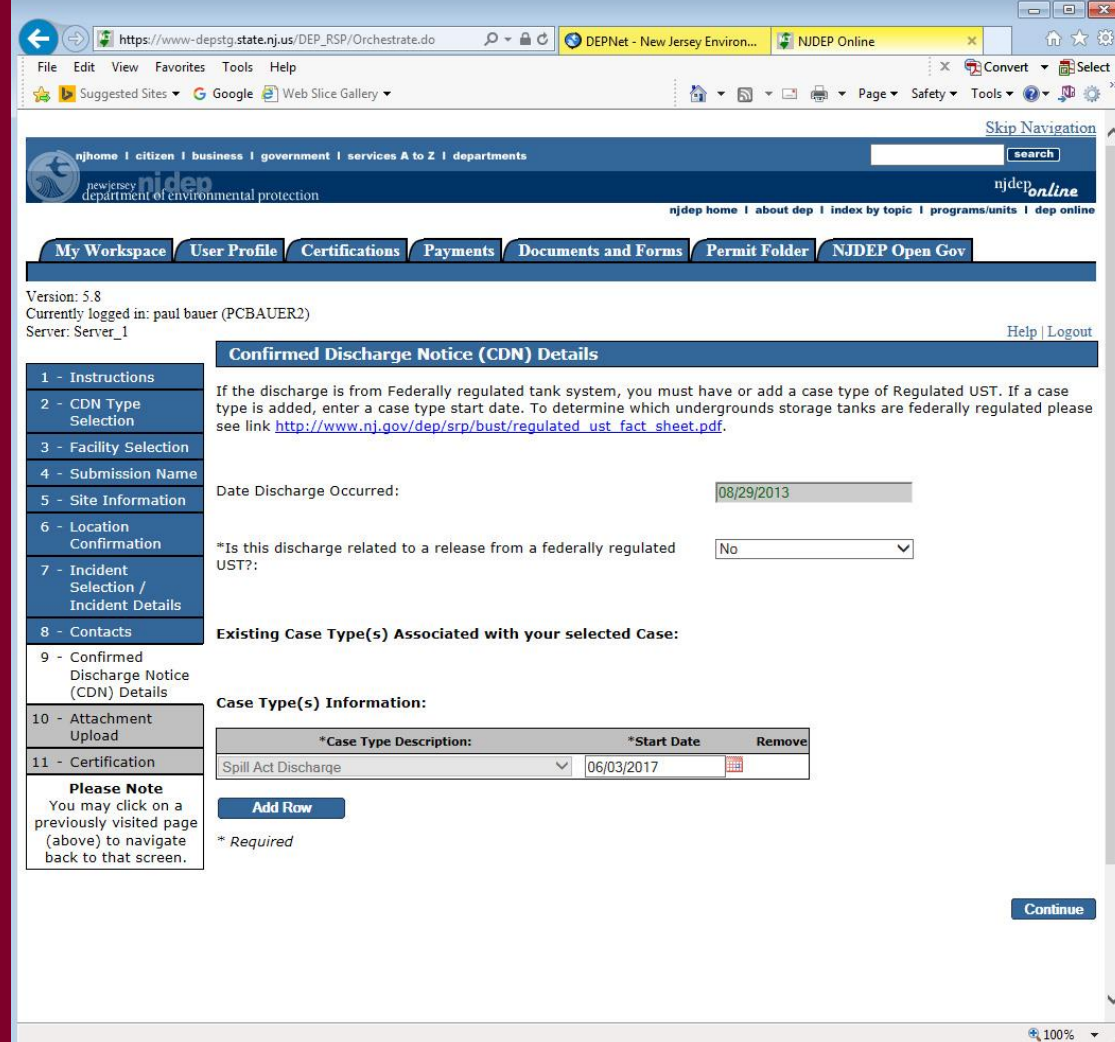

## CDN Only - Confirmed Discharge Notice (CDN) Details – Reg UST

- Is discharge related to regulated USTs? *If "Yes":*
- Answer Source and Cause of release.
- Add regulated UST case type, and put a start date in the grid.
- Identify all applicable Case Types.
- Click "Continue".

**125**

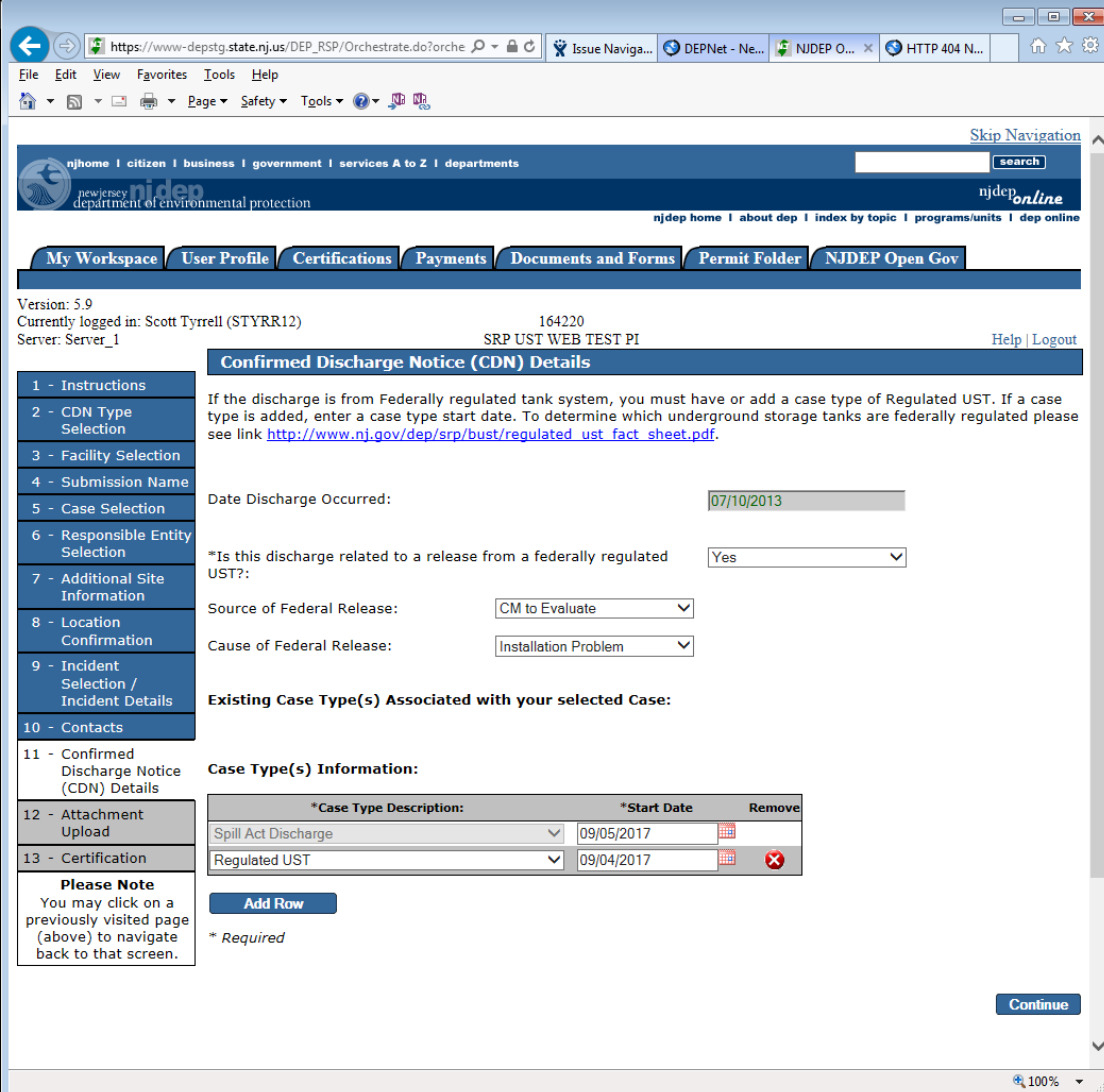

## CDN Only - Confirmed Discharge Notice (CDN) Details – Tank Selection

#### **TANK SELECTION**

The grid below contains a list of underground storage tanks (USTs) that are associated with the facility that you selected at the beginning of this service. Please select the USTs associated with the discharge reported for this submission.

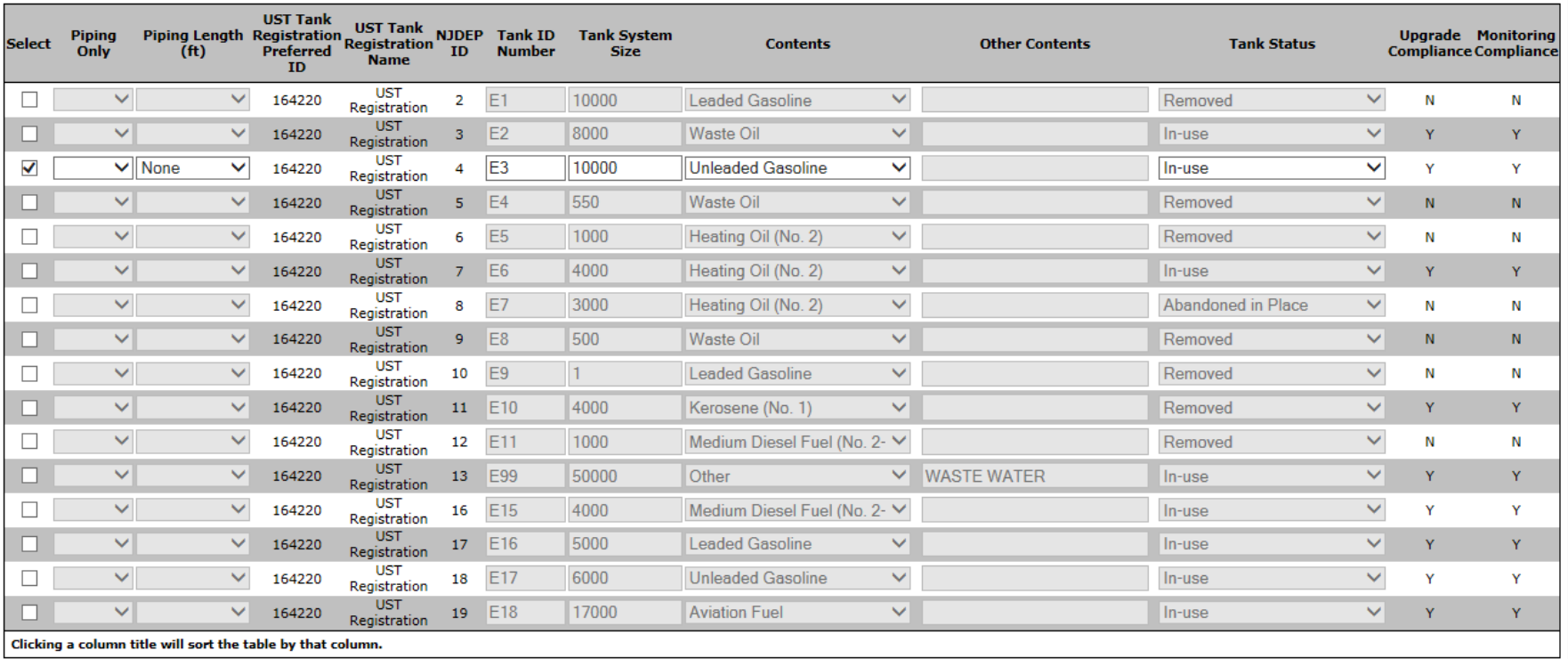

## General Information Notice (GIN) Details Only

- **Industrial Establishment Type** Select entire site or a leasehold portion
- **NAICS ID/NAICS Description and NAICS Type** NAICS codes are listed in Appendix C of the ISRA rules, N.J.A.C. 7:26B

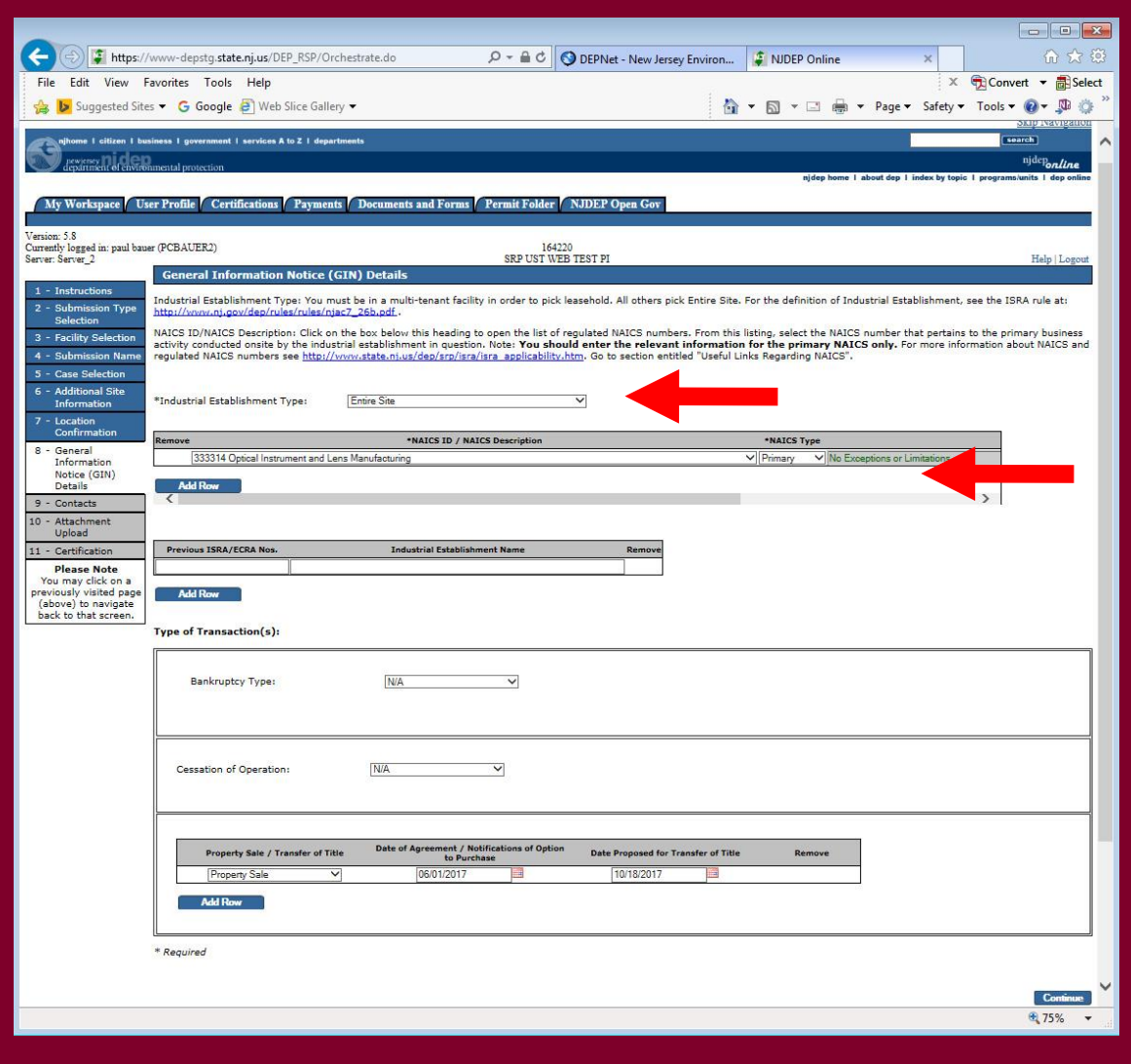

## General Information Notice (GIN) Details Only

- **Previous ISRA/ECRA Numbers and Industrial Establishment Name**
- **Transaction Types**  Select the transaction type(s) that initiates ISRA review and provide the appropriate dates

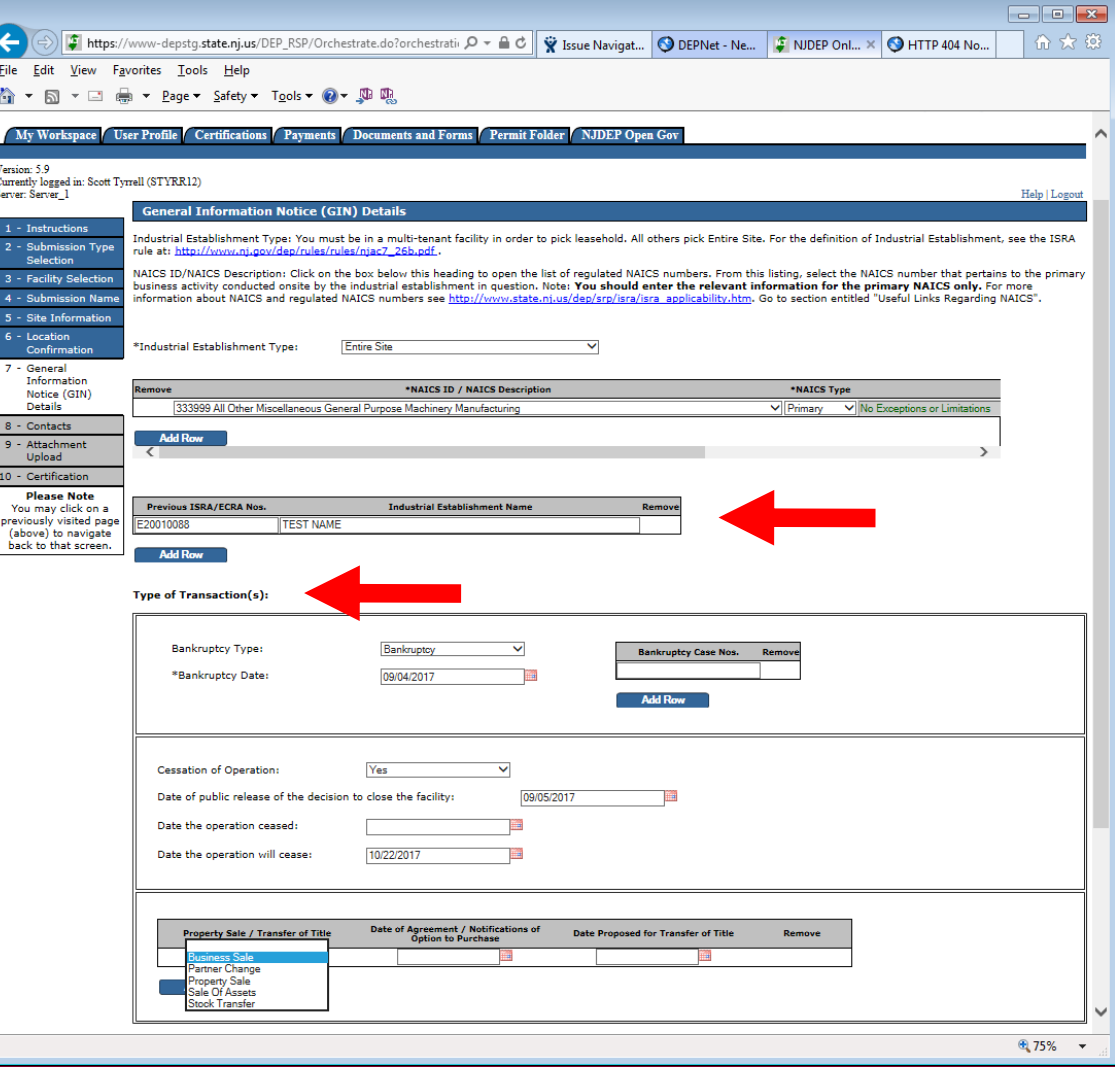

#### Attachment Upload

- Upload Page for CDN is simplified
- Upload a completed "Authorization Form for CDN or GIN Submissions Through NJDEP Online"
- For GIN, Also add the Tax Map and Scaled Site Map
- Click "Continue" **129**

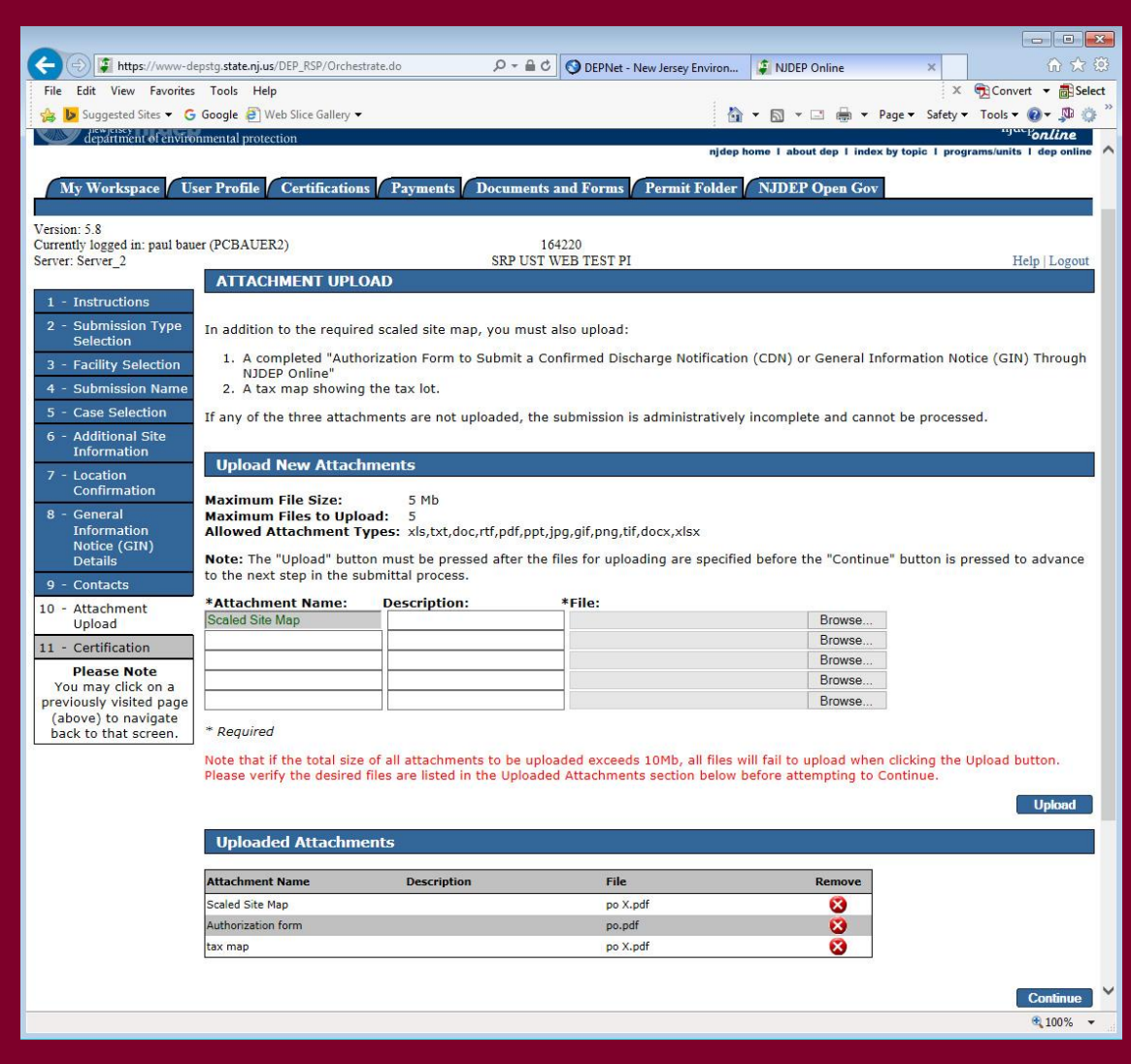

#### **Certification**

- Click on "View" to review submission before certifying
- Answer Challenge question
- Provide Certification Pin
- Click "Certify"
- After clicking "Certify", a Summary Page will appear.

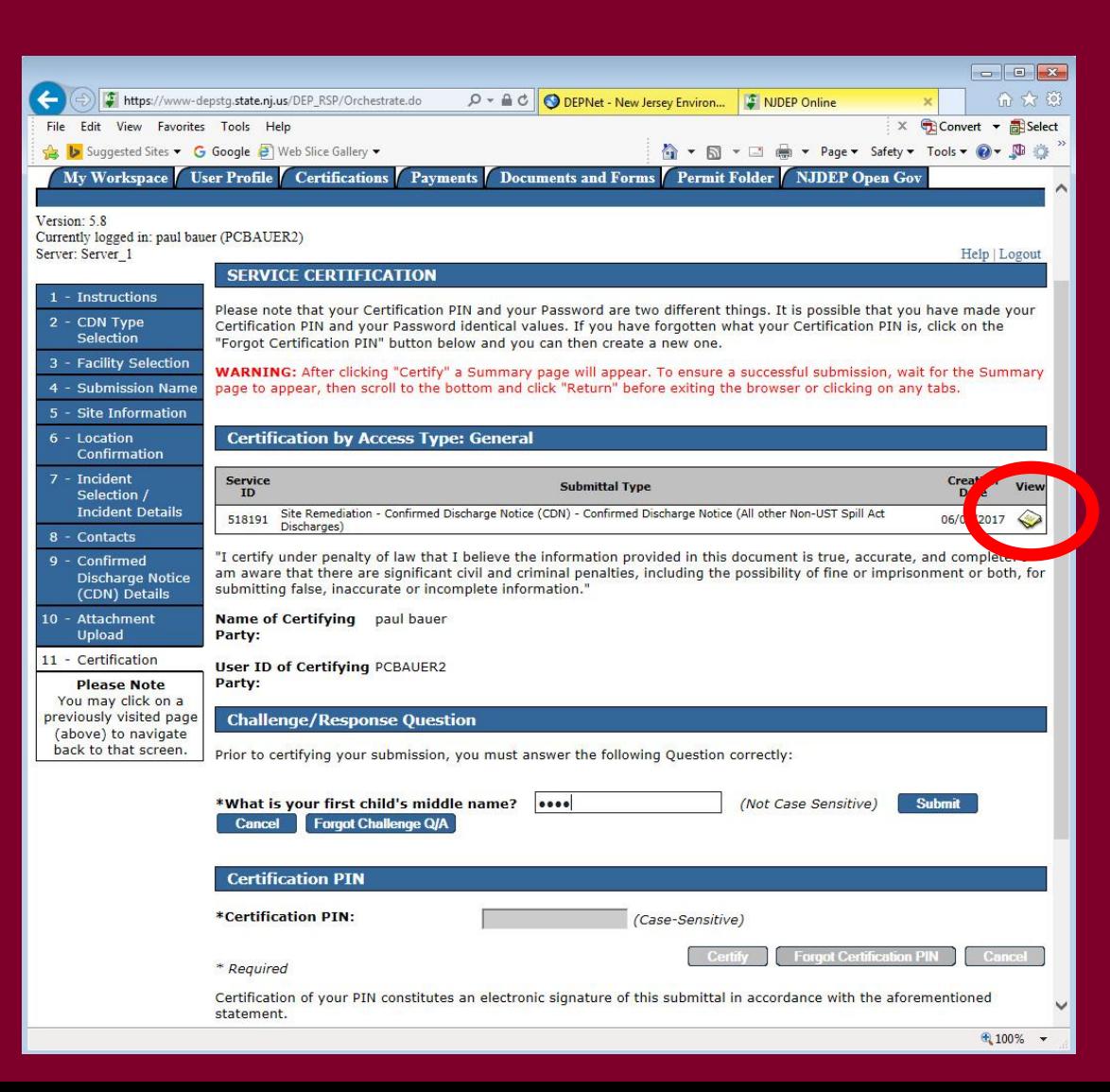

#### Summary

To ensure a successful submission, wait for the Summary page to appear then scroll to the bottom and click "Return" before exiting browser.

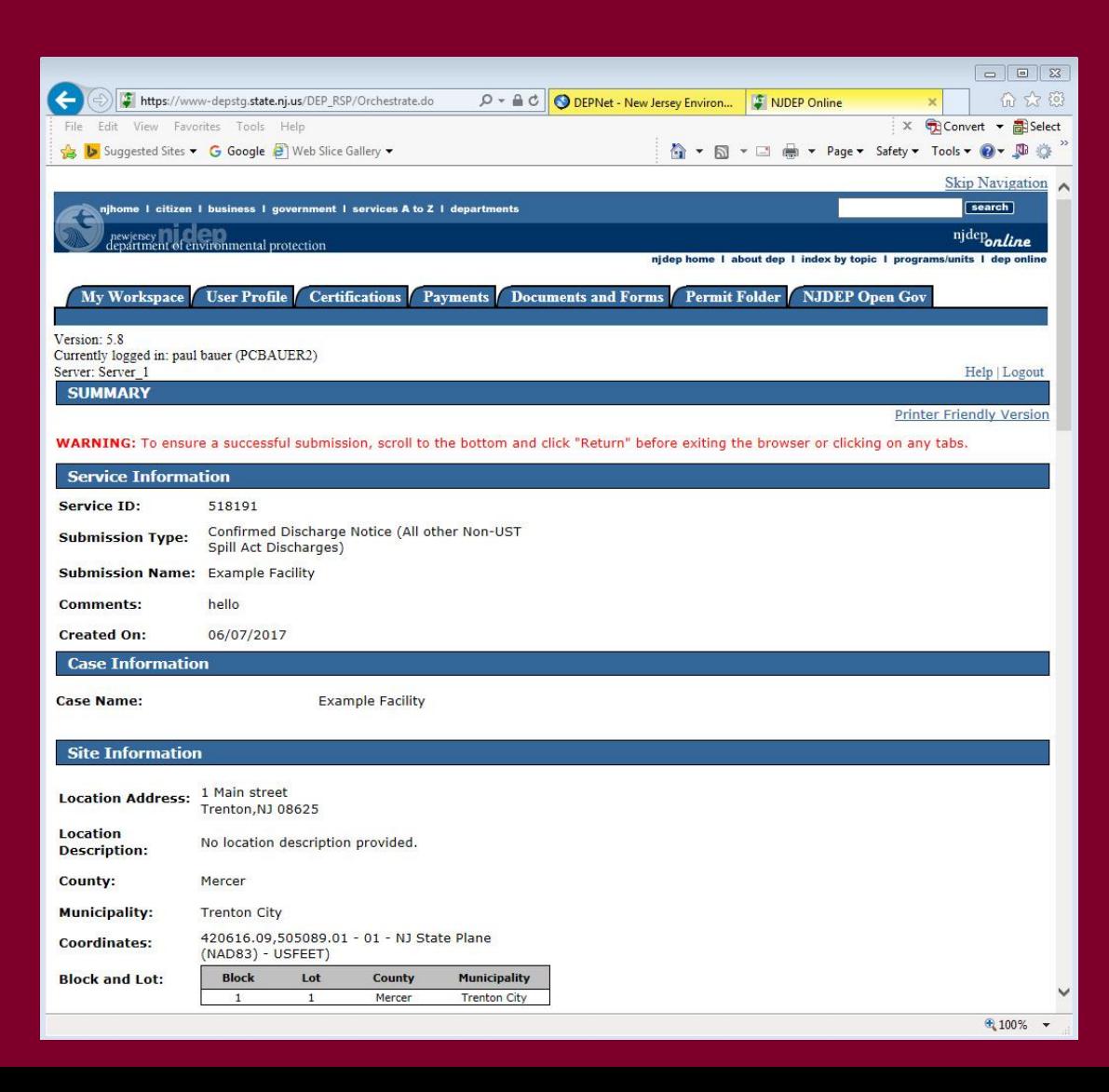

#### **Conclusion**

If you added a new facility, or added a responsible party on the contacts page, the status of the submission in 'My Workspace' will be "Submitted – Pending DEP Review".

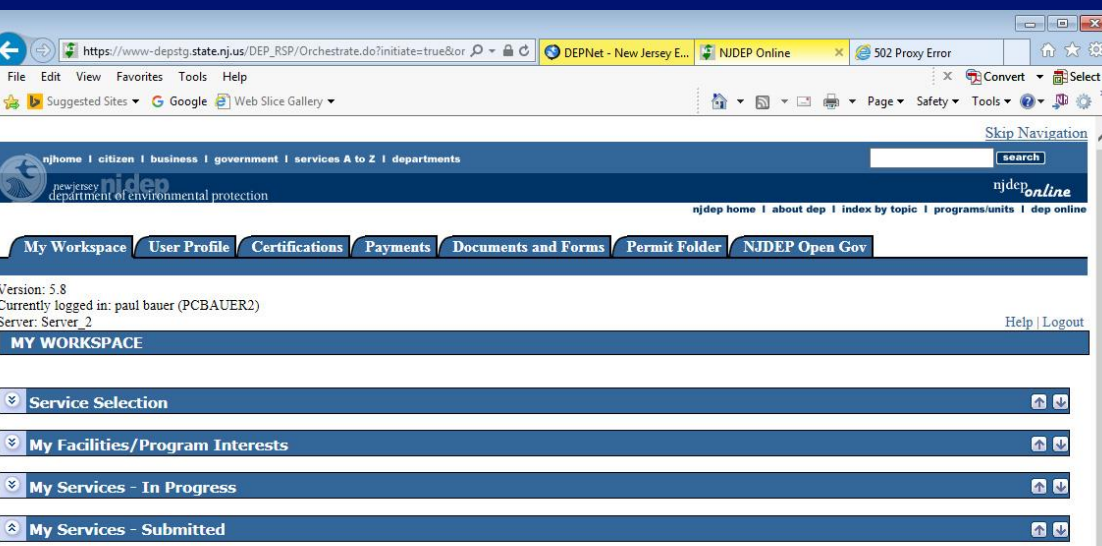

Note: If the status of your service is "Submission Failed - Please contact DEP," please send an e-mail to PortalComments@dep.nj.gov for assistance. Please include the Service ID number of the failed submittal in the message

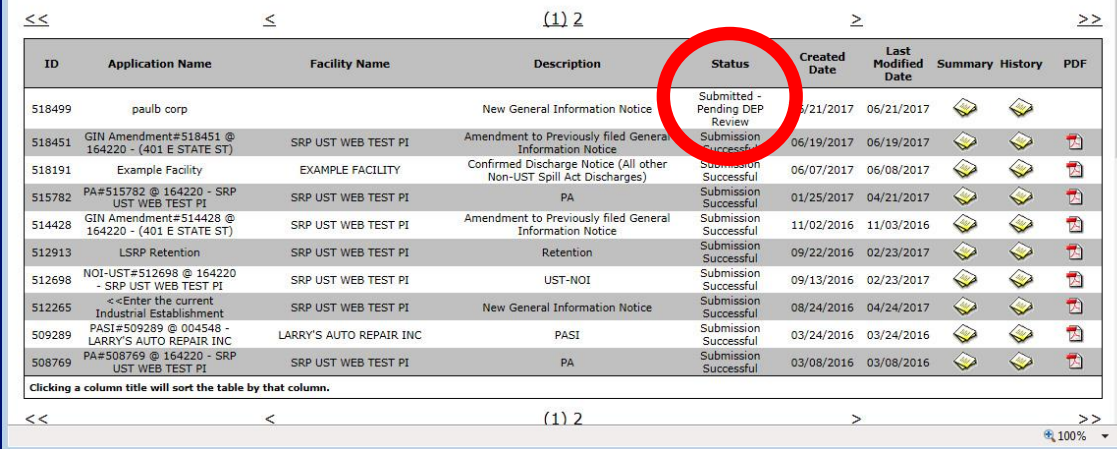

#### **Conclusion**

- During the review, the Department attempts to match the submission to the existing database so Facilities and Responsible Parties are not duplicated.
- Someone from BCAIN may reach out if they have questions.
- Once the submission review has been completed, the service status will be "Submission Successful" and an Acknowledgement email will go out to the contacts in the Service, and the certifier.
- The Received date of the submission is the date the submission was certified

#### **Conclusion**

- For GIN, a second e-mail will go out with the GIN attached, that may be printed for the Municipality, or emailed if they allow it.
- Other required submissions can now be made
	- LSRP Retention within 45 days of Trigger date
	- Remediation Fee Service
	- Remedial Phase Services (Except RAO at this time)

## OTHER ITEMS – Online Services

#### EDDs

- Don't e-mail AND submit EDDs though DEPOnline.
	- Preferably submit through DEPOnline, because then we have the facility and case.

#### RAW

• If you upload a Ground Water Permit by Rule Authorization form online, a bill will be sent to the case Fee billing contact. Do not upload in the RAW if it was already sent in separately.

#### OTHER ITEMS – Online Services cont.

#### CIDs

- Please stop pasting version 1.3 CIDs into version 1.4. Pasting across the CID columns corrupts it. It may be impossible to upload or need to be corrected later. It's OK to keep 1.3 until the case closes. If situation does not improve, a new CID may be developed.
- The AOCs in the CID should be for the selected case (LSR).
- The incident column is only for communications center numbers. Otherwise it must be blank. Do not write N/A, ISRA numbers, Closure Numbers etc.
- Please Read the instructions for the CID.

# QUESTIONS?